<span id="page-0-0"></span>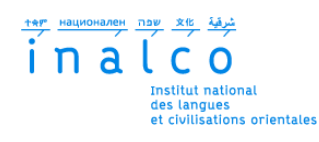

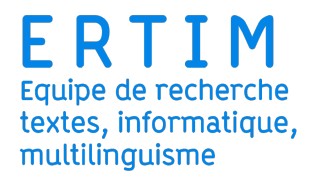

# **Institut National des Langues et Civilisations Orientales**

Département Textes, Informatique, Multilinguisme

# **Reconnaissance optique de sinogrammes**

**Cas d'usage du dictionnaire mandarin-taiwanais de Wu Shou-li/Ngooˆ**  $S$ *i* $\hat{e}$ 

# MASTER

# TRAITEMENT AUTOMATIQUE DES LANGUES

*Parcours :*

*Ing´enierie Multilingue*

par

# **Afala PHAXAY**

*Directeur de m´emoire :*

*Pierre Magistry*

Année universitaire 2021/2022

# **REMERCIEMENTS**

<span id="page-2-0"></span>Je tiens tout d'abord à remercier mon directeur de mémoire Pierre Magistry, pour sa patience, ses suggestions et ses conseils sans jamais me lâcher. Un grand merci a Damien Nouvel dont j'ai pu suivre les enseignements en Licence et en Master et ` aux autres professeurs de l'INALCO. Mention spécial à Marie-Anne Moreaux qui m'a accepté en Licence de traitement numérique multilingue débutant mon parcours en traitement automatique des langues. Toute ma gratitude à l'équipe Ertim qui m'a chaleureusement accueilli, qui m'ont fait me sentir intégré et avec qui j'ai partagé d'agréable repas de midi. Je suis reconnaissante à toutes les personnes que j'ai pu rencontrer et connaître à travers mon stage et avec qui j'ai pu créer un lien d'amitié pour certains. Je remercie Lili Wu, Maeva Leproux et mes camarades pour leur compagnie durant les deux années de Master.

Enfin, j'exprime toute ma reconnaissance envers ma famille, ma mère, mon père et mon frère qui m'ont toujours soutenu durant mes années d'étude.

# $R$ **ÉSUMÉ**

<span id="page-4-0"></span>Dans l'ère du numérique, de nombreux supports physiques deviennent encombrants et ne permettent plus une diffusion des informations qu'ils contiennent. C'est le cas des dictionnaires. Quelque soit leur taille, les dictionnaires physiques ne sont pas des outils simple d'utilisation pour toutes personnes qui souhaitent utiliser a` l'extérieur de chez soi. Faire une recherche dans un dictionnaire électronique en ligne ou hors-ligne avec son téléphone devient un automatisme pour les utilisateurs qui délaissent les versions imprimées pour une interface plus conviviale et un accès simplifie. Et bien que les dictionnaires soient maintenant plus accessibles, ce sont ´ surtout les dictionnaires récents qui sont concernés. Si aujourd'hui les dictionnaires sont conçus directement avec des outils numériques, certains ouvrages de référence plus anciens ne sont disponibles qu'en version imprimée et il peut être intéressant de les numériser. Dans un effort de préservation et d'une meilleure diffusion, on utilise la technique de reconnaissance optique de caractères pour reconstituer le contenu de ses ouvrages.

Ce mémoire retrace le travail effectué pour la récupération des informations manquantes du dictionnaire mandarin-taiwanais de Wu Shou-li/Ngôo Siù-lè à l'aide de la reconnaissance optique de caractères et avec comme outils eScriptorium et kraken.

**Mots clés :** ROC, reconnaissance optique de caractères, OCR, eScriptorium, kraken, open source, numérisation de dictionnaire, mandarin-ta *i* wanais, bopomofo, *zhuyin fuhao* ( 注音符號 )

# TABLE DES MATIÈRES

<span id="page-6-0"></span>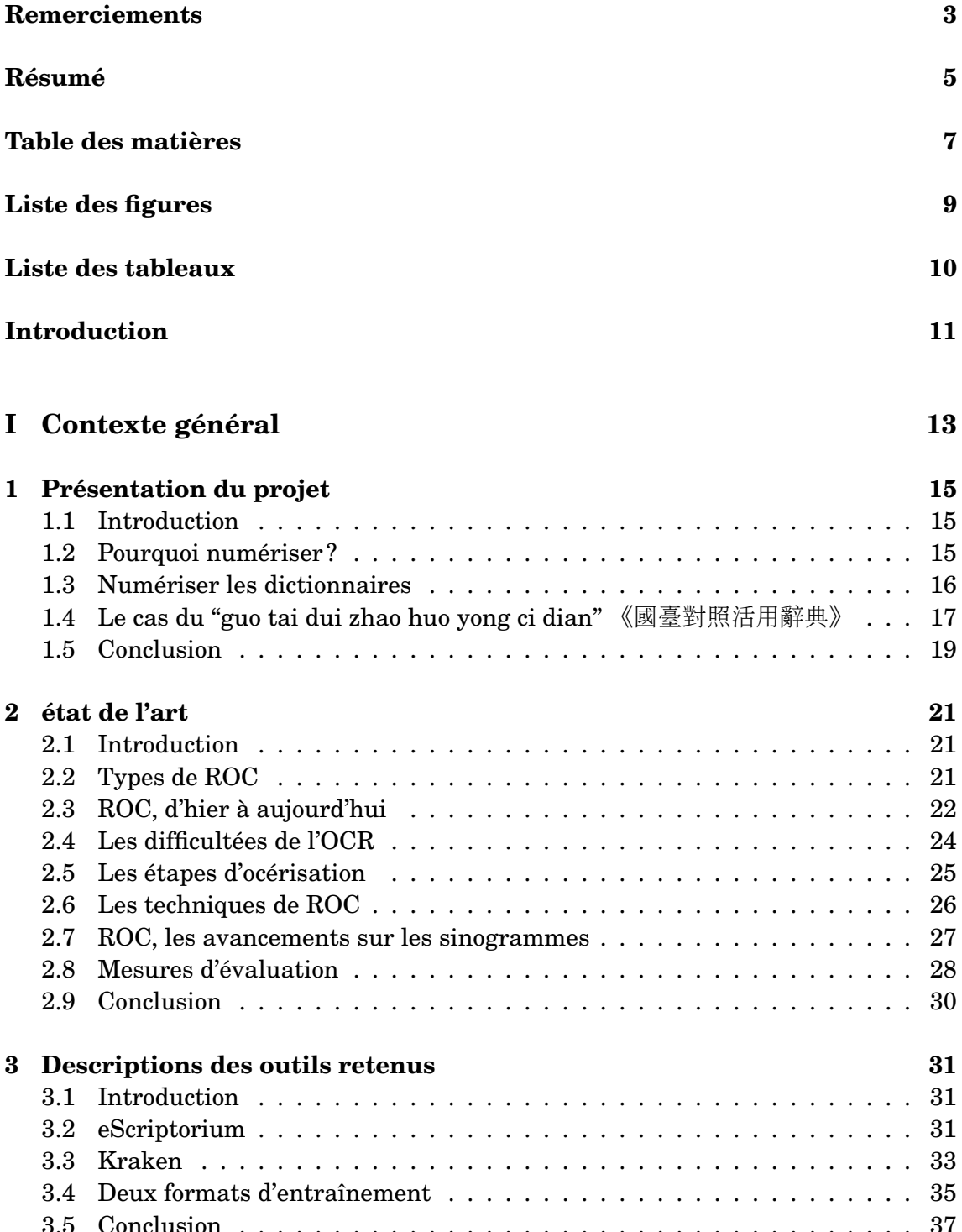

# **II Expérimentations 39**

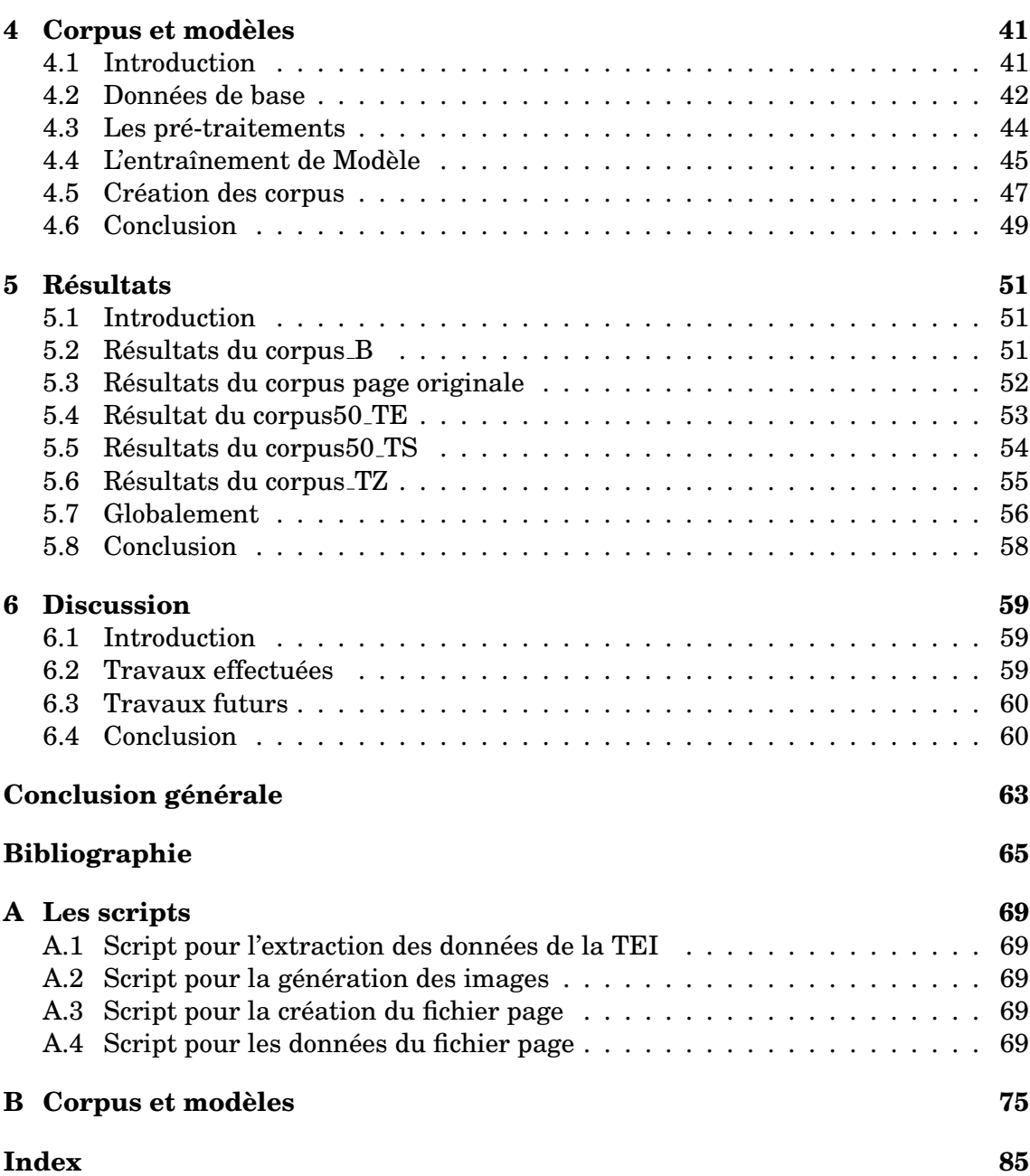

# **LISTE DES FIGURES**

<span id="page-8-0"></span>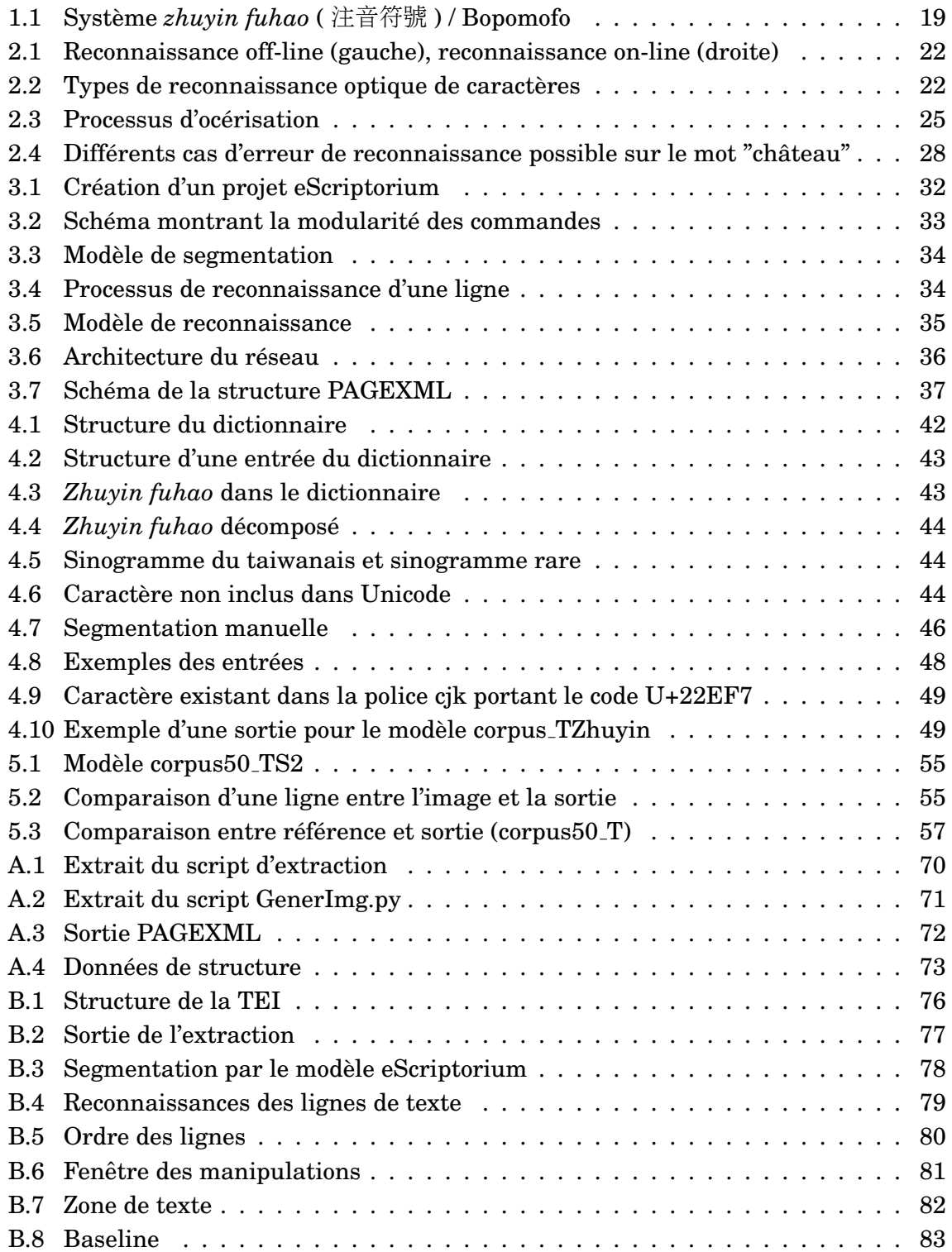

<span id="page-9-0"></span>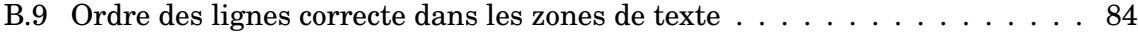

# **LISTE DES TABLEAUX**

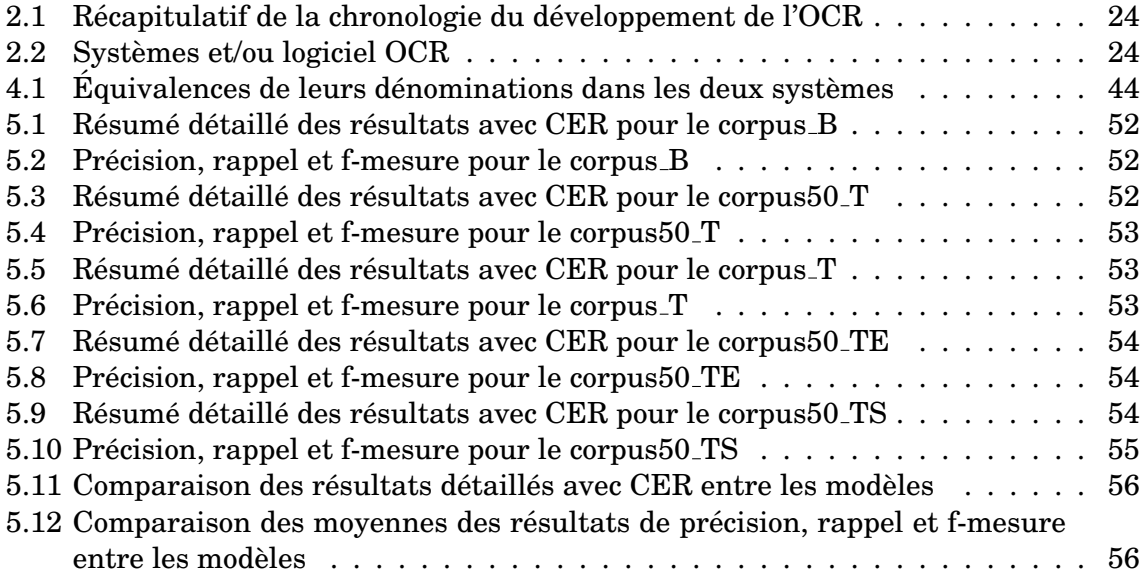

# **INTRODUCTION**

### <span id="page-10-0"></span>Présentation générale

Dans le cadre du master Traitement Automatique des Langues (TAL) spécialité ingénierie multilingue de l'Inalco, le stage entrepris au sein de l'équipe Ertim a donné lieu à ce mémoire. L'objectif est de pouvoir reconstituer l'intégralité du dictionnaire 《國臺對照活用辭典》 de Ngôo Siú-lé ( 吳守禮 ) dans un format exploitable et ce par la reconnaissance optique de caractères (ROC ou OCR) sur les pages manquantes à l'aide de celles existantes. Les résultats d'une océrisation sont rarement parfaites et ils contiendront sûrement des erreurs qui nécessiteront que l'on repasse derrière. Mais dans l'objectif d'obtenir des résultats demandant le moins de corrections manuelles, nous allons entraîner un modèle spécifique pour notre dictionnaire.

Dans ce but, nous utilisons un système de ROC déjà existant ayant une interface graphique à disposition en open source : eScriptorium-kraken.

## Problématique

L'objectif de ce mémoire est d'apporter une réflexion sur les questions suivantes :

- quels sont les étapes d'un projet de reconnaissance de caractères?
- comment utiliser les données?
- comment évaluer?

A travers notre projet d'océrisation, nous souhaitons répondre à ces questions.

### Plan de lecture

Nous commencerons le mémoire par le chapitre 1 dans lequel nous aborderons la numérisation et comment le projet s'inscrit-il dedans. Dans le chapitre 2, nous ferons un état de l'art en retraçant l'histoire de la reconnaissance optique des caractères de manières générales puis nous verrons brièvement la reconnaissance optique des sinogrammes avant de poursuive avec les mesures d'évaluations disponibles pour les systèmes d'OCR. Nous continuerons dans le chapitre 3 par la descriptions des outils utilisés. Le chapitre chapitre 4 sera consacré aux caractéristiques des données disponibles, des pré-traitements appliqués, du processus de génération des données artificielles et des corpus générés pour l'entraînement des modèles. Le chapitre chapitre 5 réunira les résultats obtenus sur chacune des expériences. Nous discuterons par la suite dans le chapitre 6 des travaux effectués avec les outils utilisés et des possibilités d'améliorations dans de futurs travaux. Enfin, nous terminerons par une conclusion globale.

<span id="page-12-0"></span>Première partie Contexte général

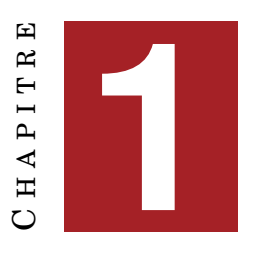

# **PRESENTATION DU PROJET ´**

#### <span id="page-14-0"></span>**Sommaire**

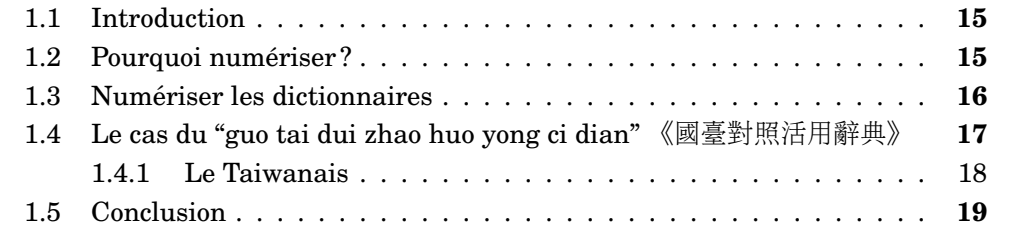

## <span id="page-14-1"></span>**1.1 Introduction**

Dans ce chapitre, nous présentons le contexte de notre travail. Dans un premier temps, nous introduirons le concept de numérisation. Ensuite, nous ferons le lien avec le format de notre objet qui est le dictionnaire. En dernier, nous présenterons l'histoire autour de ce dictionnaire sur lequel nous travaillons.

### <span id="page-14-2"></span>**1.2 Pourquoi numériser?**

"La numérisation est un procédé permettant de représenter des objets (image, son, signal) par des suites de nombres binaires (0 et 1)." *Le Larousse*

Cette représentation des objets permet de réduire non seulement la place que prennent ces informations physiquement, mais a aussi simplifié les échanges et leur accès au plus grand nombre. En effet, avant internet et les réseaux informatiques, la récupération et l'utilisation des documents nécessitaient du temps, de l'argent et de la main-d'œuvre. Un fichier numérique présente de nombreux avantages vis-à-vis d'une version physique. Les données prennent moins de place : des millions de documents peuvent être stockés sur un serveur. Il devient beaucoup plus simple de le consulter, de l'envoyer ou de le partager, de le modifier, de le supprimer ou de juste l'archiver. Il devient également possible d'effectuer les traitements que peut subir une donnée informatique selon le format dans lequel est le fichier. Et, même si nous sommes actuellement dans l'ère de la dématérialisation, le phénomène de la numérisation et de la dématérialisation n'est pas récent $[Terms, 2011]$ . Les domaines de l'information, de la culture et des héritages ont rapidement embrassé les nouvelles techniques de numérisation dès leurs disponibilités.

Dans ces domaines, la numérisation a grandement contribué à la préservation et à l'accessibilité d'héritage culturel. Les ressources qu'elle offre à la population sont nombreuses. Ces ressources peuvent servir à l'apprentissage, à l'enseignement, à la recherche, à la documentation et à l'information. [[Deegan and Tanner, 2004\]](#page-64-1) résume les avantages de la numérisation en quelques points :

- $-$  l'accès immédiat aux objets souvent utilisés
- un accès plus simple à certaines informations contenues dans des objets spécifiques (des articles dans un journal, des entrées de dictionnaires)
- la possibilité de remettre en circulation des ouvrages en rupture de stock (Les ouvrages du XXème siècle sont toujours soumis et protégés par les droits d'auteurs. Mais ces ouvrages sont difficilement accessibles au public, car indisponible. Si elles avaient une version dématérialisée, ce ne serait plus un problème. De plus, ces ressources numérisées ont plus de chance de ne pas disparaˆıtre en ligne et deviendront un heritage.) ´
- $-$  l'accès à des objets dont les formats rendent leur utilisation compliquée (les cartes, les gros volumes, etc...)
- permettre une réunion virtuel de certaines collections dispersées dans le monde
- $-$  la possibilité de modifier des images pour améliorer leur clarté
- la possibilité de conserver les objets fragiles tout en présentant une copie dans différentes formes
- créer des liens entre les contenus (les références dans les textes, les vidéos d'illustration, etc...)
- la recherche dans un texte

En France, sous la législation, les responsabilités de la préservation par numérisation se divisent au sein des institutions suivantes  $\beta$ eagrie, 2003]:

- la Mission des Archives nationales
- la Bibliothèque nationale de France pour les documents, les vidéos et les œuvres multimedias ´
- le Centre National de la Cinématographie pour les films
- l'Institut national de l'Audiovisuel pour émissions de radio et de télévision

Même si la numérisation et les services numériques qui en découlent ont parfois remplacé des produits. Elle a aussi permis l'émergence de nouveaux produits qui sont venus enrichir les produits déjà existants. Le domaine qui a su le mieux s'adapter est celui de la musique. Avec internet, il est vrai qu'à un moment elle a rencontré des difficultés avec la vente physique, mais elle s'en est remise en offrant elle-même une disponibilité digitale de leur contenu.

Même l'écriture de ce mémoire aurait été difficile sans la numérisation et l'archivage des données. Toutes les informations contenues dans les articles scientifiques, ouvrages et magazines ne se trouvant pas dans un lieu précis accessible à tous.

### <span id="page-15-0"></span>**1.3 Numériser les dictionnaires**

Qu'est-ce qu'un dictionnaire ? Quelle est l'origine de ce mot et que signifie-t-il ?

Le mot *dictionnaire* apparaît vers 1501 et provient du latin médiéval *dictionarius* de 1220 qui dérive du latin classique *dictio* signifiant "action de dire, propos, mode d'expression". C'est un ouvrage qui recueille des mots et des expressions. Le lexicographe Antoine Furetière établit une définition du terme *dictionnaire* dans son Dictionnaire universel sortie en 1690 par "Recueil fait en maniere de catalogue de `

tous les mots d'une langue, ou d'une ou plusieurs sciences.". Mais cette définition ne nous renseigne pas énormément sur l'intérêt qu'il y a à la compilation des mots d'une langue.

La définition dans le Trésor de la Langue Française est la suivante "Recueil de mots d'une langue ou d'un domaine de l'activité humaine, réunis selon une nomenclature d'importance variable et présentée généralement par ordre alphabétique, fournissant sur chaque mot un certain nombre d'informations relatives à son sens et son emploi et destiné à un public défini."

"Pour moi, le dictionnaire n'est pas un répertoire de mots, mais une représentation de la société qui change constamment. Un dictionnaire n'est pas une Bible et il faut savoir le désacraliser." par Anaïs Vaquette, lexicographe. Elle explique bien qu'à travers différentes définitions de périodes distinctes et de type de dictionnaire, nous pouvons voir des changements dans la définition du même terme. Les dictionnaires d'époques différentes sont donc d'importantes ressources sur les langues qui peuvent nous donner et montrer les changements de la société. Durant la pandémie, l'Académie française préconise le féminin pour le genre de "la covid 19" alors que le dictionnaire le Robert définit *covid 19* comme pouvant être un nom masculin ou féminin.

Il y a bien sûr un aspect pratique à la numérisation du dictionnaire. La version papier doit être rééditée pour les corrections de fautes ou de coquille, les ajouts de nouveaux mots ou les redéfinitions peuvent survenir à n'importe quel moment. Pour cet aspect, la version en ligne de dictionnaire permet plus de souplesse. De plus, pour les utilisateurs, un dictionnaire électronique est contenu dans un portable permettant l'utilisation n'importe où et n'importe quand tant que l'accès à internet est disponible.

Nous avons un exemple d'un dictionnaire informatisé en France, la numérisation du Trésor de la Langue Française<sup>1</sup> Le Trésor de la Langue Française Informatisée donne trois niveaux de consultation possible Pierrel et al., 2004] avec des options[Bernard, 2010]:

- Consultation simple des articles avec un correcteur d'erreur au cas où l'on n'est pas très bon en orthographe ou l'on ne connaît pas du tout le mot, avec l'utilisation de listes défilantes (n'affichent que les entrées principales) ou avec la saisie phonétique qui va donc de pair avec le correcteur
- La recherche assistée en remplissant un formulaire avec 5 possibilités d'affiner la recherche
- La recherche complexe permet d'imposer la place du mot qu'on recherche dans les résultats ou de faire une recherche.

[Barque et al., 2010] propose une utilisation différente d'un simple dictionnaire en transformant le TLFI en une base de données de la langue française.

#### <span id="page-16-0"></span>Le cas du "guo tai dui zhao huo yong ci dian"  $1.4$ 《國臺 對照活用辭典》

Le dictionnaire 《國臺對照活用辭典》 est l'œuvre de toute une vie de son auteur : professeur 吳守禮 Ngôo Siú-lé, décédé en 2005 alors âgé de 97 ans. Linguiste dont les recherches se portaient principalement sur le mandarin et le taiwanais. Il a toujours eu envie de compléter les dictionnaires mandarins existants. Après la seconde

<span id="page-16-1"></span><sup>1.</sup> http://atilf.atilf.fr/

guerre mondiale, dans son enthousiasme de la pratique du mandarin, il s'est profondément rendu compte du manque de dictionnaires chinois et lorsqu'il a retrouvé une note de 1950 sur laquelle il a écrit "vocabulaires non trouvés dans le dictionnaire chinois", il a décidé d'entreprendre son projet. Durant les années qui suivent, son projet avancera à petits pas avec des pauses suite à des changements dans sa vie personnelle et professionnelle. Il y aura finalement consacre au moins 20 ans pour ´ compiler sa connaissance de la langue et produire son dictionnaire. Bien que paru il y a une de cela une vingtaine d'année en 2000, son travail a commencé il y a longtemps. Le contenu en taiwanais a posé énormément de problèmes à l'auteur, car il existe une prononciation, mais pas de caractère officiellement reconnu comme "le caractère" pour l'illustrer. Dans sa préface, l'auteur souligne le fait qu'étant donné le temps que l'ouvrage a pris pour sortir, car il est difficile de trouver les bonnes correspondances au taiwanais. Le besoin et l'acces aux informations contenues dans cet ` ouvrage sont restreints. Son contenu n'est sans doute plus vraiment d'actualite, car ´ depuis qu'il a commence, d'autres dictionnaires sont sortis. Son dictionnaire est le ´ résultat de ses connaissances et de son expérience qui datent d'une autre période. Son accent et son vocabulaire sont ancrés dans son temps alors que la langue subit des changements rendant son dictionnaire "obsolete". `

La numérisation du dictionnaire est avant tout une demande de la famille du defunt pour poursuivre son souhait de promouvoir et de diffuser le taiwanais ´ [台灣維基媒體協會[, 2018\]](#page-66-1). Les héritiers légitimes signent en 2015 un contrat de licence avec Wikimedia Taiwan. La famille donne le droit de numeriser et d'informa- ´ tiser entièrement le dictionnaire et leur autorise la publication, le partage et la distribution en ligne sous la licence CC-BY-SA. En réalité, l'auteur, bien qu'âgé, était bien versé dans l'informatique puisqu'en effet, il commença à éditer son dictionnaire sur ordinateur à partir de 1993 et garda une copie du contenu sur des disquettes. Cependant, les disquettes étaient encore présentes, mais commençaient déjà à être remplacé à la fin des années 1990 par d'autres supports tel que le disque compact et internet puis la clé usb et les cartes mémoires dans les années 2000. Les disquettes ont survécu au temps mais ne sont pas toutes restées indemnes. Les données d'une des disquettes étaient corrompues.

Les informations déjà récupérées sont disponibles sur :

- son site dédié <https://koktai.github.io/>
- [https://zh.m.wikisource.org/wiki/%E5%9C%8B%E8%87%BA%E5%B0%](https://zh.m.wikisource.org/wiki/%E5%9C%8B%E8%87%BA%E5%B0%8D%E7%85%A7%E6%B4%BB%E7%94%A8%E8%BE%AD%E5%85%B8) [8D%E7%85%A7%E6%B4%BB%E7%94%A8%E8%BE%AD%E5%85%B8](https://zh.m.wikisource.org/wiki/%E5%9C%8B%E8%87%BA%E5%B0%8D%E7%85%A7%E6%B4%BB%E7%94%A8%E8%BE%AD%E5%85%B8)

### <span id="page-17-0"></span>**1.4.1 Le Taiwanais**

Bien que le mandarin soit la langue officielle de Taiwan depuis la fin de l'occupation japonaise en 1945, le taiwanais est parlé par près de 70% des habitants de l'île. Il fait parti de la famille des langues sino-tibétaine et est issu du minnan qui est parlé par des millions de personnes dans le monde et principalement par les habitants du sud de la Chine. [Klöter, 2005, [Heylen and Kempf, 2001\]](#page-65-2)

#### **Le systeme du `** *zhuyin fuhao* **(** 注音符號 **) ou** *bopomofo* **(** ㄅㄆㄇㄈ **)**

Le système du *zhuyin fuhao* ( 注音符號 ou *bopomofo* en Occident qui traduit littéralement signifie "symboles phonétiques" a été créé par la Commission sur l'unification de la prononciation de 1912-1913 sous La Republique de Chine pour devenir ´ l'outil le plus adéquat à l'apprentissage du mandarin. Il est étendu pour couvrir les

sons du taïwanais et est utilisé tout au long du dictionnaire. L'appellation bopomofo est l'équivalent des termes *azerty* ou *qwerty* pour désigner l'arrangement des claviers et correspond aux quatre premiers symboles :

- *bo*  $(2)$  pour le son b de "papa" /p/
- $\hspace{0.1 cm} = \hspace{0.1 cm} p$ o (久) pour le son p expiré /pʰ/
- $mo$  ( $\Pi$ ) pour le son m de "maman" /m/
- $-$  *fo*  $(\subset)$  pour le son f de "famille" /f/

<span id="page-18-1"></span>Le système comporte actuellement 24 consonnes et 16 voyelles, ainsi que 4 tons.

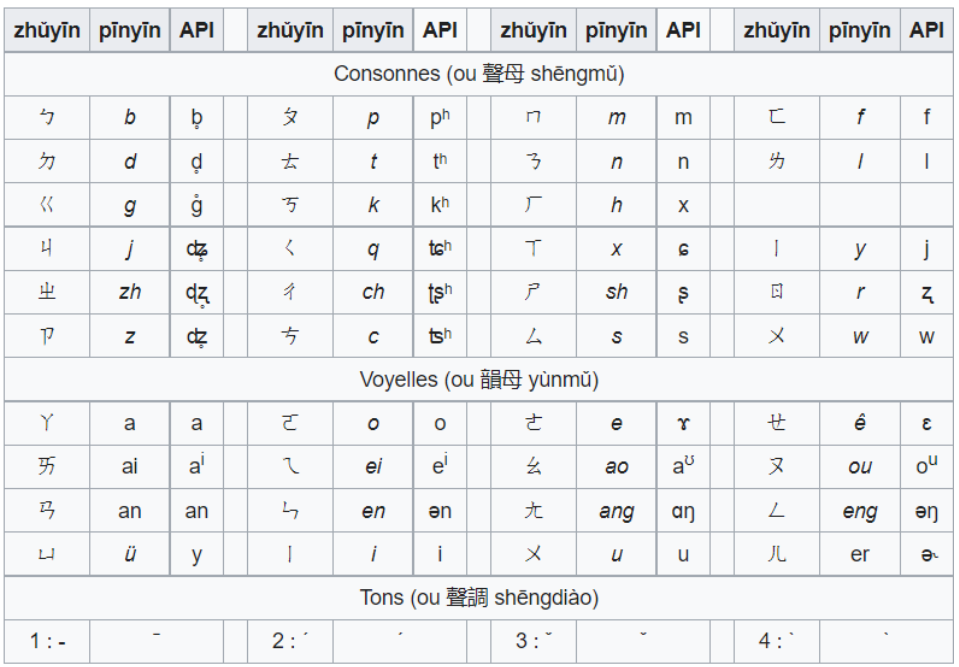

FIGURE 1.1 – Système *zhuyin fuhao* (注音符號) / Bopomofo ref, <https://fr.wikipedia.org/wiki/Bopomofo>

# <span id="page-18-0"></span>**1.5 Conclusion**

Nous avons pu voir que la numérisation est une action bénéfique dans des domaines très variables dont on reçoit les bénéfices au quotidien. Numériser les dictionnaires n'est pas une perte de temps que ce soit d'un point de vue individuel ou collectif.

# $\mathbf{E}$  $CHAP$  I T R E **2** HAPITR  $\mathord{\mathbb{C}}$

# **ETAT DE L ´ 'ART**

#### <span id="page-20-0"></span>**Sommaire**

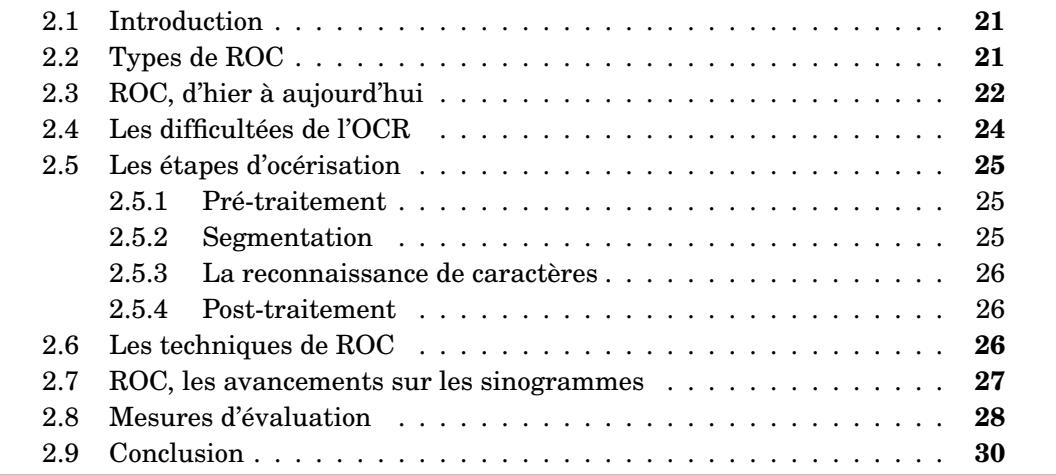

### <span id="page-20-1"></span>**2.1 Introduction**

La reconnaissance optique de caractère est un champ de recherche pluridisciplinaire qui touche a l'intelligence artificielle (AI), le traitement automatique des ` langues (NLP) et la vision par ordinateur (computer vision). Nous utilisons ces techniques au quotidien sans y prêter attention alors qu'elles nous entourent.

Dans ce chapitre, nous présentons une brève chronologie de la reconnaissance automatique de caractères. Puis nous verrons les différentes techniques utilisées pour atteindre cet objectif. On poursuivra avec les étapes de l'océrisation avant de continuer sur ce qui s'est fait sur la reconnaissance automatique de caractères autour du chinois. Enfin, nous terminerons sur les mesures dévaluation.

# <span id="page-20-2"></span>**2.2 Types de ROC**

Quand on parle de la reconnaissance optique de caractères, on n'identifie pas qu'un seul type de caractères. La reconnaissance optique de caractères s'occupe de reconnaître toutes formes de caractères traités. Lorsque le processus d'océrisation se déroule sur un texte déjà écrit, que ce soit manuscrit ou imprimé, alors on appelle cela de la reconnaissance optique de caractères *off-line*. Son contraire est *on-line* qui est la reconnaissance des caractères alors qu'ils sont en train d'être écrits. Ce qui ne peut s'appliquer qu'à l'écriture manuscrite.

<span id="page-21-1"></span>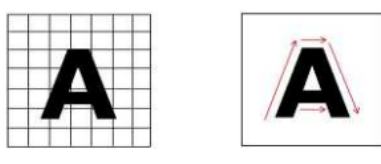

FIGURE 2.1 – Reconnaissance off-line (gauche), reconnaissance on-line (droite) ref, [\[Rao et al., 2016\]](#page-66-2)

<span id="page-21-2"></span>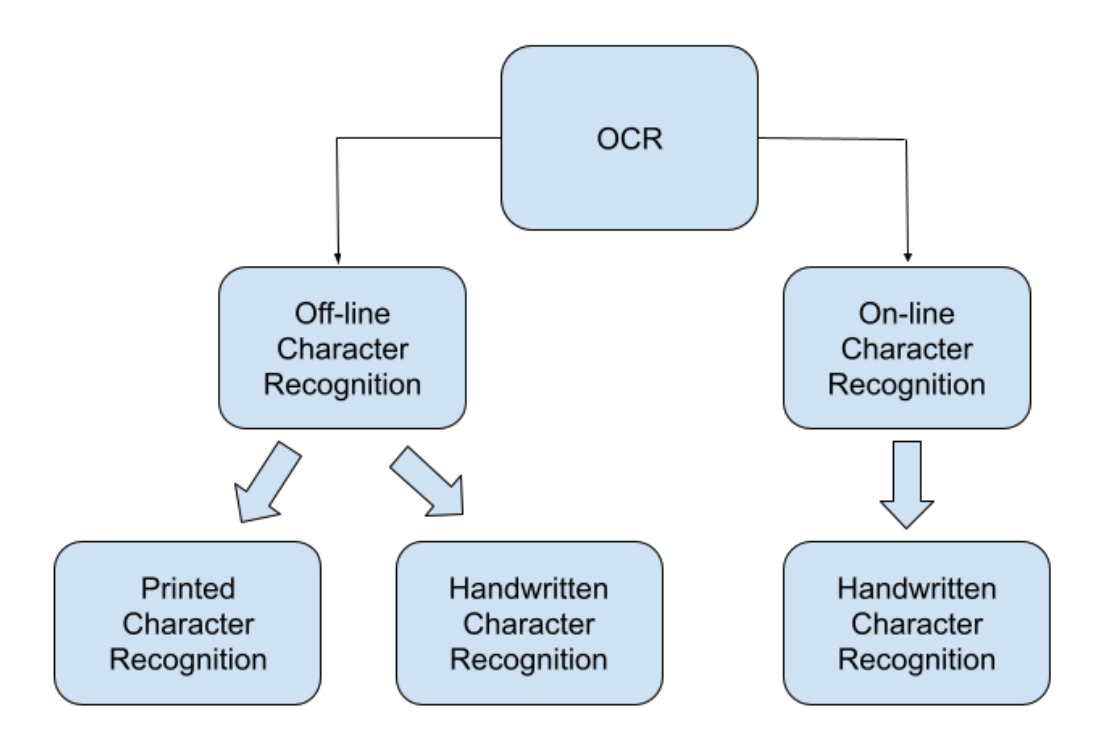

 $FIGURE 2.2 - Types$  de reconnaissance optique de caractères

### <span id="page-21-0"></span>**2.3 ROC, d'hier a aujourd'hui `**

La reconnaissance optique de caractères ne date pas d'aujourd'hui. Le besoin de reproduire l'action humaine d'enregistrer visuellement ce qu'on lit puis d'envoyer les informations reconnues au cerveau pour qu'il puisse reconstituer l'image date de la fin du XIXème siècle. Le précurseur date de 1870 avec le scanner à rétine de Charles R. Carey qui est considéré comme la première invention d'un système OCR. Durant les années qui suivent, plusieurs tentatives de création d'un outil d'OCR pour aider les malvoyants à lire des documents seront mises en oeuvre. [[Mori et al., 1992\]](#page-65-3)

Dépôt de brevet d'un système OCR en 1929 en Allemagne par Gustav Tauschek puis en aux Etats Unis en 1935, il invente une machine qui compare le résultat d'un scan à un des modèles mémorisés. Cependant ce ne seront qu'à partir du milieu des années 1940 avec les avancées technologiques qu'apparaissent les OCR que l'on connaît maintenant. À partir des années 1960 il y a trois génération d'OCR [\[Patil et al., 2015\]](#page-65-4) :

#### **1ère génération**

Ce qu'on peut considérer comme les premiers systèmes d'OCR à but commerciale sont apparus durant les années 1960 et 1965. Ce qui distinguera cette génération d'OCR, c'est la lecture restreinte de caractères. Ces symboles étaient spécialement conçus pour être lu par des machines et ne semblaient alors pas naturels. Avec la création de motif de caractères, des machines pour des typographies multiples sont apparues. Elles pouvaient inclure jusqu'à 10 polices différentes. Le nombre de police qu'elles pouvaient reconnaître étant bien sûr limité par la méthode de reconnaissance de motifs qui était le *template matching* et qui consistait à comparer l'image du caractère à une bibliothèque de prototypes d'image pour chaque caractère et chaque police.

#### 2ème génération

Entre la période des années 60 et début 70, sont apparues les machines de seconde génération. Elles pouvaient reconnaître les caractères imprimés standard et commençaient à reconnaître les caractères imprimés à la main, reconnaissant les caractères numériques et quelques lettres et symboles. Le premier de ce genre a été le IBM 128. Dans cette même période, Toshiba révolutionne avec la première machine à trier pour les codes postaux et Hitachi développe la première machine qui permet de bonne performance à bas coût. En 1966, des ingénieurs de l'ECMA ont créé la police de caractères OCR-A[PlanèteTypographie, nd] qui est un set de caractères optimisé pour la reconnaissance optique mais un peu plus ardu pour l'oeil humain. Elle répondait aux critères élaborés par l'US Bureau of Standards, Ce set se conforme aux normes de 1981 de l'American National Stadards Institute (ANSI). Une typographie européenne a aussi vu le jour sous le nom d'OCR-B par Adrian Frutiger [AdobeOriginals, nd]. Celle-ci plus naturelle est plus facile à lire pour l'homme.

#### 3ème génération

En 1970, les obstacles de l'OCR sont les documents de mauvaises qualités, les imprimés larges et l'écriture manuscrite. C'est durant cette génération que l'Américain Ray Kurzwell crée son entreprise omni-font OCR, son logiciel de reconnaissance de police de caractère.

#### De nos jours

Dès les années 1990, les réseaux de neurones appliqués à la reconnaissance de caractères apparaissent avec les réseaux de neurones à perceptron multicouche [Sabourin and Mitiche, 1992] et les réseaux de neurones convolutifs [LeCun et al., 1995] permettent des avancées considérables. En 1998, la base de données MNIST<sup>1</sup> (*Modified National Institute of Standards and Technology data*base) est créée. Elle permet d'analyser les performances de différents modèles car la base de données est assez grande pour représenter différents jeux de données réels. L'apprentissage automatique (machine learning) est rapidement apparu comme une solution efficace et c'est une des solutions les plus utilisées. A partir de la mise à disposition à la libre utilisation en 2005 de Tesseract [Smith, 2007], on peut dire que les systèmes d'OCR se sont démocratisés. Des tentatives d'adaptation à tous les types de formats ont explosé. Toutes les actions répétitives demandant l'oeil humain ont permis un éventail d'application de l'OCR. Nous avons des projets visant à la détection et la reconnaissance du texte dans des images ou des séquences vidéos [Wolf et al., 2001]. On fait des recherches sur de nombreuses langues comme Google

<span id="page-22-0"></span><sup>1.</sup> http://yann.lecun.com/exdb/mnist/

<span id="page-23-1"></span>Drive qui permet l'océrisation de plus de 200 langues dans 25 systèmes d'écriture [\[Dmitriy Genzel, 2015\]](#page-64-6). Les entreprises les utilisent pour gagner en temps et en main d'oeuvre comme la reconnaissance des plaques d'immatriculation au Quatar [\[Farhat et al., 2016\]](#page-64-7) mais aussi en France.

| $\rm{\textsf{Date}}$ | Evènement                    |
|----------------------|------------------------------|
| 1870                 | Les premières tentatives     |
| 1940                 | La version moderne de l'OCR  |
| 1959                 | Les premières machines à OCR |
| 1960-1965            | 1ère génération              |
| 1965-1975            | 2ème génération              |
| 1975-1985            | 3ème génération              |
| $1986 -$             | Démocratisation              |

TABLE  $2.1$  – Récapitulatif de la chronologie du développement de l'OCR

La technologie durant notre époque est mature. La précision des systèmes d'OCR pour les langues occidentales utilisant l'alphabet latin sur les textes imprimes atteint ´ les 99%. La recherche se concentrent maintenant sur l'ecriture manuscrite ainsi que ´ les textes imprimés dans les langues orientales asiatiques et la préservation des ouvrages historiques qui reprennent toutes les difficultés de l'OCR à ses débuts mais avec des méthodes déjà éprouvées. Les recherches continuent donc dans ce domaine pour toujours apporter des améliorations. Ainsi, la segmentation qui a toujours été une étape importante d'un système d'OCR n'est pas nécessaire avec un système pro-posé par [[Hasnat et al., 2007\]](#page-65-7) utilisant le modèle caché de Markov pour le Bangla. Avec le même modèle caché de Markov, [[Ait-Mohand et al., 2010\]](#page-64-8) adapte un système d'OCR pour reconnaˆıtre plusieurs polices. Pour notre cas, il y a peu d'exemple et de recherches sur l'ocerisation du dictionnaire mais il en existe comme ce dictionnaire ´ de prononciation du letton [\[Strankale and Paikens, 2020\]](#page-66-6).

<span id="page-23-2"></span>De nombreux outils d'OCR de qualité variables sont donc disponibles sur le marché mais peu d'entre eux sont gratuits et libres d'utilisation [[Patel et al., 2012\]](#page-65-8). Quelques OCR toujours d'actualité dans [tableau 2.2](#page-23-2)

| OCR              | Caractéristiques |                         |   |  |
|------------------|------------------|-------------------------|---|--|
|                  | Création         | Open source Entraînable |   |  |
| ABByy            | 1989             |                         |   |  |
| OmniPage Pro     | 1970             |                         |   |  |
| OCR4all          | 2019             | X                       | x |  |
| <b>Tesseract</b> | 1985             | X                       | X |  |
| OCRopus/OCRopy   | 2007             | X                       | X |  |
| <b>Kraken</b>    | 2015             | x                       | x |  |

TABLE 2.2 – Systèmes et/ou logiciel OCR

## <span id="page-23-0"></span>2.4 Les difficultées de l'OCR

[\[Hamad and Mehmet, 2016\]](#page-65-9) enregistre 8 difficultées de l'océrisation :

- complexité des différents niveau de plan d'une image
- contraste et luminosite´
- $-$  résolution
- inclinaison de l'image
- $-$  dégradation et flouttage
- typographie
- langue
- quantite et emplacement du texte dans une image ´

### <span id="page-24-0"></span>**2.5 Les etapes d'oc ´ erisation ´**

Généralement, la reconnaissance d'un document s'effectue en quatre étapes hormis l'acquisition de l'image. La précision d'un système d'OCR repose principalement sur le pré-traitement effectué sur l'image ainsi que la segmentation [\[Bieniecki et al., 2007\]](#page-64-9). Si ces deux étapes ne sont pas menées à bien alors l'étape de reconnaissance à peu de chance de bien réussir.

<span id="page-24-1"></span>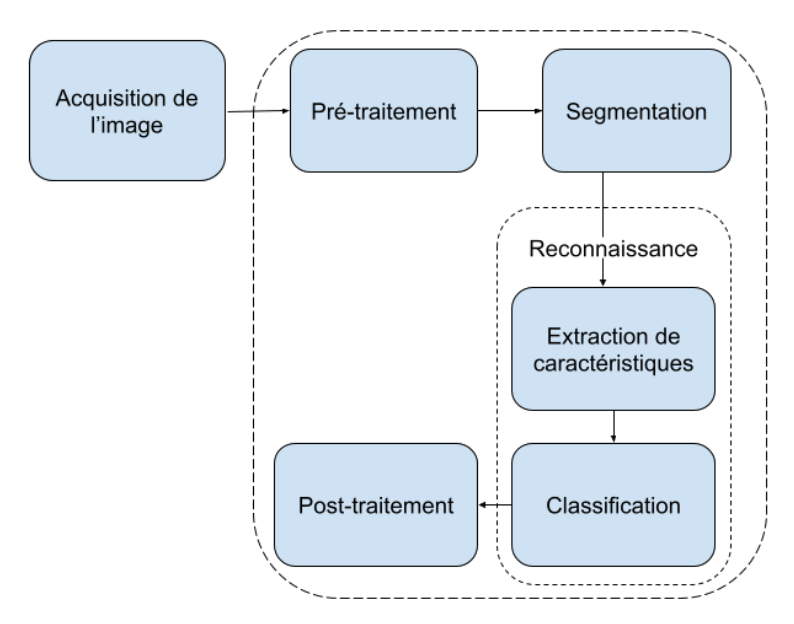

FIGURE 2.3 – Processus d'ocerisation ´

### <span id="page-24-2"></span>**2.5.1 Pre-traitement ´**

La qualité de la numérisation joue un rôle important. On traite l'image afin de faciliter la reconnaissance. Elle peut prendre la forme d'une augmentation du contraste (binarisation pour une image en nuance de gris), ou d'un redressement du document (correction de l'orientation), ou d'un nettoyage de bruit. Un document numérisé peu à l'origine être de mauvaise qualité si celui-ci est un document historique. Dès lors, les pages peuvent ne pas être blanches, avoir des froissures.

#### <span id="page-24-3"></span>**2.5.2 Segmentation**

La segmentation se fait à plusieurs niveau. La segmentation de la page et la segmentation du texte. Trouver les zones de texte, puis les lignes de textes, de mots et en dernier de caractères pour les isoler et ne pas être influencé par d'autres contenus en arrière plan autre que des caractères. Il y a trois catégories d'algorithmes pour la segmentation [\[Hamad and Mehmet, 2016\]](#page-65-9).

- méthode descendante (*top-down methods*)
- méthode ascendante (*bottom-up methods*)
- méthode hybride (*hybrids methods*)

La technique de la projection d'histogramme horizontal et vertical [\[Shinde and Chougule, 2012\]](#page-66-7) semble obtenir plus facilement la segmentation en lignes, mots et caractères.

### <span id="page-25-1"></span>**2.5.3 La reconnaissance de caracteres `**

C'est l'étape de l'extraction du texte à proprement parler. C'est durant cette étape qu'on va utiliser deux principaux types d'algorithmes pour la reconnaissance :

— la correspondance de motifs

— l'extraction de caractéristiques

La correspondance de motifs fonctionne en isolant une image de caractère qu'on appelle glyphe qu'on compare à un glyphe stocké de manière similaire. Elle ne fonctionne bien qu'avec les images numérisées de documents qui ont été tapés dans une police connue.

L'extraction de caractéristiques décompose les glyphes en caractéristiques telles que les lignes, les boucles fermes, la direction des lignes et les intersections de lignes. ´ Il utilise ensuite les caractéristiques pour trouver la meilleur correspondance ou le plus proche voisin parmi ses différents glyphes stockés.

Il s'agit de reconnaître chaque caractères grâce à ses caractéristiques typographiques, ou en le comparant à une base.

#### <span id="page-25-2"></span>**2.5.4 Post-traitement**

C'est la dernières étapes où nous faisons une correction des erreurs éventuelles sur les données textuelles qui ont été extraites en un fichier informatisé. Cette correction peut se faire manuellement à l'aide du *crowdsourcing*[\[Jovian and Amprimo, 2011\]](#page-65-10).

### <span id="page-25-0"></span>**2.6 Les techniques de ROC**

 $[Ra<sub>0</sub> et al., 2016]$  présente les techniques qui sont souvent utilisées dans l'OCR comme étant les suivantes :

#### **Template matching**

Template matching compare chaque caractère à une bibliothèque de matrices de caractère. Lorsqu'une image correspond à une matrice de pixels, il considère celuici comme l'image du caractère correspondant. La reconnaissance est la meilleur sur les pages ne possedant pas une structure multi-colonnes et est la plus sensible aux ´ defauts ´

#### **Techniques probabilistes**

Les principales techniques probabilistes utilisés dans la reconnaissance par [\[Dongre and Mankar, 2011\]](#page-64-10) sont le plus proche voisin, la classification bayesienne, ´ le modèle de Markov caché, le raisonnement approximatif [[Gowan, 1995\]](#page-65-11), le classificateur quadratique

#### $Extraction de caracteristiques$

L'extraction de caractéristiques consiste à transformer arbitrairement des données comme des textes ou des images en des données numériques par la vectorisation. Pour l'extraction des caractéristiques d'un texte, on appelle ce processus la représentation en sac de mots. Mais en OCR, on va rechercher les caractéristiques par rapport aux pixels. Par exemple, il y a la technique de la distance profile (*distance profile*[\[Verma and Ali, 2012\]](#page-66-8), la projection d'histogramme [\[Sharma et al., 2013\]](#page-66-9)

#### **Reseaux de neurones ´**

Un réseau de neurones est une architecture d'un multitude de connexion parallèle de noeuds qui selon le renforcement de certaines connexions vont donner des réponses différentes. Dans le cas de la reconnaissance optique de caractères. nous avons un réseau de neurones à apprentissage supervisés car on présente au réseau des entrées c'est-à-dire l'image en même temps que les sorties que l'on souhaite, la transcription.

### <span id="page-26-0"></span>**2.7 ROC, les avancements sur les sinogrammes**

La reconnaissance des caractères chinois est différente comparé aux différentes langues occidentales. Les langues occidentales comme l'anglais, le français, l'allemand et bien d'autres ont des variations de leur système d'écriture mais leur écriture dérive du latin et possède donc un alphabet avec une quantité définie de caractères. Ce qui n'est pas le cas du chinois. La quantité de caractères existant n'est pas le seul problème, la complexité d'un caractère n'est aussi pas la même. On peut mesurer la complexité d'un caractère par le nombre de traits qu'il contient. En latin, un caractère s'écrit en 1 à 4 traits alors que les caractères chinois vont utiliser jusqu'à 36 traits. Les travaux sur les caractères du mandarin ont été entrepris en 1960 par R. Casey et G. Nagy dans le but d'obtenir un systeme qui puisse ` reconnaître plus de 1000 symboles dans une seule typographie et qui puisse être implanté à l'époque[[Casey and Nagy, 1966\]](#page-64-11), utiliser le radical et former des sous groupes étaient déjà une des méthodes pour la reconnaissance du mandarin. La reconnaissance se poursuit dans cette direction avec la reconnaissance des formes basé sur la description et l'analyse de la structure des caractères du mandarin dans un cadre pour savoir où sont placés les traits[[Stallings, 1972\]](#page-66-10). Cette méthode reste d'actualité,  $[Z$ hang et al., 2018] choisit de faire une analyse des caractères du mandarin par décomposition. La typographie est aussi un des problèmes des OCR. Il existe énormément de polices pour le mandarin que ce soit pour le système d'écriture simplifié ou traditionnel. Des travaux comme celui de [[Zhong et al., 2015\]](#page-66-12) essaie de palier à ce problème en présentant un OCR pour de multiples typographies en mettant en place un réseau de neurones convolutif avec une couche de *pooling* avant la dernière couche de convolution et en mettant un peu de bruit dans une police. Cette déformation permettant de meilleurs résultats. Un autre point important est que la quantité de caractères existant n'étant pas des moindre et les caractéristiques plus nombreuses obligent donc aussi un temps de calcul plus important. [\[Zhang et al., 2013\]](#page-66-13) propose d'ameliorer ce temps de calcul par une classifi- ´ cation SVM et de la technique du plus proche voisin durant l'étape de reconnaissance après l'extraction de caractéristiques. Dans la reconnaissance optique des caractères asiatiques, un déséquilibre des jeux de données n'est pas rare. Des caractères

peuvent exister mais ne plus être souvent utilisés et/ou ne pas exister de base. Ces caractères qui n'existent pas de base ont peut être été créés en assemblant plusieurs sinogrammes ensembles pour des occasions, une utilisation spécifiques comme à Taiwan. Cependant, on peut reformer ces caractères car les glyphes qui constituent le caractères, eux existent. Une segmentation par projection d'histogramme vertical. Remédier au déséquilibre de jeux de données par la fonction objective CTC sur atten-tion [\[Feng et al., 2019\]](#page-65-12) pourrait aider. Le système OCR kraken que nous utilisons et que nous détaillerons dans le [chapitre 3,](#page-30-0) section [3.3](#page-33-2) contient aussi la fonction objective CTC dans son architecture.

### <span id="page-27-0"></span>**2.8 Mesures d'evaluation ´**

Pour [\[Karpinski and Belaid, 2016\]](#page-0-0), l'évaluation peut ne se faire que sur les étapes de la segmentation et de la reconnaissance de caractères pour évaluer les performances de l'OCR. L'idéal étant un modèle qui puisse reconnaître les caractères quelque soit la typographie, la taille du caractère, l'état de l'image dans lequel apparaît le caractère. Mais un tel système n'existant pour l'instant pas, il reste nécessaire de faire une évaluation pour sélectionner le mieux adapter ou même optimiser celui qui obtient de meilleurs résultats. L'étape de pré-traitement n'étant peutêtre pas connu et non obligatoire si les images de base sont de bonnes qualitées.

Déterminer le taux d'erreur entre le résultat de l'océrisation (le texte de sorti reconnu par l'OCR) et la vérité de terrain (*ground truth*, le texte de référence qui a  $é$ té manuellement retranscrit) permet

La distance de leveinshtein est une métrique de distance qui mesure la différence entre deux séquences de caractères, c'est le nombre minimum de caractères requis pour changer un mot ou une séquence en une autre.

<span id="page-27-1"></span>Dans la [figure 2.4,](#page-27-1) I (Insertion) correspond à l'ajout d'un caractère, S (Substitution) à la confusion et  $D$  (Delition) à la confusion en plus de la suppression. Les lettres "c" et h" ont été confondues et remplacées par un caractère : le "G".

| Château  | Chanteau | Chat eau | Chapeau   | Gâteau                            |
|----------|----------|----------|-----------|-----------------------------------|
| Original | Ajout    | Ajout    | Confusion | Confusion &<br><b>Suppression</b> |

FIGURE 2.4 – Différents cas d'erreur de reconnaissance possible sur le mot "château" ref, [\[Bela¨ıd and Cecotti, 2006\]](#page-64-12)

#### **Character Error Rate**

Le CER (formule [2.1\)](#page-27-2) concerne de nombreuses langues y compris les langues asiatiques tel que le mandarin, le japonais, le coréen. C'est la mesure qu'on va privilégier. Il calcule le taux d'erreur par caractères.

<span id="page-27-2"></span>
$$
CER = \frac{I+S+D}{N} \tag{2.1}
$$

D'après le résultat du CER, on considère :

- $-$  CER 1-2 % : bon résultat
- $-$  CER 2-10 % : résultat moyen

#### $-$  CER  $10\%$ : résultat médiocre

Un CER avec un résultat d'environ 20% est considéré comme satisfaisant pour un texte contenant des caractères rares.

Cette mesure faisant une évaluation au niveau des caractères contrairement au mot est la plus adaptée à notre cas. Dans de nombreuses langues sinitiques, le système d'écriture ne comporte pas d'espace entre les mots. Nous sommes dans cette situation. Les sinogrammes se suivent, nous ne pouvons nous reposer que sur la connaissance des sinogrammes et de leur sens pour delimiter les mots. Il est donc ´ difficile de faire une comparaison au niveau des mots alors qu'il n'y a pas de caractéristiques à part la ponctuation.

#### **Word Error Rate**

Le WER (formule [2.2\)](#page-28-0) Il calcule le taux d'erreur par mot. Dans notre cas d'une langue asiatique, ce n'est pas la mesure qu'on va privilégier. La formule est la même mais le calcule ne se fait pas au même niveau.

<span id="page-28-0"></span>
$$
WER = \frac{I + S + D}{N} \tag{2.2}
$$

#### **Le Rappel**

Le rappel (formule [2.3\)](#page-28-1) mesure le nombre d'éléments correctement étiquetés par le système (ce sont les caractères corrects qui correspond au caractères du résultat - les erreurs) rapporté au nombre d'éléments étiquetés dans la référence (ce qui correspond aux caractères de la transcription) $[Karpinski]$  and Belaid, 2016].

<span id="page-28-1"></span>
$$
Rappel = \frac{caractères corrects}{caractères transcription}
$$
 (2.3)

#### $Precision$

La précision (formule [2.4\)](#page-28-2) mesure le nombre d'éléments correctement étiquetés par le système (caractères corrects) rapporté au nombre total d'éléments étiquetés par le système (caractères de la sortie).

<span id="page-28-2"></span>
$$
Précision = \frac{caractères corrects}{caractères de la sortie}
$$
\n
$$
(2.4)
$$

#### **F-mesure**

La F-mesure (formule [2.5\)](#page-28-3) est la moyenne harmonique pondérée du rappel et de la précision. La valeur accordée à  $\beta$  permet de pondérer le rappel ou la précision, ou d'équilibrer les deux mesures (avec  $\beta = 1$ ).

<span id="page-28-3"></span>
$$
\text{F-mesure} = \frac{(1+\beta^2) \times \text{precision} \times \text{rappel}}{\beta^2 \times \text{precision} + \text{rappel}} \tag{2.5}
$$

Il est possible de faire ces calculs avec l'outil open source ocrevalUAtion [2](#page-28-4) qui a eté développé pour automatiser certain de ces calculs en fournissant la transcription et la sortie de l'OCR qu'on a choisi ou avec KaMI (Kraken Model Inspector) -tools  $\tt{projectc}$   $^3.$  $^3.$  $^3.$ 

<span id="page-28-4"></span><sup>2.</sup> <https://github.com/impactcentre/ocrevalUAtion>

<span id="page-28-5"></span><sup>3.</sup> <https://github.com/KaMI-tools-project>

#### <span id="page-29-0"></span>Conclusion 2.9

Au terme de ce chapitre, nous avons pu voir l'ensemble du processus de reconnaissance optique de caractères. Le processus générale ne change pas vraiment. Seul les données que nous apportons ont le plus gros impact ainsi que les techniques utilisées. Les systèmes de reconnaissance de caractères sont comme des puzzles de techniques dont on essaie de trouver le meilleur assemblage pour résoudre les problèmes qui surviennent selon les langues. Énormément de sites en ligne offre des systèmes d'OCR pour directement océriser des documents ou des possibilités d'intégration de leur système mais il nous est impossible d'avoir accès à leurs données d'entraînement ou à un modèle basique ré-entraînable. Les systèmes d'OCR créés sont spécifiques à une utilisation. La plupart des systèmes d'OCR qui sont libres d'utilisation ne comporte pas de modèle basique du chinois. Cependant les recherches sur la reconnaissance optique de sinogrammes continuent et ce surtout sur l'écriture manuscrite.

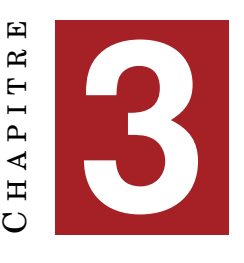

# <span id="page-30-0"></span>**DESCRIPTIONS DES OUTILS RETENUS**

#### **Sommaire**

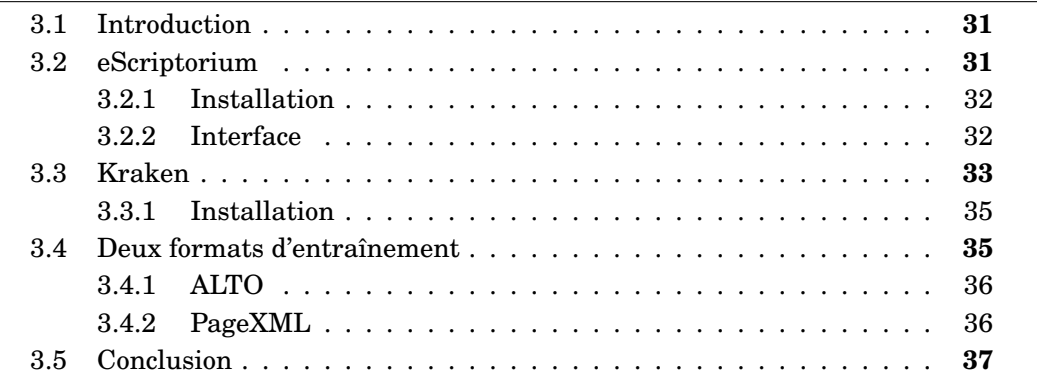

### <span id="page-30-1"></span>**3.1 Introduction**

Dans ce chapitre, nous allons tout d'abord aborder l'outil qui a été utilisé (eScriptorium et kraken). Le choix de l'outil d'ocerisation s'est fait en premier sur l'accessibi- ´ lité de celui-ci, des recherches et expériences déjà obtenues puis (de sa compatibilité par rapport à notre projet). Nous avons donc porté notre choix sur cet outil car il est open source et libre d'utilisation. kraken possède un dépôt de modèles pré-entraînés mais celui-ci n'est pas tres fourni surtout pour les langues asiatiques. Il n'y a pas de ` modèle de base à disposition pour que l'on puisse ré-entraîner et il n'est pas possible de faire l'apprentissage d'un modele sans transcriptions. Une partie du processus ` s'est fait sur eScriptorium (le pre-traitement et la segmentation) et la partie restante ´ s'est faite avec les commandes de kraken sur le terminal (l'entraînement et la validation des modèles).

## <span id="page-30-2"></span>**3.2 eScriptorium**

eSciptorium<sup>[1](#page-30-3)</sup> fait parti d'un des domaines de recherche principal du projet scripta  $^2$  $^2$ , celui de la section numérique dont le but est de développer des outils comme eScriptorium pour la reconnaissance optique d'ecriture et l'analyse de documents tout ´ en se focalisant sur les cultures non alphabétiques et pré-typographique et ce afin de pourvoir aux besoins de chercheurs dans le domaine des humanites avec un outil que ´

<span id="page-30-4"></span><span id="page-30-3"></span><sup>1.</sup> <https://escriptorium.fr/>

<sup>2.</sup> <https://www.psl.eu/en/scripta>

l'on pourrait considérer de couteau suisse car il intègre une multitude de fonctions pour transcrire, annoter, traduire et publier des documents historiques. L'interface est construite sur et autour de kraken pour son systeme de reconnaissance optique ` de caractères.

### <span id="page-31-1"></span>**3.2.1 Installation**

L'installation d'eScriptorium se fait avec  $3$  ou sans  $4$  Docker en local.

#### <span id="page-31-2"></span>**3.2.2 Interface**

L'interface permet d'avoir facilement accès aux différentes fonctionnalitées que nous verrons au [chapitre 4](#page-40-0) permettant de travailler avec une grande quantite de ´ documents.

A la creation d'un projet sur eScriptorium, il est possible de choisir la langue et ´ le système d'écriture principal. Ainsi que le sens de lecture. Dans la [figure 3.1,](#page-31-0) nous avons précisé que le texte serait des caractères chinois avec le système *bopomofo* et un sens de lecture de gauche a droite la plupart du temps. `

<span id="page-31-0"></span>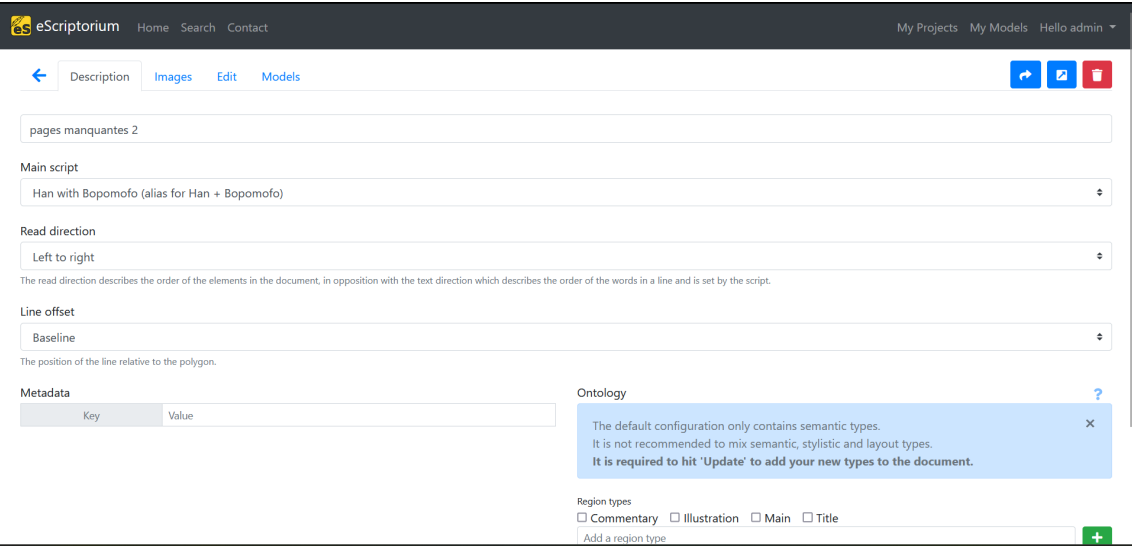

FIGURE 3.1 – Création d'un projet eScriptorium

Nous pouvons ensuite directement importer des fichiers pdf dont eScriptorium divisera toutes les pages contenu dans un fichier et les convertira en image au format png.

eScriptorium possède un modèle de base pour la segmentation qui donne un résultat correcte. Mais que nous avons quand même ré-entraîné. Nous avons travaillé avec l'interface et avec les commandes sur le terminal car un probleme est survenu ` avec le fichier au format PAGEXML. Pour l'apprentissage d'un modele, il nous est ` nécessaire de générer nous même les images ainsi que le fichier qui va de pair contenant les informations de localisation des zones de texte au format PAGEXML avec tout le contenu nécessaire. Or les fichiers PAGEXML que nous avons généré rencontraient un problème lorsque nous voulions entraîner un modèle de reconnaissance

<span id="page-31-3"></span><sup>3.</sup> <https://gitlab.com/scripta/escriptorium/-/wikis/docker-install>

<span id="page-31-4"></span><sup>4.</sup> <https://gitlab.com/scripta/escriptorium/-/wikis/full-install>

à partir de l'interface. L'entra înement commençait mais s'arrêtait brusquement. La commande d'entraînement directement lancée à partir du terminal ne rencontrait pas ce probleme. `

### <span id="page-32-0"></span>**3.3 Kraken**

Kraken<sup>[5](#page-32-2)</sup>, développé en Python et conçu pour être utiliser sur Linux est un fork retravaillé du projet OCRopus renommé OCRopy[[Breuel, 2008\]](#page-64-13). Il reprend les principaux éléments et base d'OCRopus tout en apportant des modifications pour améliorer le résultat final. C'est un système optimisé pour les textes historiques et non latin car plus pensé pour les langues orientales. Ses principales caractéristiques permettent

- l'entraînement de la segmentation et de la reconnaissance de caractères
- la prise en compte de la direction du texte que ce soit de droite à gauche, de haut en bas ou qu'il y ait du texte dans des directions differentes ´
- la prise en charge des fichiers de formats ALTO/PageXML/abbyXML/hOCR
- $-$  un répertoire public des modèles disponibles
- $-$  des modèles dans un format léger
- une variété d'architecture de réseau pour la reconnaissance (VGSL)

La reconnaissance de caractères demande une multitude d'étapes pour son exécution complète. kraken n'y échappe pas. Il propose une analyse de la structure pour la segmentation de la page et extraire les lignes de texte d'une image, la reconnaissance qui va traiter les lignes de texte et les envoyer au classifieur et finalement la sortie des résultats dans un format approprié qui sont ALTO ou PAGEXML.

<span id="page-32-1"></span>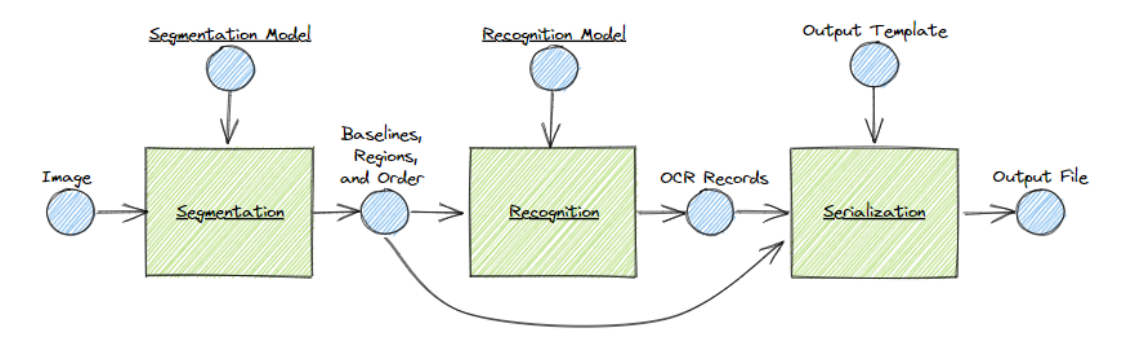

FIGURE 3.2 – Schéma montrant la modularité des commandes ref, <https://kraken.re/master/index.html>

<https://kraken.re/master/api.html> nous détaille les étapes de son algorithme.

#### **Segmentation**

La méthode de segmentation de la *baseline* est basée sur un réseau de neurones qui classifie les pixels de l'image en *baseline* qui correspond à la ligne où il devrait y avoir du texte et en zone de texte. Le modele de segmentation va contenir les ` informations définissant les types de lignes et de régions, les régions et une autre *baseline* pour le masque.

<span id="page-32-2"></span><sup>5.</sup> <https://kraken.re/master/index.html>

<span id="page-33-0"></span>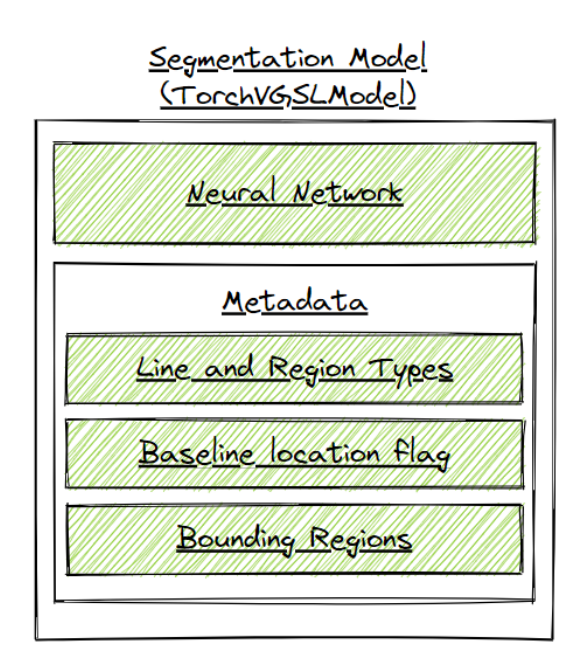

FIGURE 3.3 – Modele de segmentation ` ref, <https://kraken.re/master/api.html>

#### <span id="page-33-2"></span>**Reconnaissance**

La reconnaissance est un processus en plusieurs étapes qui va produire une matrice avec une valeur de confiance pour chaque sortie à chaque étape. Cette matrice est décodé en une séquence de labels entiers qui sont mappés en un code unicode à l'aide d'un codec. Les labels et les points codes se correspondent, c'est-a-dire un la- ` bel pour un point code Unicode. Mais il est possible si on le veut avec un décodeur plus complexe de mapper un label a une multitude de point code, l'inverse est aussi ` possible de même que le mappage de multiple codes à de multiples points. Le réseau de neurones va mapper l'image d'une ligne (la séquence d'entrée) en une séquence de caractères (la séquence de sortie) comme le montre la [figure 3.5.](#page-34-1)

<span id="page-33-1"></span>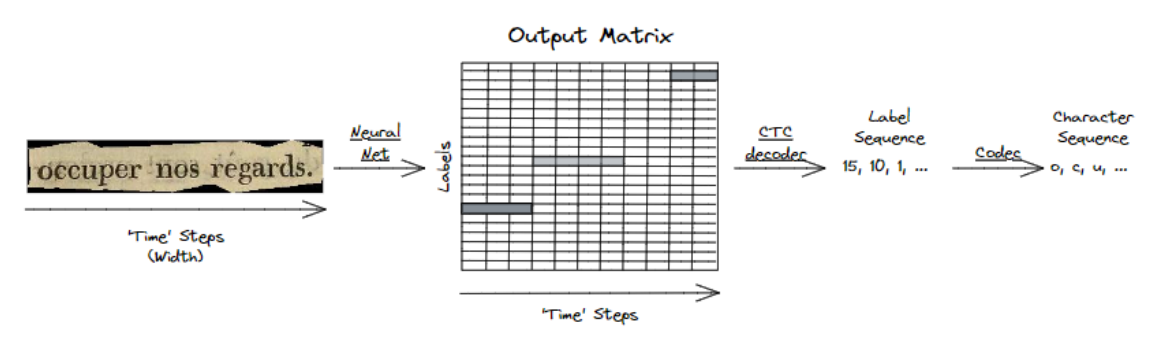

FIGURE 3.4 – Processus de reconnaissance d'une ligne ref, <https://kraken.re/master/api.html>

Les codecs font partis du modèle et n'ont pas besoin d'être manuellement intégrés. Par contre, il est possible de choisir le décodeur CTC. Comme montré dans la [fi-](#page-33-1) <span id="page-34-1"></span>gure 3.4, le modèle de reconnaissance combine le réseau de neurones, le codec, les informations de l'entrée pour savoir si c'est une image en nuance de gris ou binaire et le décodeur CTC pour la conversion en séquence de labels.

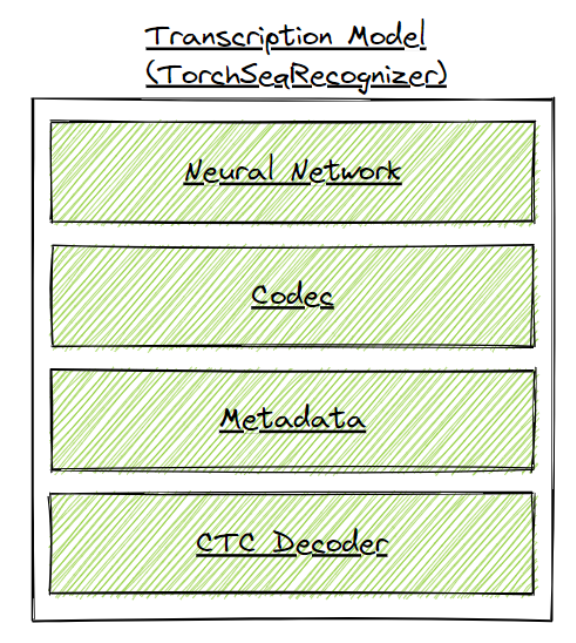

FIGURE 3.5 – Modèle de reconnaissance ref, https://kraken.re/master/api.html

### <span id="page-34-2"></span>3.3.1 Installation

L'installation n'est pas compliquée. Nous pouvons facilement l'installer en tapant la commande d'installation de base dans le terminal.

pip install kraken

Cependant, il faut bien faire attention aux paramètres et à la version des différents modules uilisés pour le bon fonctionnement de kraken. Les modules comme torchvision qui servent à analyser les images doivent être dans la version appropriée par rapport à la carte graphique. Il est préférable de vérifier les paramètres de la carte graphique car l'installation des modules de kraken peuvent se passer sans encombre mais les commandes d'entraînements rencontreront une erreur après leur lancement.

Cuda error: no kernel image is available for execution on the device

Nous avons réglé cette erreur en installant CUDA 11, la version installée était CUDA 10. De plus, l'installation ne peut actuellement pas se faire avec la version la plus récente de python, c'est à dire python 3.10 lors de l'écriture de ce mémoire.

#### <span id="page-34-0"></span>Deux formats d'entraînement  $3.4$

Le réseau de neurones est un réseau hybride convolutionnel et un réseau de neurones récurrent entrainé avec la fonction objective CTC qui va réduire les données d'entraînement au niveau d'une ligne de transcription. L'architecture actuel permet <span id="page-35-0"></span>une intervention moindre de l'utilisateur[\[Kiessling, 2019\]](#page-65-13). Pour l'entraînement des modèles, nous avons gardé l'architecture de base de la [figure 3.6](#page-35-0) et n'avons modifié ni les paramètres ni les hyperparamètres par défaut.

|                | Name       | Type                     | Params                |
|----------------|------------|--------------------------|-----------------------|
| 0              | net        | MultiParamSequential     | 4.4 M                 |
| 1              | net.C_0    | ActConv2D                | 288                   |
| $\overline{2}$ | net.Gn_1   | GroupNorm                | 64                    |
| 3              | $net.C_2$  | ActConv2D                | 16.4K                 |
| 4              | net.Gn_3   | GroupNorm                | 128                   |
| 5              | net.Mp_4   | MaxPool                  | $\boldsymbol{\Theta}$ |
| 6              | $net.C_5$  | ActConv2D                | 73.9 K                |
| 7              | net.Gn_6   | GroupNorm                | 256                   |
| 8              | net.Mp_7   | MaxPool                  | Θ                     |
| 9              | $net.S_8$  | Reshape                  | 0                     |
| 10             | $net.L_9$  | TransposedSummarizingRNN | 1.1 M                 |
| 11             | net.Do_10  | Dropout                  | 0                     |
| 12             | $net.L_11$ | TransposedSummarizingRNN | 1.6 M                 |
| 13             | net.Do_12  | Dropout                  | Θ                     |
| 14             | net.L_13   | TransposedSummarizingRNN | M<br>1.6              |
| 15             | net.Do_14  | Dropout                  | Θ                     |
| 16             | net.0_15   | LinSoftmax               | 92.3 K                |

FIGURE 3.6 – Architecture du réseau

Le modèle de segmentation cherche les zones de texte et les *baselines* dans une image de page. Le modele de reconnaissance convertit les images des lignes de texte ` repérées par le segmenteur en texte numérique. kraken accepte plusieurs formats de données d'entraînement :

— ALTO

— PAGEXML

### <span id="page-35-1"></span>**3.4.1 ALTO**

Le fichier au format  $ALTO^6$  $ALTO^6$  que kraken produit suit les recommandations de ALTO 4.2.

#### <span id="page-35-2"></span>**3.4.2 PageXML**

Le fichier au format PAGEXML que kraken produit suit les recommendations de la version 2019-07-15 mais l'analyseur de structure est plus souple et peut laisser passer des structures moins conformes. La [figure 3.7](#page-36-1) représente le schéma de la structure PAGEXML, celle-ci avec juste les informations nécessaire à l'entraînement de kraken n'est pas simple à trouver.

Nous avons choisi de reproduire les fichiers de la structure PAGEXML au lieu d'ALTO car la structure PAGEXML nous semble plus simple a reproduire. Les in- ` formations qu'elle contient étant aussi moins détaillé mais bien suffisant pour l'entraînement. kraken conseille aussi d'entraîner le modèle de reconnaissance avec un format de fichier binaire pour de larges quantités de données. Cependant, nous somme resté sur la paire de fichiers image/PAGEXML car la commande train de kraken possede une option -t qui permet de travailler avec un fichier texte contenant la `

<span id="page-35-3"></span><sup>6.</sup> <https://www.loc.gov/standards/alto/techcenter/elementSet/index.html>
```
<PcGts
xmlns="http://schema.primaresearch.org/PAGE/gts/pagecontent/2019-07-15"
xmlns:xsi="http://www.w3.org/2001/XMLSchema-instance
xsi:schemaLocation="http://schema.primaresearch.org/PAGE/gts/pagecontent/2019-
07-15 http://schema.primaresearch.org/PAGE/gts/pagecontent/2019-07-
15/pagecontent.xsd">
       <Metadata>...</Metadata>
       <Page imageFilename="filename.jpg"... ><!-- relative path to an
image file from the location of the XML document --><br>TextRegion id="block_N"
                           custom="structure {type:region_type;}"><!--
region type is a free text field-->
                       <Coords points="10,20 500,20 400,200, 500,300,
10,300 5,80"/><!-- polygon for region boundary -->
                       <TextLine id="line_K">
                              <Baseline points="80,200 100,210,
400,198"/><!-- required for baseline segmentation training -->
                              <TextEquiv><Unicode>text text
text</Unicode></TextEquiv><!-- only TextEquiv tags immediately below
the TextLine tag are parsed for recognition training -->
                               <Word>
                       </TextLine>
               </TextRegion>
               <TextRegion id="textblock_M"><!-- for lines not
contained in any region. TextRegions without a type are automatically
assigned the 'text' type which can be filtered out for training. -->
                      <Coords points="0,0 0,{{ page.size[1] }} {{
page.size[0] }},{{ page.size[1] }} {{ page.size[0] }},0"/>
                      <TextLine>...</TextLine><!-- same as above -->
               </TextRegion>
       </Page>
</PcGts>
    FIGURE 3.7 – Schéma de la structure PAGEXML
   ref, https://kraken.re/master/ketos.html
```
liste des fichiers xml en une seule fois alors que la commande compile n'a pas cette option.

## **3.5 Conclusion**

eScriptorium possede une interface qui nous permet de faire quasiment toutes les ` étapes de l'océrisation. Le tutoriel que eScriptorium met à disposition regroupe toutes les fonctionnalités qui m'ont été nécessaires tant qu'il n'y avait pas de problèmes pour les faire marcher.

Deuxième partie Expérimentations

 $\mathbf{E}$  $CHAP$  I T R E **4** HAPITR  $\mathsf{\mathbf{C}}$ 

# **CORPUS ET MODELES `**

#### **Sommaire**

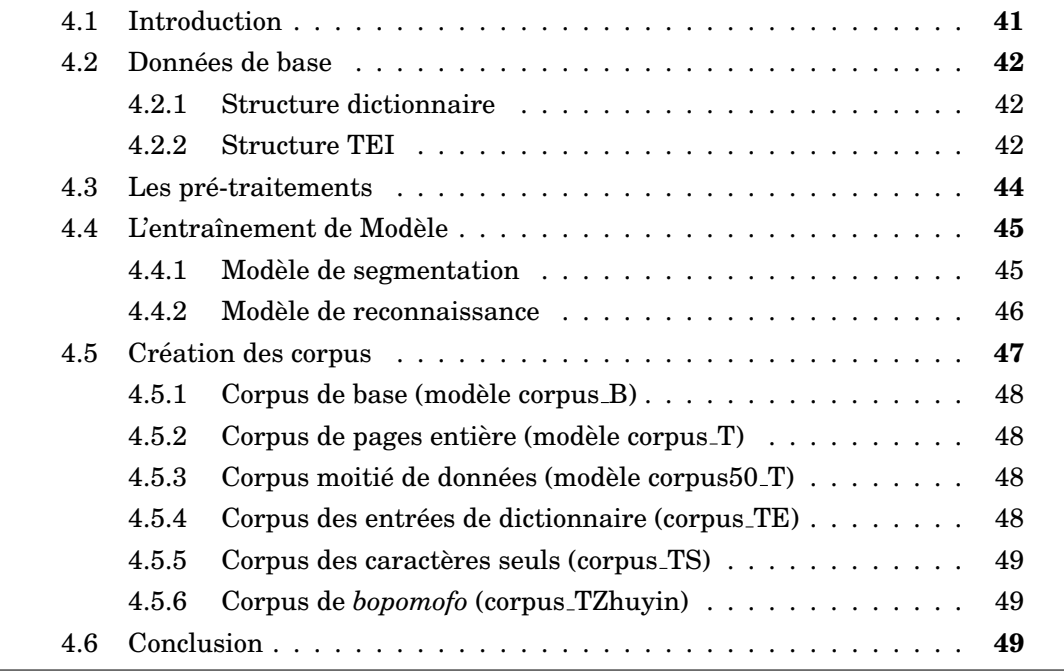

## <span id="page-40-0"></span>**4.1 Introduction**

Dans ce chapitre nous allons préciser plus en détails les données textuelles qui sont à notre disposition pour mener à bien nos expérimentations, les différentes manipulations et pré-traitements qui ont été nécessaires pour générer les corpus d'entraînement. En effet, rappelons que nous avons une grande partie des données déjà en TEI mais que certaines pages sont manquantes, nous utilisons donc les données disponibles pour créer artificiellement des données d'entraînement afin d'être capable de transcrire les pages pour lesquelles nous n'avons que l'image.

Nous allons tout d'abord décrire les données de base que nous possédions et la structure de ces données. Par la suite, nous nous intéresserons à l'extraction des informations qui nous sont necessaires depuis le format TEI qui nous permettra la ´ génération des données pour construire différents corpus contenant des ensembles d'image. Ces ensembles variables sont des hypothèses qui ont pour but d'améliorer les résultats de l'océrisation.

## <span id="page-41-4"></span><span id="page-41-0"></span>**4.2 Donnees de base ´**

Les données de base que nous possédons actuellement sont les pages numérisées du dictionnaires au format pdf. Le dictionnaire se compose de 2 volumes dont les définitions de caractères s'étalent sur 2341 pages.

#### <span id="page-41-1"></span>**4.2.1 Structure dictionnaire**

Le dictionnaire est compilé en deux volumes. Il contient près de 13000 sinogrammes, environ 60 000 entrées pour en tout presque atteindre 5 millions de caractères. Il fournit des informations comme la prononciation traditionnelle, la syntaxe, la définition dans les deux langues et les relations sémantiques. Le dictionnaire est structuré d'une manière standard pour les langues sinitiques, dans l'ordre de la transcription du *zhuyin fuhao* et par syllabe c'est-à-dire que la première entrée commencera par le phonème  $bo$   $(2)$ .

<span id="page-41-3"></span>Dans la [figure 4.1,](#page-41-3) nous avons surligné en bleu la liste des sinogrammes et des syllabes qui apparaissent dans la page. Entouré en rouge, nous avons les entrées syllabaires

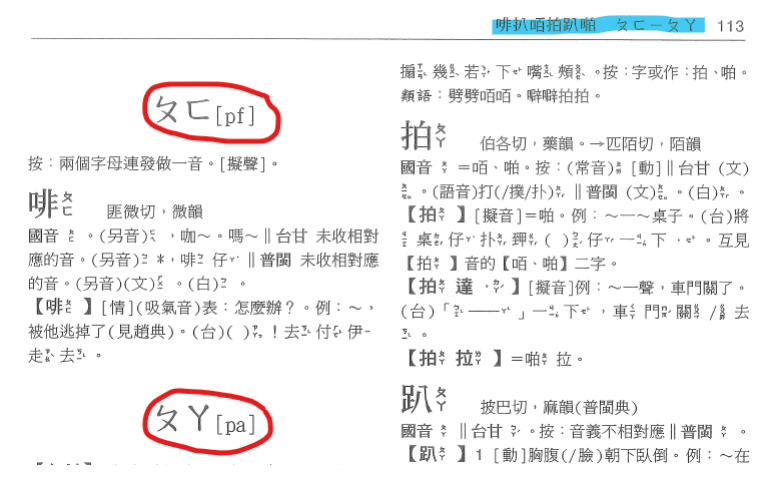

FIGURE 4.1 – Structure du dictionnaire

En dessous de chaque entrée syllabaire, nous avons la liste de sinogrammes correspondant à la syllabe ordonné selon le nombre de traits qui le compose. Si le nombre de trait est le meme pour plusieurs sinogrammes alors c'est l'ordre du ˆ *zhuyin fuhao* qui prime. Dans la figure  $4.2$ , nous avons entouré en gris une entrée sinogramme suivi en bleu de la syllabe en *zhuyin fuhao* et juste à côté, il y a la description phonologique. En jaune, nous avons les différentes prononciations. En rose, nous avons une numérotation car ce sont des homographes. Le caractère utilisé est le même mais pas le sens. En orange, nous avons la categorie grammaticale qui est suivie de la ´ definition en mandarin avec la traduction ou l'inverse. En vert, nous avons les syno- ´ nymes et en violet, des caractères qui pourraient porter à confusion à l'écrit.

#### <span id="page-41-2"></span>**4.2.2 Structure TEI**

La TEI (Text Encoding Initiative) est un projet universitaire pluridisciplinaire qui cherche a uniformiser autant que possible le codage de documents pour une meilleur ` exploitation en ligne ou hors-ligne  $Ide$  and Véronis, 1996]. La structure que nous

<span id="page-42-0"></span>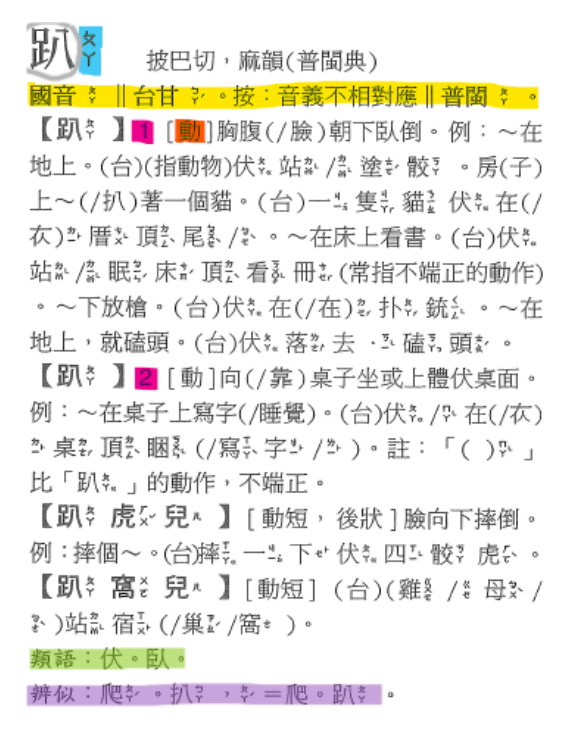

FIGURE 4.2 – Structure d'une entrée du dictionnaire

avions suivait les directives de la TEI pour les dictionnaires tout en adaptant a la ` structure de notre cas du dictionnaire. Le mapping de tous les caractères spéciaux ont été décrits dans la balise **teiHeader** dans des balises **charDecl** pour chaque caractère. En effet, l'auteur avait utilisé des milliers de glyphes spécifiques aux textes taiwanais et qui n'existaient pas dans l'encodage d'epoque. Unicode n'existait alors ´ pas. Il a été nécessaire de convertir à partir du Big5. La conversion s'est donc alors faite de l'encodage CP950 à de l'UTF-8<sup>[1](#page-42-1)</sup>. Ce mapping des caractères spéciaux s'est fait dans la zone à usage privé de Unicode et contient deux types de glyphes :

- des glyphes qui representaient des transcription de syllabes en ´ *zhuyin fuhao*, l'auteur avait toutes les variations
- des glyphes qui sont des sinogrammes specifiques au taiwanais ou qui sont ´ trop rares en mandarin si bien qu'ils n'ont pas été inclus dans le Big5 et ne sont parfois pas dans Unicode.

Dans la TEI, le *zhuyin fuhao* est décomposé, voir [figure 4.4.](#page-43-1) Il faut aussi noter que certains caractères ne sont pas dans Unicode. Ainsi, ils apparaissent dans leur description IDS (*Ideographic Description Sequences*), [figure 4.6.](#page-43-2)

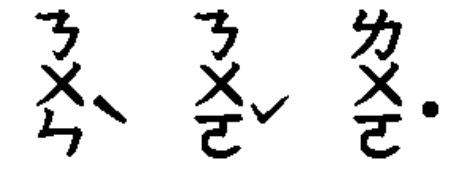

FIGURE 4.3 – *Zhuyin fuhao* dans le dictionnaire

Pour le reste de la structure, des balises **entryFree** ont été utilisées pour les sinogrammes et des balises **entry** pour les mots.

<span id="page-42-1"></span><sup>1.</sup> [https://github.com/g0v/koktai/blob/master/a-tsioh\\_sandbox/recode\\_utf8.pl](https://github.com/g0v/koktai/blob/master/a-tsioh_sandbox/recode_utf8.pl)

<span id="page-43-4"></span><span id="page-43-1"></span>**ろメら**゛ **ろメさ**~ カメモ

FIGURE 4.4 – *Zhuyin fuhao* décomposé

<span id="page-43-2"></span>FIGURE 4.5 – Sinogramme du taiwanais et sinogramme rare

秦

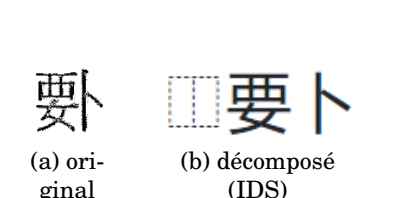

 $FIGURE 4.6 - Caractère non inclus dans Unicode$ 

Le fichier TEI est disponible sur Zenodo  $^2$  $^2$ [吳守禮 [, 2018\]](#page-66-0)

## <span id="page-43-0"></span>**4.3 Les pre-traitements ´**

Les Pré-traitements ne concernent pas les images mais les données textuelles qui vont servir à la transcription et à la génération des corpus. C'est l'étape de la préparation des données. En effet, les pages scanner du dictionnaire étaient de bonne qualité. Nous n'avons pas fait face à toutes les problématiques que nous avons cités dans [chapitre 2.](#page-20-0) Nous avons les données dans une structure TEI et il a fallu extraire seulement les données qui nous étaient nécessaires à la génération des images.

Dans la [figure B.1,](#page-75-0) nous avons la structure complète de la TEI. Chaque colonne correspond a un niveau dans la TEI dans lequel on doit faire des extractions `

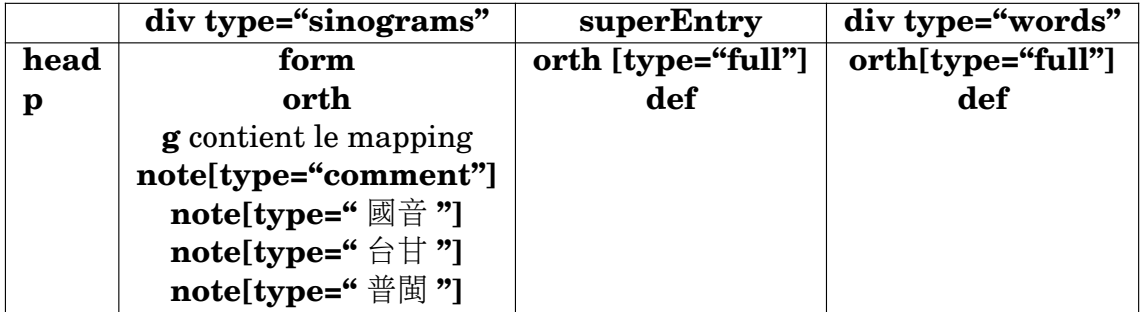

TABLE  $4.1 - \text{Équivalences}$  de leurs dénominations dans les deux systèmes

Pour pouvoir retrouver les chemins vers les images des *zhuyin fuhao* et des sinogrammes dans les répertoires dans lesquels ils se trouvaient, nous avons nettoyé et balisé à l'aide d'expressions régulières. La référence des images étaient un peu différente et il y avait des informations superflues qui ne nous intéressaient pas. A l'origine, la référence était comme ça **ruby-FM3-ffd7d** et est devenu comme ça | ㄆㄚ **-m3/fd7d.png**|. Nous avons aussi rencontre des balises bizarre tel que pour ´ **g**

<span id="page-43-3"></span><sup>2.</sup> [https://zenodo.org/record/1308746#.Y2bksnbMK3A](https://zenodo.org/record/1308746##.Y2bksnbMK3A)

**ref="ruby-0"** car il y avait des erreur dans l'impression du dictionnaire ou autre. Le zhuyin fuhao n'était pas présent à côté du caractère dont il devait définir la prononciation. A ce moment là on sautait ces références. Le texte que nous obtenons après l'extraction figure B.2.

Tout ce processus de pré-traitement et d'extraction s'est fait avec un script python que nous avons écrit ExtractAnnot.py, voir figure A.1.

#### <span id="page-44-0"></span> $4.4$ L'entraînement de Modèle

#### <span id="page-44-1"></span> $4.4.1$ Modèle de segmentation

Pour la segmentation des pages du dictionnaire, nous avons ré-entraîné le modèle de base que fournit eScriptorium. La segmentation que donne le modèle de base est correcte figure B.3. La raison de ce résultat doit être du à l'objectif de eScriptorium de travailler sur des anciens manuscrits dont la structure est parfois proche de celui de notre dictionnaire. Nous pouvons voir en vert la délimitation des textes. Dans cet exemple, les lignes vertes suivent bien le contour du texte mais les deux colonnes ne sont pas séparées. Cela impacte la longueur figure B.4 et l'ordre des lignes figure B.5. Les lignes numérotées 63, 69 et 70 s'étendent sur toute la largeur de la page et considèrent les textes dans les deux colonnes comme une seule ligne. De plus, nous avons un mélange de l'ordre des lignes suite à la direction de lecture que nous avons choisi à la création du projet sur eScriptorium. En faisant reconnaître la structure multi-colonnes, l'ordre des lignes va en priorité s'aligner aux lignes qui sont dans une même boîte.

Pour l'entraînement de la segmentation, nous avons travailler dans l'interface. Elle se présente sur une page et à chaque option que nous voulons, la page se divise verticalement pour laisser la place à une autre fenêtres figure B.6. A partir de cette fenêtre, nous avons manuellement refait la segmentation sur environ 200 pages. Nous avons délimiter par des boîtes les textes continus d'un sinogramme. Lorsqu'une entrée se terminait et laissait un peu d'espace blanc pour borner la fin d'un article et annoncer le début d'un nouveau sinogramme ou d'une nouvelle entrée syllabaire, nous avons fait de même. Nous obtenons quelque chose comme ça figure 4.7

La segmentation finale n'obtient un score que de 68,3 %. Il reste des erreurs d'ordre de lignes et parfois de *baseline* mais nous avons une amélioration de l'ordre dans les zones de texte. Une correction manuelle peu se faire en déplaçant des blocs de lignes en une seule action. Le résultat convient parfaitement, voir figure B.7, figure B.8, figure B.9.

<span id="page-45-1"></span>

| 携ニ<br>康典:俗攜字                           | 另見普通話音【裼丶】。                                                      |
|----------------------------------------|------------------------------------------------------------------|
| 熄!<br>←相即切,職韻                          | 【袒を裼"】[動] (台)袒を裼。→袒も裼。→<br>褪き裼し、脱え去と頂く面を衫を、露を出え肉も<br>體を丌。一是部を分裂。 |
| 國音 ! = ! 。                             | 誒                                                                |
| 熙                                      | 虚其切, 支韻                                                          |
| 虚其切,之韻                                 | 國音 !。(另音)*。*。*´。*´。*`=欸。按:                                       |
| 國音 !    台甘 !    普閩 ! 。                 | 今語‖台甘 (文):‖普閩 按:未收與「! 」相對                                        |
| 【熙】】1 [動](文)興起。(台)興 是 。(勢              | 應的音。                                                             |
| き力。。)盛ん大を起一ろ來一。。                       | 【誒- 】1 [情](文)歎息聲。(台)嘆ホ(/吐キ)                                      |
| 【熙】】2 [動](文)=戲。嬉戲。玩耍。(台)沮              | 氣&丌む聲。                                                           |
| <b>ま 迌を (/彳4, 亍を/耍か)。</b>              | 【誒- 】2 [動](文)笑樂。(台)歡  喜- 滾  笑                                    |
| 【熙- 】3 [狀](文)光明的樣子。(台)光" 明. 。          | $\frac{1}{x}$ 0                                                  |
| 【熙- 熙- 】 [狀](文)和樂的樣子。(台)穧(/濟           | 豨                                                                |
| /多:訓讀)と /る 人を 和を 善ふ 快る 樂 。丌・ 款 。       | 香依切,微韻                                                           |
| 【熙:來 》攘 。往 。】 (成)(文)形容行人來往             | 國音 !    台甘 (古文) !    普閩 ! 。                                      |
| 眾多的樣子。(台)大�� 街�� / "。面�� 過�� / " 路�� 丌 | 【豨"】[名](古文)豬漢代兩楚方言叫「豨」。                                          |
| e 人? 真; 穧(/濟/多:訓讀) ? / 》 挨 = / < 挨 = / | (台)豬"/"。另音:『(許豈切,尾韻)。大豬。                                         |
| * 揢. 揢. 在(/在). 遊, 樂. 。例:夜景……洣          | <b>频語:豨(/豬)。豕,豬。豬(/猪)。豣,大豕。豚,</b>                                |
| 人廣告市招七彩繽紛行人~好不熱鬧。                      | 小豬。豭,牡豕。                                                         |
| 類語:熙熙攘攘。                               | 【豨】荃�� 】[名]草名。(台)歸〞叢衤草衤攏*                                        |
| 【熙】熙】攘身攘身/壤身壤之】(成)形容行                  | 會を/ゼ得ミ゙通ミ゙做& / ? 藥。用 : / ;・                                      |
| 人紛紜熱鬧的樣子。(台)形 2 容 : 大多街 2/ 4 市         | 【豨:豨:】[擬音](文) (台)豬" (漳)/" (泉)                                    |
|                                        | 在(/在): 行。路》丌。聲。。                                                 |
| 淌,滾人丌。款。。繁。榮,丌。氣,象,。                   | 嘻!                                                               |
| 類語:熙,和樂。喜,歡~。和,~藹。樂,歡~。                | 虚其切,之韻                                                           |
| 戲,嬉~。悅,怡~。                             | 國音 !    台甘 !    普閩 ! 。                                           |

FIGURE 4.7 – Segmentation manuelle

## <span id="page-45-0"></span>**4.4.2 Modele de reconnaissance `**

Pour lancer l'apprentissage des modèles, nous avons la commande suivante : Il ne faut pas oublier de spécifier la structure du format XML utilisé avec l'option  $-f$ .

```
ketos train -d cuda:0 -f page
```
Si on ne spécifie pas la structure, alors on rencontre l'erreur suivante :

RuntimeError : DataLoader worker is killed by signal: Killed

Pour entraîner un modèle, kraken nous laisse deux méthodes au choix :

— entraˆıner en utilisant une paire de fichiers image et texte

— entraîner en utilisant une paire de fichiers image et ALTO/PAGEXML

Nous sommes parti sur une paire de fichiers image et un fichier de structure PAGEXML. Dans la partie précédente, nous avons vu la structure d'un fichier PA-GEXML. Dans l'exemple de structure, les coordonnées du masques ne sont obligatoires. Mais ce n'est pas le cas. Sans ces données, nous avons une erreur de structure du fichier PAGEXML. Le bon lancement pour l'entraînement d'un modèle suppose qu'on a au moins ces informations :

- le nom du fichier et la taille de l'image dans Page
- $-$  les coordonnées de la zoneT dans TextRegion
- les coordonnées du mask dans TextLine
- la baseline dans Baseline
- la transcription dans Unicode

Il est possible d'utiliser le module ocrd pour verifier la structure de la page et ´ les metadata. Mais on ne peut pas vérifier si les données qu'on a apporté pour la localisation des textes sont correctes. Pour le masque, kraken met a disposition un ` script **repolygonize.py**<sup>[3](#page-46-1)</sup> pour le calculer. Mais on s'est rendu compte que le script n'arrivait pas à bien calculer le masque pour les images que nous avons généré et qu'il necessitait trop de temps pour toutes nos images. Pour re-calculer le masque de ´ toutes nos images, il fallait plusieurs jours. La plus grosse difficulté dans les données à donc été de fournir les coordonnées de la zone de texte et les coordonnées du masque qui sont de forme rectangulaire. Les cordonnées de ces éléments ne se listaient pas dans le même sens. Pour les coordonnées de la zone de texte, nous avons quatre coordonnées x,y où x et y sont des entiers. Ces coordonnées doivent se suivre en partant de la pointe haute à gauche dans le sens inverse des aiguilles alors que pour le masque, c'est le contraire. Nous allons dans le sens des aiguilles d'une montre. Nous pouvons ajouter à cela qu'étant donné que nous faisions des variations de taille de police, les coordonnees devaient donc s'adapter. Pour la ´ *baseline*, nous avons fait la somme de la largeur des caractères et des images pour obtenir une *baseline* qui soit un peu plus longue que la longueur de la séquence de caractères. Nous avons essayé de faire varié la police à chaque génération d'une nouvelle image en faisant un choix aléatoire entre trois polices.

- uming.ttc
- ukai.ttc
- NotoSerifCJK-Regular.ttc
- Nous avons généré tout cela avec le script GenerImg.py, voir [figure A.2.](#page-70-0)

Pour rendre le système plus robuste, nous avons apporté quelques modifications que nous pensons ont amélioré les résultats :

- variation de la taille
- variation de la police
- variation de la *baseline*

## <span id="page-46-0"></span>**4.5 Creation des corpus ´**

Pour créer les données qui vont servir à l'entraînement des modèles. Nous avons généré nous même les images et les fichiers PAGEXML correspondant. Nous avons essaye de rester le plus proche possible de la structure d'une page de dictionnaire au ´ niveau de la ligne. Nous n'avons pas reproduit toute la structure visuelle d'une page de dictionnaire décrite un peu plus tôt, c'est-à-dire

- $-$  la pagination en haut à droite ou à gauche avec le *zhuvin fuhao* ( 注音符號 ) et les sinogrammes présents sur la même page, nous n'avons de plus pas ces informations
- deux colonnes de texte
- un titre centre au niveau d'une colonne ´

Les images que nous avons généré sont des images de tailles  $1110x200$ , correspondant à peu près à la largeur d'une colonne du dictionnaire. Un résultat obtenu par la division de la taille des pages des fichiers pdf. Cette information concernant la taille

<span id="page-46-1"></span><sup>3.</sup> [https://github.com/mittagessen/kraken/blob/master/kraken/contrib/](https://github.com/mittagessen/kraken/blob/master/kraken/contrib/repolygonize.py) [repolygonize.py](https://github.com/mittagessen/kraken/blob/master/kraken/contrib/repolygonize.py)

est importante car la taille que nous percevons à l'oeil nu n'est pas la taille réelle des fichiers pdf. Chaque corpus est généré avec une variation du script **GenerImg.py**.

#### <span id="page-47-0"></span>**4.5.1 Corpus de base (modele corpus ` B)**

Le corpus de base est la simple génération des toutes les lignes que nous pouvons. Le corpus contient 303 327 images.

#### <span id="page-47-1"></span>**4.5.2** Corpus de pages entière (modèle corpus<sub>T</sub>)

A partir du fichier de transcription sans les chemins vers les images, nous avons ` ressorti un fichier texte ne contenant que les caractères. Ce fichier texte nous a permis de faire la transcription des pages originales dans l'interface d'eScriptorium. Mais ce travail de transcription reste chronophage. La durée de transcription est d'environ 25 minutes sans compter la reorganisation des lignes. Pour retranscrire ´ une page entière, on devait faire un copier-coller à partir du fichier texte mais le fichier texte ne contient pas les séparations de page. On devait donc délimiter nousmême visuellement le contenu à copier. Puis il fallait re-découper le texte pour faire l'alignement à l'image. Cela engendrait une fatigue visuelle due à la taille et à la quantité de texte. Retranscrire toutes les pages originales n'était pas une option car le dictionnaire compte plus de 2000 pages. Mais il était nécessaire de transcrire des pages originales car le modèle entraîné sur les lignes ne permettait pas d'avoir un résultat concluant lorsqu'on testait et faisait une océrisation d'une page de dictionnaire. Nous avons retranscrit et intégré 5 pages.

#### <span id="page-47-2"></span>**4.5.3 Corpus moitié de données (modèle corpus** $50$  **T)**

Pour ce corpus, les images qui ont été générées ont été réparties dans deux répertoires. Un répertoire contenant toutes les images paires et l'autre contenant toutes images impaires. Le modèle a été entraîné sur le répertoire paires avec des pages entières. Le corpus comptait 151 662 images.

#### <span id="page-47-3"></span>**4.5.4 Corpus des entrees de dictionnaire (corpus ´ TE)**

Un autre corpus pour la différence de taille de police dans les entrées de dictionnaires. Nous pouvons voir que la taille de police pour le caractère d'entré est de taille différente comparée avec la taille de caractères qui suivent. Le corpus comptait 10 547 images. Nous avons donc re-généré des images pour ces lignes spécifiquement. La différence de taille de la police

答? 謨加切, 麻韻(普閩典)

 $FIGURE 4.8 - Exemples des entrées$ 

#### <span id="page-48-0"></span>**4.5.5 Corpus des caracteres seuls (corpus ` TS)**

Nous avons généré des images de caractères seuls dans différentes polices pour que le modèle ait plusieurs occurrences des caractères. Surtout pour les caractères dont la fréquence était moindre dans le dictionnaire. Nous nous sommes apercus que les polices ne contenaient pas tous les caractères bien qu'ils existent. Nous avons essayé de régler ce problème par une petite fonction qui devait vérifier si le glyphe existait dans le mapping de la police qui allait être utilisé. Si ce n'était pas le cas alors il le sautait. Cependant, parfois le code du caractère existait dans la police mais en réalité ce n'était pas le bon glyphe, voir [figure 4.9.](#page-48-3) Le corpus comptait 10 247 images pour chaque police.

<span id="page-48-3"></span>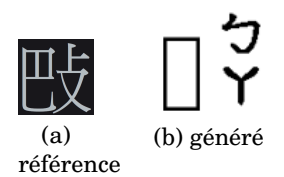

FIGURE  $4.9$  – Caractère existant dans la police cik portant le code U+22EF7 ref, <https://graphemica.com/%F0%A2%BB%B7>

### <span id="page-48-1"></span>**4.5.6 Corpus de** *bopomofo* **(corpus TZhuyin)**

Dans ce corpus, nous avons voulu entraîner un modèle que pour reconnaître le zhuyin fuhao. Nous avons remplacé les caractères par des "." dans la transcription.

否則不成詞‖台甘(文) ?。(語) ?。(漳) ?。(廈、泉)‖

```
<TextEquiv>
     \langle \texttt{Unicode}\rangle, \ldots, \ldots, \boldsymbol{\eta}\gamma, \ldots \boldsymbol{\eta}\mathtt{t}_r \ldots \boldsymbol{\eta}\mathtt{X}_r \ldots, \langle/\texttt{Unicode}\rangle</TextEquiv>
```
FIGURE 4.10 – Exemple d'une sortie pour le modèle corpus TZhuyin

## <span id="page-48-2"></span>**4.6 Conclusion**

Dans ce chapitre nous avons pu détaillé le processus de génération des images d'apprentissage en présentant les données qui étaient à notre disposition, comment les préparer et les différents corpus qui vont permettre l'apprentissage des modèles.

## $\bf C$  H A P I T R E **5** HAPITR  $\mathsf{C}$

## **RESULTATS ´**

#### **Sommaire**

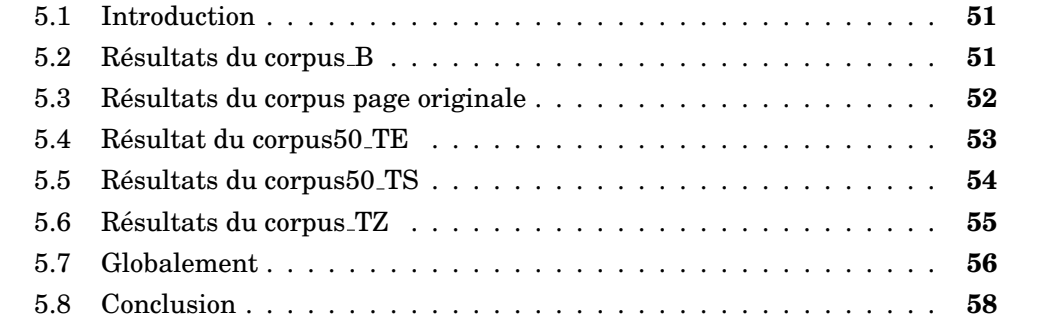

## <span id="page-50-0"></span>**5.1 Introduction**

Dans ce chapitre, nous allons discuter des résultats que nous avons obtenus à travers les différents corpus que nous avons généré pour répondre aux divers freins que nous avons observé. Nous avons toujours commencé par un corpus de base ne contenant que nos lignes générées auxquels nous y avons ajouté les autres corpus spécifiques. Il est nécessaire d'évaluer les résultats car l'accuracy supérieur à 90% qu'on obtient à la création d'un modèle n'est pas représentatif du résultat de l'océrisation d'une page du dictionnaire. Les résultats des évaluations ont été obtenu à l'aide du projet KaMI mentionné plus tôt dans le [chapitre 2,](#page-20-0) à la fin de la section [2.8.](#page-28-0)

## <span id="page-50-1"></span>**5.2 Resultats du corpus ´ B**

Nous rappelons que le modèle de ce corpus ne s'est entraîné que sur les images des lignes que nous avons généré.

Le score CER est de 22,27%, nous sommes au-dessus du taux accepté pour considérer que le résultat soit satisfaisant pour un modèle faisant face à des caractères rares. Pour chaque page, le résultat est proche et peut dépasser le plafond des 20% que nous avons évoqué.

Nous avons un meilleur rappel par rapport à la précision même si la différence de 0,05 point n'est pas énorme. Cela signifie que l'OCR réussit à reconnaître la structure des textes mais n'arrive pas à associer les bons caractères.

| Corpus évaluation | Caractères reconnus |    |         | S    | $CER(\%)$ |
|-------------------|---------------------|----|---------|------|-----------|
| Page 1            | 1092/1415           | π, | 112     | 211  | 23.32     |
| Page 2            | 1324/1759           | 5  | 141     | 294  | 25.01     |
| Page 3            | 1657/2065           | 3  | 152     | 256  | 19.90     |
| Page 4            | 1512/1994           | 3  | 192     | 290  | 24.32     |
| Page 5            | 1648/2025           | 4  | $136\,$ | 241  | 18.81     |
| Total             | 7233/9250           | 22 | 733     | 1292 | 22.27     |

TABLE 5.1 – Résumé détaillé des résultats avec CER pour le corpus B

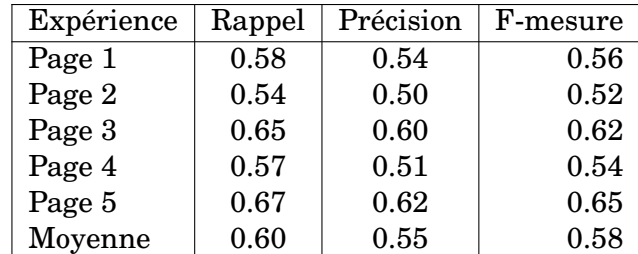

TABLE  $5.2$  – Précision, rappel et f-mesure pour le corpus B

## <span id="page-51-0"></span>**5.3 Resultats du corpus page originale ´**

## **Corpus50 T**

Nous rappelons que pour ce modèle, l'entraînement s'est fait sur la moitié des images générées. Ce sont les images du répertoire pair. Cela représente une ligne sur deux du dictionnaire. En plus, nous y avons ajouté cinq pages du dictionnaire.

| Corpus évaluation | Caractères reconnus |    | D   | S    | $CER(\%)$ |
|-------------------|---------------------|----|-----|------|-----------|
| Page 1            | 1185/1415           | 4  | 60  | 170  | 16.54     |
| Page 2            | 1462/1759           | 6  | 75  | 222  | 17.22     |
| Page 3            | 1775/2065           | 4  | 79  | 211  | 14.24     |
| Page 4            | 1680/1994           | 9  | 92  | 222  | 16.20     |
| Page 5            | 1752/2025           | 9  | 70  | 203  | 13.92     |
| Total             | 7854/9250           | 32 | 376 | 1028 | 15.62     |

TABLE 5.3 – Résumé détaillé des résultats avec CER pour le corpus50\_T

Le score du CER est assez bon dans l'ensemble. Nous obtenons une moyenne de 15.62 %. Le taux d'erreur le plus bas est celui de la page 5 avec 13.92 et le taux le plus haut pour ce modèle est de 17.22. Nous avons une différence de plus de 4 points. Cette différence se reflète aussi dans le nombre de caractères présents dans la page. A l'exception de la page 2 avec 1759 caractères, ce sont les pages qui contiennent le plus de caractères qui ont le plus faible taux d'erreur. Surtout pour les pages qui ont plus de 2000 caractères.

Il n'y a pas une grande différence entre le rappel, la précision et la f-mesure. Les scores sont corrects avec des résultats tournant autour de 0.70. La précision est un peu plus élevée que le rappel, cela signifie que le modèle n'a pas réussi à reconnaître tout le texte de l'image mais que les caractères reconnus sont en grande partie correct.

| Expérience | Rappel | Précision | F-mesure |
|------------|--------|-----------|----------|
| Page 1     | 0.67   | 0.70      | 0.66     |
| Page 2     | 0.66   | 0.68      | 0.67     |
| Page 3     | 0.71   | 0.74      | 0.72     |
| Page 4     | 0.68   | 0.71      | 0.69     |
| Page 5     | 0.72   | 0.75      | 0.73     |
| Moyenne    | 0.69   | 0.72      | 0.69     |

TABLE 5.4 – Précision, rappel et f-mesure pour le corpus50\_T

### **Corpus T**

Nous rappelons que le modèle s'est entraîné sur toutes les images de lignes générées en plus de cinq pages du dictionnaire.

| Corpus évaluation | Caractères reconnus |    | D   | S    | $CER(\%)$ |
|-------------------|---------------------|----|-----|------|-----------|
| Page 1            | 1168/1415           | 4  | 75  | 172  | 17.74     |
| Page 2            | 1381/1759           | 12 | 86  | 292  | 22.17     |
| Page 3            | 1733/2065           | 4  | 82  | 250  | 16.27     |
| Page 4            | 1606/1994           | 5  | 120 | 268  | 19.71     |
| Page 5            | 1727/2025           | 8  | 94  | 204  | 15.11     |
| Total             | 7615/9250           | 33 | 457 | 1186 | 18.18     |

TABLE 5.5 – Résumé détaillé des résultats avec CER pour le corpus T

Au niveau du CER, les meilleurs résultats sont pour les pages 3 et 5 avec 16.27% et 15.11% respectivement.

| Expérience | Rappel | Précision | F-mesure |
|------------|--------|-----------|----------|
| Page 1     | 0.68   | 0.65      | 0.66     |
| Page 2     | 0.59   | 0.56      | 0.57     |
| Page 3     | 0.70   | 0.68      | 0.69     |
| Page 4     | 0.64   | 0.61      | 0.63     |
| Page 5     | 0.73   | 0.70      | 0.72     |
| Moyenne    | 0.67   | 0.64      | 0.65     |

TABLE  $5.6$  – Précision, rappel et f-mesure pour le corpus  $T$ 

Nous avons un rappel que nous pouvons considéré comme correct avec 0.67.

Nous pouvons voir à travers les résultats que le modèle de base avec les pages entières nous donnent de moins bons résultats. Le CER entre les deux modèles a une différence de plus de 2 points. Le modèle avec moins de données d'entraînement obtient une meilleur score avec 15.62% de taux d'erreur. Cette difference se voit aussi ´ avec la f-mesure qui a subi une petite baisse.

## <span id="page-52-0"></span>**5.4 Resultat du corpus50 ´ TE**

Nous rappelons que pour ce modèle, nous avons utilisé les images du répertoire pair en plus de cinq pages du dictionnaire, et nous y avons ajoute les lignes des ´ entrées de sinogrammes.

| Corpus évaluation | Caractères reconnus |    | D   | S   | $CER(\%)$ |
|-------------------|---------------------|----|-----|-----|-----------|
| Page 1            | 1158/1415           | 6  | 83  | 174 | 18.59     |
| Page 2            | 1464/1759           | 3  | 97  | 198 | 16.94     |
| Page 3            | 1770/2065           |    | 104 | 191 | 14.33     |
| Page 4            | 1651/1994           | 5  | 133 | 210 | 17.45     |
| Page 5            | 1755/2025           | 8  | 85  | 185 | 13.73     |
| Total             | 7798/9250           | 23 | 502 | 958 | 14.21     |

TABLE 5.7 – Résumé détaillé des résultats avec CER pour le corpus50\_TE

Le modèle obtient un très bon taux d'erreur de seulement  $14,21\%$ . Nous avons toujours une tendance où les pages contenant plus de caractères obtiennent un meilleur résultat.

| Expérience | Rappel | Précision | F-mesure |
|------------|--------|-----------|----------|
| Page 1     | 0.67   | 0.63      | 0.65     |
| Page 2     | 0.70   | 0.66      | 0.68     |
| Page 3     | 0.75   | 0.71      | 0.73     |
| Page 4     | 0.70   | 0.65      | 0.67     |
| Page 5     | 0.76   | 0.73      | 0.74     |
| Moyenne    | 0.72   | 0.68      | 0.69     |

TABLE  $5.8$  – Précision, rappel et f-mesure pour le corpus $50$ <sub>-TE</sub>

Nous avons des scores assez bon pour ce modele. Un meilleur rappel par rapport ` à la précision.

## <span id="page-53-0"></span>**5.5 Resultats du corpus50 ´ TS**

Pour ce modèle avec un seul caractère par image, nous avons voulu remédier au manque d'exemple pour les sinogrammes qui ont une frequence d'apparition moindre ´ par rapport à des caractères plus communs. Nous avons un modèle qui a pour base les corpus "pages entières", "moitié" et "caractère seul". Les polices que nous avons intégré sont :

- arphic-bkai00mp/bkai00mp.ttf
- arphic-bsmi00lp/bsmi00lp.ttf
- arphic-gbsn00lp/gbsn00lp.ttf
- arphic-gkai00mp/gkai00mp.ttf

| Corpus évaluation | Caractères reconnus |                | D   | S    | $CER(\%)$ |
|-------------------|---------------------|----------------|-----|------|-----------|
| Page 1            | 1151/1415           | 6              | 90  | 174  | 19.08     |
| Page 2            | 1399/1759           | 7              | 105 | 255  | 20.86     |
| Page 3            | 1731/2065           | $\overline{2}$ | 101 | 233  | 16.27     |
| Page 4            | 1618/1994           | 8              | 124 | 252  | 19.26     |
| Page 5            | 1714/2025           | 10             | 88  | 223  | 15.85     |
| Total             | 7613/9250           | 33             | 508 | 1137 | 18.26     |

TABLE 5.9 – Résumé détaillé des résultats avec CER pour le corpus50\_TS

Nous avons un rappel et une précision très proche pour ce modèle. il n'y a que 0.03 point de difference. Nous pensions que l'ajout d'images ne contenant qu'un seul ´

| Expérience | Rappel | Précision | F-mesure |
|------------|--------|-----------|----------|
| Page 1     | 0.66   | 0.62      | 0.64     |
| Page 2     | 0.62   | 0.59      | 0.60     |
| Page 3     | 0.71   | 0.67      | 0.69     |
| Page 4     | 0.66   | 0.62      | 0.64     |
| Page 5     | 0.71   | 0.69      | 0.70     |
| Moyenne    | 0.67   | 0.64      | 0.66     |

TABLE  $5.10$  – Précision, rappel et f-mesure pour le corpus $50$ <sub>TS</sub>

caractère dans différentes polices aurait permis une meilleur performance mais ce n'est pas le cas. Nous n'avons pas présenté les résultats ici mais nous avons essayé d'entraîner un modèle avec encore plus de polices. Le modèle n'a pas du tout abouti car à la fin de l'entra înement, le modèle avait une reconnaissance négative avec un *accuracy* de -2,9% sur les données artificielles que nous généré.

| corpus50_v2TS2_best | Recognize | 38.3 MB | $-2.9%$ |
|---------------------|-----------|---------|---------|
|                     |           |         |         |

FIGURE  $5.1 -$ Modèle corpus $50$ <sub>TS2</sub>

## <span id="page-54-0"></span>**5.6 Resultats du corpus ´ TZ**

Pour le corpus du *zhuyin fuhao*, il nous est impossible d'évaluer le modèle correctement. Visuellement, les résultats semblent plutôt corrects, voir [figure 5.2.](#page-54-1) Etant donné que nous avons voulu créer un modèle qui ne puisse reconnaître que les *zhuyin fuhao* en remplacement la présence des autres caractères par des points, le *fine tuning* du modèle déjà possédé n'est pas possible. Les nouvelles caractéristiques d'un point représentant un caractère redéfini les règles de correspondances entre les caractères dans l'image et la transcription. Pour utiliser les résultats de ce modèle, il faudrait un autre modèle dans la logique inverse du modèle *zhuyin fuhao* pour fusionner les deux résultats. La fusion des résultats se feraient par une comparaison des deux sorties et un remplacement des points dans la sortie *zhuyin fuhao* par les caractères de la sortie de l'autre modèle.

<span id="page-54-1"></span>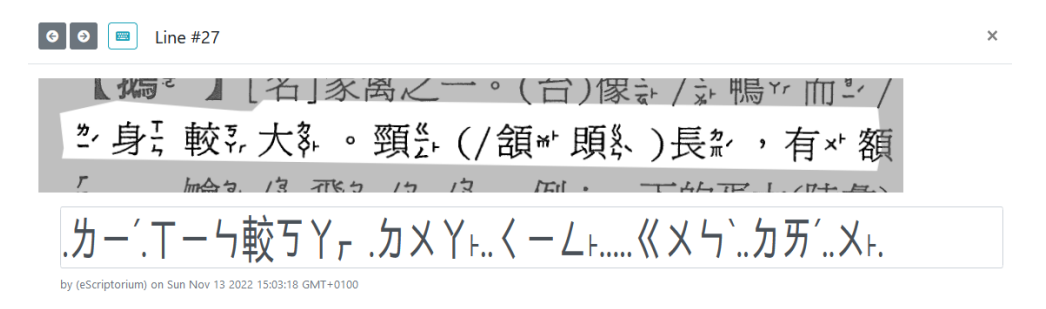

FIGURE 5.2 – Comparaison d'une ligne entre l'image et la sortie

| Corpus évaluation   | Caractères reconnus |    |     |      | $CER(\%)$ |
|---------------------|---------------------|----|-----|------|-----------|
| $Corpus_B$          | 7233/9250           | 22 | 733 | 1292 | 22.27     |
| $Corpus50_T$        | 7854/9250           | 32 | 376 | 1028 | 15.62     |
| Corpus <sub>T</sub> | 7615/9250           | 33 | 457 | 1186 | 18.18     |
| Corpus50_TE         | 7798/9250           | 23 | 502 | 958  | 14.21     |
| $Corpus50_TS$       | 7613/9250           | 33 | 508 | 1137 | 18.26     |

TABLE 5.11 – Comparaison des résultats détaillés avec CER entre les modèles

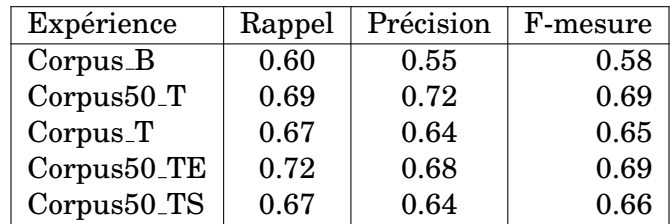

TABLE  $5.12$  – Comparaison des moyennes des résultats de précision, rappel et fmesure entre les modeles `

## <span id="page-55-0"></span>**5.7 Globalement**

A travers les résultats obtenus des différents modèles entraîné, nous pouvons voir qu'il y a une tendance globale en rapport avec le nombre de caractères que contient une page d'évaluation. Pour la plupart des modèles, les pages ayant une quantité plus importante de caractères sont sur lesquels les scores sont les meilleurs. Ces pages contiennent tous plus de 2000 caractères avec la page 3 contenant 2065 et la page 5 contenant 2025. Une quantité plus importante de données ne permet pas forcément une amélioration significative si ce n'est une amélioration. Il n'y a pas de différence notable des les résultats du rappel, de la précision et de la f-mesure pour démarquer un modèle d'un autre. Cependant, les résultats du taux d'erreur par caractère montre une nette différence entre les modèles. C'est le modèle corpus50\_TE qui sort du lot avec un taux d'erreur de 14,21%. Les erreurs les plus presentes sont la ´ substitution et la delition de caractères. Les sinogrammes qui demande énormément de traits pour s'écrire sont évidemment les plus compliques à reconnaître. Normalement, les résultats devraient être un peu meilleur car comme nous l'avons évoqué dans la génération des images, certaines information et représentations qui sont dans le dictionnaire n'ont pas été ajouté aux données d'entraînement ou n'apparaissent pas assez souvent. Ces informations sont sans doute la cause de trois type d'erreur que nous retrouvons souvent dans les sorties :

- $-$  la numérotation des pages
- les caractères latin
- les entrées syllabaires
- $-$  les caractères décomposés

Nous avons avec la [figure 5.3](#page-56-0) ci-dessous une comparaison des résultats entre la transcription de la référence et la sortie de l'océrisation par l'outil KaMI. La colonne du milieu représente une fusion des deux textes dont les caractères sont dans différentes couleurs pour souligner quelles sont les différences. Le code couleur est le suivant :

- VERT : correct
- BLEU : insertion

### $-$  ROUGE : substitution/delition

Cette comparaison se fait sur les résultats du modèle corpus50\_T. Nous avons un autre exemple avec des résultats médiocres.

<span id="page-56-0"></span>

| <b>REFERENCE</b>                                                                                                    | <b>COMPARAISON</b>                                                                                                    | <b>PREDICTION</b>                                                                                                    |
|----------------------------------------------------------------------------------------------------|----------------------------------------------------------------------------------------------------|----------------------------------------------------------------------------------------------------|
| 哦嘆嘆哦嘆喔噢哦呵 ご~さ 2313<br>抓了一大把出來。(台)哇メ丫"啊·丫!又ㅣメト<br>更(/復)<br>訓讀) 《 さい《 さ、抄ム 丫-- 4 1 。 大カメイト<br>堆カメ!出ちメ。去・ゔ!ぃ<br>【哦さ´喲   て】[情]表:驚歎。例:~!這麼些。<br>(台)咻≪ × Yu呰 4 1 Y,恁ㄌ 1 ㄣι穧(/濟/<br>多訓讀)アセリアメセト。<br>嘆き<br>反切見「嘆て」項内<br>國音で、(男見)て、て、 アメぞ、<br>【嘆さ"】[情]表:半信半疑。例:~!他敢這樣<br>兒(北方)。(台)哈厂¥'啊丫~ ,伊!敢巜尚'按!<br>巧爾う!→うセ? | 國哦腾嘆騰嘆酸哦騰嘆釋喔騰噢照哦兒阿、<br>三石′—-さ 2s3i1g3<br>如抓了一大把出來。(台)哇メ > Y '啊· Y !又 !<br>×-更(/復)<br>訓讀) 巛 さコ 巛 さr 圾抄 ム 丫 一 4 ls 大 カ メ<br>Yi堆ムカメンI出ちメs去すIL。<br>【腰哦て´腳喲。   ヌモ】[情]表:驚敵歎。<br>例:~!!這麼些。<br>(台)外咻《メ丫山呰4   Yr 恁カ   与t穧(/濟/<br>多:訓讀) P セ+/ P メセ+。<br>隠ヶ嘆てて"<br>反切見「隔嘆さ」項内<br>國音で'。(另見)   て~、 ご"、 厂メご"。<br>【騰嘆さ^】[情]表:半信半疑。例:~!他前敢這<br>壊樣 | 國腾騰酸騰釋騰照兒、三´ーさsig <br>如了一大把出來。(台)哇×¥´啊·!又i×⊦更(/<br>繧<br>訓讀) ((さ/((さ‐圾ム丫一4l。 大カメ丫‐<br>堆ムメン出ちメ。去グーに<br>【腰ご腳。1ヌ】[情]表:驚敵。例:~[這麼些<br>(台)外《ㄨㄚd,皆ㄐㄧㄚ,恁ㄌㄧㄣι穧(/濟/<br>多訓讀) アセリアメセト。<br>購みで、<br>反切見「隠て」項内<br> 國音さ"。(另見)   ~ざ"、。<br>【騰て'】[情]表:半信半疑。例:~!他前這壞<br>兒(北方)。(台)哈厂丫'啊丫~,伊!敢巜前'按,<br>爾う!→うセ? |
| こ* [[o']]<br>嘆き"                                                                                                    | 兒(北方)。(台)哈厂丫丫『啊丫』,伊丁敢巜前`<br>按, 乃爾うⅠ→うセ?                                                                                                    | 字⊔ [oǐ]]<br>撃て                                                                                                    |
| 反切見「嘆こ」                                                                                                    | $\mathbf{H}$                                                                                                    | 。反切見「唉て                                                                                                    |
| 國音で"。(另音)アメで"。で、で"、で"∥台<br>甘厂丨セ、(罕用)                                                                                                    | 字乙ロ* [[o']]<br>罊嘆てて                                                                                                    | 國音で"。(另音) アメイ'。 て、 て'、 て' // 台<br>甘厂丨セ,(罕用)                                                                                                    |
| Ⅱ普閩厂Ⅰセデ↓                                                                                                    |                                                                                                    | Ⅱ普閩厂Ⅰ。                                                                                                    |
| 【嘆さ゛】[情]表:疑訝驚訝、疑惑。例:~這<br>道題怎麼還算不對?(台)咻ㄍㄨㄚˊ!此(/田此                                                                                                    | 反切見「嘆唉てて」<br>國音で"。(另音)アメイで"。で、で"、で"∥                                                                                                    | 【隠さ゛】[情]表:疑說驚語、疑惑。例:~,這<br>道題怎麼還算不對?(台)咬<<> > < '!此(/此一)                                                                                                    |
| 一) 4 1 。條 2 1 幺 2題                                                                                                    | 台甘厂   セぇ (罕用)                                                                                                    | 41。條分1玄[罵]                                                                                                    |
| カメセ'/カセ'目って、按5'怎アメン'猶!                                                                                                    | Ⅱ普閩厂Ⅰセ₹ ;                                                                                                    | カメセ'/カセ'目ケて、按5'怎アメン'猶!                                                                                                    |
| 幺`→Ⅰ幺算厶兀ι膾゚ヮセゖ゚゚ヮメセ⊦出ちメ。來                                                                                                    | 【隱嘆さ*】[情]表:疑說訝驚語訝、疑惑。                                                                                                    | 幺`→Ⅰ幺算ム刃い膾っセ→/っメセ→出ちメ。                                                                                                    |
| ガ男′。例:∼!哪有這種事?(台)哈厂丫~ 啊ゞ′!                                                                                                    | 例:~這<br>道題怎麼還算不對?(台)咬咻 << < Y '!此(/日                                                                                                    | 來.<br> 分男´。例:~!哪有這種事?(台)哈厂丫,啊丫!                                                                                                    |
| 哪う Y`有                                                                                                    | 此一)4 1 。條勿 1 幺 罵題                                                                                                    | 哪う丫有                                                                                                    |
| メ⊦此(/田此一)41。號厂さ⊧載カ苏⊧(/戴カ苏                                                                                                    | カメセ7カセ「目ケマて、按5`怎アメン`猶                                                                                                    | セ+此(/田此一)41。號厂さ+載カ苏+(/戴カ苏                                                                                                    |
| ι)事4 1 ι(/事勿男⊦情4 1 ι)?                                                                                                    | Ⅰㄠ`→Ⅰㄠ算厶男兀∟鱠ゟセェ/ゟㄨセェ出ちメ                                                                                                    | ↓)事4Ⅰ↓(/事勿男⊧情4Ⅰ↓)?                                                                                                    |
| 군, [[o`]]<br>哦ご                                                                                                    | ∍ 來. ・<br>カ 万 ′。例:~!哪有這種事?(台)哈厂 Y г 啊 ¥ ′!                                                                                                    | 兵回门<br>腰で                                                                                                    |
| 反切,見【哦こ'】項内。                                                                                                    | 哪う丫'有                                                                                                    | 反切,見【暗て'】項内。                                                                                                    |
| 國音ご。(另音)さ、吟~。ご // 台甘(文)≪さ                                                                                                    | セメ+此(/田此一)41。號厂さ+載カ男+(/戴カ                                                                                                    | 【國音さ'。(另音)さ',吟~。さ'∥台甘(文)巛                                                                                                    |
| ',π ट′                                                                                                    | 苏L)事4ⅠL(/事勿男⊧情4ⅠL)?                                                                                                    | さ",兀て"                                                                                                    |
| 普聞≪さ´・(俗音)て´。                                                                                                    | て兵 □ `[[o`]]                                                                                                    | 普聞《幺'。(俗音)ご'。                                                                                                    |
| 【哦て`】[情]表:領會、醒悟。(廈)語で」(普閱)                                                                                                    | 戦腰さて`                                                                                                    | 【啞て`】[情]表:領會、醒悟。(廈)說セ(普閱)                                                                                                    |
| 典)。例:~,我明白了。(台)嗬厂で、喔·て,我<br>«xy                                                                                                    | 反切,見【暗哦て^】項内。<br>【國音さ'。(另音)さ',吟~。て'∥台甘(文)巛                                                                                                    | 典)。例:~,我明白了。(台)嗬厂で、喔·1,我<br>«xy                                                                                                    |
| 知ア历(知ア历影!ど)喇(/啦)カ丫」。異文:                                                                                                    | (《さ',兀て'                                                                                                    | 知卫男(/知卫男影!¥`)喇(/啦)タ丫ւ。異文:                                                                                                    |
| 嗷ㄠ(陸彙)。                                                                                                    | 普閩≪幺さ´。(俗音)こて´。                                                                                                    | 喫玄(陸彙)                                                                                                    |
| 嘆ご`反切見【嘆ご】音項内                                                                                                    | 【啞哦て`】[情]表:領會、醒悟。(廈)說證セーーで`。反切見【:】音韻                                                                                                    |                                                                                                    |
| 國音ご"。(男見)て、て"、て"、 アメぞ"。                                                                                                    | てい(普醒)                                                                                                    | 國音で"。(男見)て、て^:て"、 アメぞ"。                                                                                                    |
| 【嘆ご】[情]表:應答。例;~,是嘍・カヌ!(                                                                                                    | 典)。例:ヘ,我明白了。(台)嗬厂て~ 喔~lて, 【隠て`】[情]表:腐答。例:ヘ,是嚷:巜ら!(                                                                                                    |                                                                                                    |
| 陸彙)』(台)哈厂丫~ /厂丫u阿丫u有ㄨь影!丫<br>`按9u爾う!嗬                                                                                                    | 我《ㄨㄚ<br>知卫男(/知卫男影   ¥`)喇(/啦)タカ丫山 異   被吗(爾子)   頭                                                                                                    | 陵彙)。(台)哈厂丫~ /厂丫u啊而u)有ㄨь影ㅣ丫                                                                                                    |
| 厂で出る                                                                                                    | 文:喫嗷幺(陸彙)。                                                                                                    | 厂でょ。                                                                                                    |
| 類語:欸乁`。誒せ`。屼(/哼)兀。啞(/嗯)口。                                                                                                    | 嘆ご`。 反切見【嘆:こ】音項韻内                                                                                                    | 類語:約飞,美虫,◆(/暗)□。品(/圈)反,腳                                                                                                    |
| Q9.                                                                                                    | 國音で`。(另見)て、て´、て'、 アメぞ`。                                                                                                    | 隠、嘔                                                                                                    |
| 嗳。 [[]口面口灬。                                                                                                    | 【隠嘆さ】[情]表:腐應答。例:;~,是嚷嘍: K.                                                                                                    | · 진[-o]                                                                                                    |
| ·ट [[·o]]                                                                                                    | 分吗ヌ!(                                                                                                    | 喔                                                                                                    |
| 喔<br>۰ट                                                                                                    | 陵陸彙)。(台)哈厂丫~ /厂丫u啊尚丫u)!有メト<br>影! γ`按9៤爾 う!頭嗬                                                                                                    | 豆。<br>國音。「。(台甘)、(普閩)的反切——互見                                                                                                    |
| 國音·て。(台甘)、(普閩)的反切――互見【                                                                                                    | 厂でと。                                                                                                    | 【隠                                                                                                    |

FIGURE 5.3 - Comparaison entre référence et sortie (corpus50\_T)

Cette visualisation des résultats nous permet de mieux nous rendre compte de

la qualité des résultats. Nous pouvons voir qu'avec le modèle corpus50\_T, une postédition manuelle n'est pas à proscrire.

## <span id="page-57-0"></span>**5.8 Conclusion**

Nous avons essayé plusieurs combinaisons de données pour améliorer les résultats. Cependant elles n'ont pas permis d'amélioration. Les résultats sont plutôt proches entre eux pour la f-mesure. Seul le CER a des differences plus marquantes ´ entre les corpus. Certaines combinaisons ont même fait dégrader la reconnaissance.

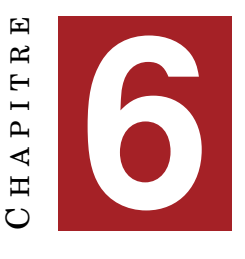

## **DISCUSSION**

## **6.1 Introduction**

Dans ce dernier chapitre, nous allons faire un point sur les travaux effectués et les ameliorations possibles. ´

## **6.2 Travaux effectuees ´**

### **6.2.1 Les outils**

#### **eScriptorium**

Le choix de travaillé avec eScriptorium a été une bonne chose. Le segmenteur est très performant. Un ré-entraînement avec peu de données a parmi une amélioration considérable. Même si le nouveau segmenteur entrainé est arrivé à un niveau très satisfaisant, la segmentation que nous avons choisi n'est peut-être pas la plus efficace. La pagination aurait pu être ignoré mais nous avons voulu rester fidèle au support physique pour inclure cette information dans la TEI même si finalement elle n'est pas utilisée. Par contre l'interface buggue parfois. Il est arrivé qu'il ne montre plus toutes les informations de segmentation tel que les zones de texte et la *baseline*.

#### **kraken**

Kraken permet le *fine-tuning* (continuer l'entraînement) d'un modèle avec de nouvelles données. Ce qui rend possible un gain de temps non négligeable. Cependant, dans notre cas, les nouvelles données ajoutées dégradaient le résultat du modèle existant. Pour l'apprentissage d'un modèle, il fallait à chaque fois recommencer l'entraînement avec tous les corpus que l'on souhaite intégré au modèle et cela prenait au moins trois jours. On peut évaluer un modèle avec kraken mais il ne donne pas toutes les informations pour qu'on puisse faire les calculs d'evaluation. Les mesures ´ de rappel, précision et f-mesure nécessite le nombre de caractères de la sortie et de la référence. En utilisant l'évaluation de kraken, nous n'avons que le nombre total de caractères de la référence.

### **KaMI**

KaMI est un bon outil récent qui nous donne le choix de la manière dont on veut l'utiliser. Il est possible de l'utiliser par son interface web ou en installant son API en python. Il permet d'evaluer des transcriptions pour la reconnaissance de texte ´ manuscrite et la reconnaissance optique de caractères à travers plusieurs mesures. Il contient les mesures CER, distance de leveinshtein et d'autres mais ne donne pas le rappel, la precision et la f-mesure. Son interface permet d'avoir un visuel pour ´ comparer le texte de référence et celui de la sortie pour mieux nous rendre compte de ce que signifient les résultats qu'on obtient.

## **6.3 Travaux futurs**

## **6.3.1 Modeles `**

#### **Fusion de deux modeles `**

Comme nous l'avons abordé dans les résultats du corpus TZhuyin, nous pourrions créer deux modèles spécifiques. Un modèle pour le *zhuyin fuhao* et un deuxième pour les sinogrammes. Pour chaque modèle, les caractères qui ne nous intéressent pas sont remplacés par un point. Nous pouvons ensuite fusionner les sorties des deux modèles en inter-changeant les points par les caractères.

#### $Decomposition$  **de caractères**

Le dictionnaire étant d'origine taiwanaise, il est écrit dans les système d'écriture traditionnel. Les sinogrammes qui y figurent sont donc dans l'écriture "compliquée" qui peut comporter énormément de traits. Certains caractères ne sont pas dans Unicode et ne possède pas de police pouvant les afficher. Il serait peut-être possible d'essayer de créer un modèle de décomposition des caractères à l'aide du projet CHISE (*CHaracter Information Service Environment*) [1](#page-59-0) pour qu'on puisse les reassembler ´ après. Dans les données de la TEI, certains caractères sont déjà décomposé car leur glyphe n'existe pour l'instant pas.

### **6.3.2 Post-edition ´**

#### **Creation d'un dictionnaire ´**

Dans les erreurs de reconnaissance des caractères, certains pourraient être corrigés avec un dictionnaire car ce sont des caractères qui mis côte à côte n'ont pas de sens.

#### **Crowdsourcing**

Le crowdsourcing pour la post-édition serait une option. Nous avons déjà une interface disponible avec eScriptorium permettant de visualiser les lignes et de corriger manuellement les sorties. Il faudrait alors mettre en place une ressource pour la décomposition des caractères à porté de main car il est certain que des caractères ne pourront pas être tapés.

## **6.4 Conclusion**

Nous avons vu que les outils utilises sont performants mais ont quelques ´ defauts. Que ce soit pour l'interface graphique eScriptorium ou l'apprentissage des ´

<span id="page-59-0"></span><sup>1.</sup> <https://www.chise.org/>

modèles avec kraken. Cependant, il n'est pas trop compliqué de les prendre en main avec les tutoriels qu'ils mettent à disposition. Il reste de nombreuses possibilités d'amélioration des résultats par des approches différentes dans l'apprentissage des modèles ou par la post-édition.

# $$

Dans ce mémoire, nous avons traité de la problématique de la reconnaissance optique de caractères d'un dictionnaires en mandarin-taiwanais. Son objectif est la récupération des données manquantes du dictionnaire par un modèle spécifique. Compte tenu des résultats que nous avons obtenus, nous pouvons dire que le couteau suisse qu'est eScriptorium basé kraken nous a montré des résultats satisfaisants. Les facteurs qui influent sur les resultats sont de l'ordre quantitatif et qualitatif. D'une ´ certaine manière, nous somme limité par la quantité des données disponibles. Qualitatif car les données c'est-à-dire les images que nous disposions ne nécessitaient pas de pré-traitement. La seule mesure qui a vraiment montré une différence marquante entre les modeles est le CER. `

## **BIBLIOGRAPHIE**

 $[AdobeOriginals, nd] \; AdobeOriginals (n.d.).$  Ocr-b. – Cité page [23.](#page-22-0)

- [Ait-Mohand et al., 2010] Ait-Mohand, K., Heutte, L., Paquet, T., and Ragot, N. (2010). Font adaptation of an hmm-based ocr system. In *Document Recognition* and Retrieval XVII, volume 7534, pages 173-180. SPIE. - Cité page [24.](#page-23-0)
- [Barque et al., 2010] Barque, L., Nasr, A., and Polguere, A. (2010). From the definitions of the" trésor de la langue française" to a semantic database of the french language. In *XIV Euralex International Congress*, pages 245–252. – Cité page [17.](#page-16-0)
- [Beagrie, 2003] Beagrie, N. (2003). National digital preservation initiatives: An overview of developments in australia, france, the netherlands, and the united kingdom and of related international activity.  $-$  Cité page [16.](#page-15-0)
- [Bela¨ıd and Cecotti, 2006] Bela¨ıd, A. and Cecotti, H. (2006). Reconnaissance de caractères: évaluation des performances.  $-$  Cité page [28.](#page-27-0)
- $[Bernard, 2010]$  Bernard, P. (2010). Le trésor de la langue française informatisé. *Traduire. Revue française de la traduction*, (222):125–136. – Cité page [17.](#page-16-0)
- [Bieniecki et al., 2007] Bieniecki, W., Grabowski, S., and Rozenberg, W. (2007). Image preprocessing for improving ocr accuracy. In *2007 International Conference on Perspective Technologies and Methods in MEMS Design*, pages 75–80. – Cite´ page [25.](#page-24-0)
- [Breuel, 2008] Breuel, T. M. (2008). The ocropus open source ocr system. In *Document recognition and retrieval XV*, volume 6815, pages 120–134. SPIE. – Cité page [33.](#page-32-0)
- [Casey and Nagy, 1966] Casey, R. and Nagy, G. (1966). Recognition of printed chinese characters. *IEEE Transactions on Electronic Computers*, EC-15(1):91–101. – Cite´ page [27.](#page-26-0)
- [Deegan and Tanner, 2004] Deegan, M. and Tanner, S. (2004). Conversion of primary sources. *A companion to digital humanities*, pages  $488-504$ . – Cité page [16.](#page-15-0)
- [Dmitriy Genzel, 2015] Dmitriy Genzel, Ashok Popat, h. N. (2015). Paper to digital in 200+ languages.  $-$  Cité page [24.](#page-23-0)
- [Dongre and Mankar, 2011] Dongre, V. J. and Mankar, V. H. (2011). A review of research on devnagari character recognition. *arXiv preprint arXiv:1101.2491*. – Cité page [26.](#page-25-0)
- [Farhat et al., 2016] Farhat, A., Al-Zawqari, A., Al-Qahtani, A., Hommos, O., Bensaali, F., Amira, A., and Zhai, X. (2016). Ocr based feature extraction and template matching algorithms for qatari number plate. In *2016 International Conference on Industrial Informatics and Computer Systems (CIICS)*, pages 1–5. IEEE. – Cite´ page [24.](#page-23-0)
- [Feng et al., 2019] Feng, X., Yao, H., and Zhang, S. (2019). Focal ctc loss for chinese optical character recognition on unbalanced datasets. *Complexity*, 2019. – Cite´ page [28.](#page-27-0)
- [Gowan, 1995] Gowan, W. A. (1995). Optical character recognition using fuzzy logic. *Microprocessors and Microsystems, 19(7):423–434. – Cité page [26.](#page-25-0)*
- [Hamad and Mehmet, 2016] Hamad, K. and Mehmet, K. (2016). A detailed analysis of optical character recognition technology. *International Journal of Applied Mathematics Electronics and Computers*, (Special Issue-1):[24](#page-23-0)4–249. – Cité pages 24 et [25.](#page-24-0)
- [Hasnat et al., 2007] Hasnat, M., Habib, S., Khan, M., et al. (2007). Segmentation free bangla ocr using hmm: Training and recognition.  $-$  Cité page [24.](#page-23-0)
- [Heylen and Kempf, 2001] Heylen, A. and Kempf, D. (2001). De l'histoire locale a l'histoire nationale [la difficile institutionnalisation d'une historiographie tai- ` wanaise]. *Perspectives chinoises*, 66(1):41–54. – Cité page [18.](#page-17-0)
- <span id="page-65-0"></span>[Ide and Véronis, 1996] Ide, N. and Véronis, J. (1996). Codage tei des dictionnaires électroniques. Cahiers GUTenberg, (24):170–176. – Cité page [42.](#page-41-4)
- [Jovian and Amprimo, 2011] Jovian, L. T. and Amprimo, O. (2011). Ocr correction via human computational game. In *2011 44th Hawaii International Conference on System Sciences*, pages 1–10. IEEE. – Cité page [26.](#page-25-0)
- [Karpinski and Belaid, 2016] Karpinski, R. and Belaid, A. (2016). Rapport Evalua-tion des OCR. Research report, LORIA - Université de Lorraine. – Cité pages [28](#page-27-0) et [29.](#page-28-1)
- [Kiessling, 2019] Kiessling, B. (2019). Kraken a Universal Text Recognizer for the Humanities.  $-$  Cité page [36.](#page-35-0)
- [Klöter, 2005] Klöter, H. (2005). *Written taiwanese*, volume 2. Otto Harrassowitz Verlag.  $-$  Cité page [18.](#page-17-0)
- [LeCun et al., 1995] LeCun, Y., Bengio, Y., et al. (1995). Convolutional networks for images, speech, and time series. *The handbook of brain theory and neural networks*, 3361(10):1995. – Cité page [23.](#page-22-0)
- [Mori et al., 1992] Mori, S., Suen, C., and Yamamoto, K. (1992). Historical review of ocr research and development. *Proceedings of the IEEE*, 80(7):1029–1058. – Cite´ page [22.](#page-21-0)
- [Patel et al., 2012] Patel, C., Patel, A., and Patel, D. (2012). Optical character recognition by open source ocr tool tesseract: A case study. *International Journal of Computer Applications*,  $55(10):50-56$ . – Cité page [24.](#page-23-0)
- [Patil et al., 2015] Patil, V., Sanap, R. V., and Kharate, R. B. (2015). Optical character recognition using artificial neural network. *Int. J. Eng. Res. Gen. Sci*, 3(1):7. – Cite´ page [22.](#page-21-0)
- [Pierrel et al., 2004] Pierrel, J.-M., Dendien, J., and Bernard, P. (2004). Le tlfi ou trésor de la langue française informatisé. Actes de EURALEX, 4. – Cité page [17.](#page-16-0)

 $[Plan\`et{Fypographic}, nd] Plan\`et{Fypographic}, (n.d.).$  Ocr-a. – Cité page [23.](#page-22-0)

- [Rao et al., 2016] Rao, N. V., Sastry, A., Chakravarthy, A., and Kalyanchakravarthi, P. (2016). Optical character recognition technique algorithms. *Journal of Theoretical & Applied Information Technology*, 83(2). – Cité pages [22](#page-21-0) et [26.](#page-25-0)
- [Sabourin and Mitiche, 1992] Sabourin, M. and Mitiche, A. (1992). Optical character recognition by a neural network. *Neural Networks*, 5(5):843–852. – Cite page ´ [23.](#page-22-0)
- [Sharma et al., 2013] Sharma, O. P., Ghose, M., Shah, K. B., and Thakur, B. K. (2013). Recent trends and tools for feature extraction in ocr technology. *International Journal of Soft Computing and Engineering*, 2(6):220–223. – Cité page [27.](#page-26-0)
- [Shinde and Chougule, 2012] Shinde, A. A. and Chougule, D. (2012). Text preprocessing and text segmentation for ocr. *International Journal of Computer Sci-*ence Engineering and Technology, 2(1):810-812. - Cité page [26.](#page-25-0)
- [Smith, 2007] Smith, R. (2007). An overview of the tesseract ocr engine. In *Ninth international conference on document analysis and recognition (ICDAR 2007)*, volume 2, pages  $629-633$ . IEEE.  $-$  Cité page [23.](#page-22-0)
- [Stallings, 1972] Stallings, W. (1972). Recognition of printed chinese characters by automatic pattern analysis. *Computer Graphics and Image Processing*, 1(1):47–65.  $-$  Cité page [27.](#page-26-0)
- [Strankale and Paikens, 2020] Strankale, L. and Paikens, P. (2020). Ocr challenges for a latvian pronunciation dictionary. In *Baltic HLT*, pages  $199-206$ . – Cité page [24.](#page-23-0)
- [Terras, 2011] Terras, M. M. (2011). *The Rise of Digitization*, pages 3–20. SensePub-lishers, Rotterdam. – Cité page [15.](#page-14-0)
- [Verma and Ali, 2012] Verma, R. and Ali, J. (2012). A-survey of feature extraction and classification techniques in ocr systems. *International Journal of Computer Applications & Information Technology*,  $1(3):1-3$ . – Cité page [27.](#page-26-0)
- [Wolf et al., 2001] Wolf, C., Jolion, J.-M., and Chassaing, F. (2001). Détection et extraction de texte de la vidéo. *7èmes Journées CORESA*, 1:251–258. – Cité page [23.](#page-22-0)
- [Zhang et al., 2013] Zhang, J., Wu, X., Yu, Y., and Luo, D. (2013). A method of neighbor classes based svm classification for optical printed chinese character recognition. *Plos one*,  $8(3)$ :e57928. – Cité page [27.](#page-26-0)
- [Zhang et al., 2018] Zhang, J., Zhu, Y., Du, J., and Dai, L. (2018). Radical analysis network for zero-shot learning in printed chinese character recognition. In *2018 IEEE International Conference on Multimedia and Expo (ICME)*, pages 1–6. IEEE.  $-$  Cité page [27.](#page-26-0)
- [Zhong et al., 2015] Zhong, Z., Jin, L., and Feng, Z. (2015). Multi-font printed chinese character recognition using multi-pooling convolutional neural network. In *2015 13th International Conference on Document Analysis and Recognition (ICDAR)*, pages  $96-100$ . IEEE.  $-$  Cité page [27.](#page-26-0)
- [ 台灣維基媒體協會, 2018] 台灣維基媒體協會 (2018). . Cité page [18.](#page-17-0)
- <span id="page-66-0"></span>[吳守禮 , 2018] 吳守禮 (2018). xml-tei. – Cité page [44.](#page-43-4)

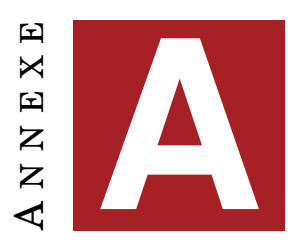

## **LES SCRIPTS**

- **A.1 Script pour l'extraction des donnees de la TEI ´**
- A.2 Script pour la génération des images
- **A.3 Script pour la creation du fichier page ´**
- A.4 Script pour les données du fichier page

```
# pour chaque qrand chapitre syllabique
for div in Tei.select('div[n]'):
     for head in div.select("head"):
     print(head.text)<br>for p in div.select('p'):
           print(zhuyinCara(p))for divs in div.select('div [type$="sinograms"]'):
            # print(divs)
           for entryFree in divS.select("entryFree"):
                 # print(entryFree)
                 form = entryFree.select_one("form")
                 # print(form)
                 for orth in form.select('orth'):
                      o = orth.textfor g in form.select('pron g'):<br> # print(g)#print(g)<br>m = re.match(r''\<g ref="(to-check|ruby|mapped|hj|missing)-(F|f)(MS|m3|k|k)-f(\w{4})">.+\</g>', str(g))<br>m2 = m2 = re.findall(r'\<rt>(.)\|F(M3|k)\|\w{5}\</rt>', str(g))<br>m3 = re.findall(r'\<g ref="ruby--0">\</g>', 
                            cont = oelif m:
                           -- mn<br>| notag = re.sub(r'\<g ref="(to-check|ruby|mapped|hj|missing)-(F|f)(M3|m3|K|k)-f(\w{4})">.+\</g>', r'-\3/\4.png|', str(g)).lower()<br>| cont = o + "|" + str(g.text) + notag<br>|-
                      elif m2:
                           \mathsf{notag2} = \mathsf{re}.\mathsf{sub}(r^*\backslash\mathsf{crts}(\cdot)\backslash |\mathsf{F}(\mathsf{NS}|\mathsf{K})\backslash |\mathsf{f}\backslash\mathsf{W}[4]\backslash\mathsf{c}/\mathsf{rt}\mathsf{b}^*,\;r^*\backslash 1^*,\;\mathsf{cont})cont = notag2ellif m<sup>3</sup>:
                           notag3 = re.sub(r'\<g ref="ruby--0">\</g>', '', str(g))
                            cont = notag3# différentes prononciations
                 for g1 in form.select('note[type="comment"]'):
                      print(cont + zhuyinCara(g1))note =for nt in noteTypes:<br>for n in form.select('note[type="' + nt + '"]'):
                                 note = note + zhuyinCara(n, nt)print(note)
                 for superEntry in entryFree.select('superEntry'):
                      # print(superEntry)<br># print(extractEntry(superEntry))
                      for entry in superEntry.select('entry'):
                             # print(entry)
                            for e in entry.select('orth[type="full"]'):
                                 # print(e)m provides<br>define = zhuyinCara(e)<br># on sélectionne La définition qui va avec<br>for de in entry.select('def'):<br>definition = define + zhuyinCara(de)
                            print(definition)for diww in div.select('div [type$="words"]'):
            # print(divW)
           for entry in diww.select('entry'):
                \begin{array}{l} \mbox{\textbf{for e in entry.select('orth [type="full"]')}:}\\ \# \; print(e) \end{array}define = zhuyinCara(e)# on sélectionne la définition qui va avec
                 \begin{array}{ll} \textbf{for de in entry.select('def'):} \\ \textbf{definition = define + zhuyinCara(de)} \end{array}print(definition)
```
FIGURE A.1 - Extrait du script d'extraction

<span id="page-69-0"></span>noteTypes = ['國音', '合甘', '普閩']

```
pour chaque Liane du dico
# pour change ligne du dico<br>
for ligne = ligne.strip('\n')<br>
ligne = ligne.strip('\n')<br>
# recherche s'il y a des chemins de de zhuyin<br>
ligne = re.findall(r'{?\\|(?P<limg>{?:.+?)-({?:m]|k)/\w{4}.png)\\|)|(?P<txt>[^\|]+)', li
        if len(ligne) < 2:<br>
for group in ligne:<br>
tailleFontT = random.randint(70, 80)<br>
f1 = ImageFont.truetype('{}arphic/uming.ttc'.format(fontt), tailleFontT, encoding="unic")<br>
f2 = ImageFont.truetype('{}arphic/ukai.ttc'.format(f
                         fontT = random.choice((f1, f2, f3))<br>d, curseur, text, sizeH, 1stCara = generCara(group[2], text, fontT, d, curseur, HEIGHT, nsizeW, 1stCara)
      \begin{minipage}[c]{0.9\textwidth} \begin{tabular}{lcccc} \texttt{1} & \texttt{shortif}(\texttt{chemn}, 1, 3, 2, 2, 2, 3, 4, 5, 6, 7, 8, 8, 9, 10) \end{tabular} \begin{tabular}{lcccc} \texttt{if} & \texttt{group} & \texttt{in} & \texttt{empty} \end{tabular} \end{minipage} \begin{minipage}[c]{0.9\textwidth} \begin{tabular}{lcccc} \texttt{if} & \texttt{group}[0] & \texttt{split('--1)} \end{tabular} \end{minipage} \begin{minipage}[c]{0.9\i = sortieFI(chemin, i, sizeH, WIDTH, HEIGHT, curseur, text)
                                 else:<br>
sizeW, sizeH = d.textsize(zhuyin[0], font=font)<br>
if curseur + (sizeW or nsizeW) < (WIDTH - 30):<br>
# insertion du texte dons 1'image<br>
d, curseur = casCara(zhuyin[0], font, d, curseur, HEIGHT)<br>
lstcara = listeCara(lst
                                           else:
                                                   caractere in group[2].<br>sizeW, sizeH = d.textsize(caractere, font=font)<br>countCara += 1<br>if curseur + (sizeW or nsizeW) < (WIDTH - 30):
                                                           curseur + (SizeM or nsizeW) < (WIGTH - 30):<br>
# insertion du texte dans L'image<br>
d, curseur = casCara(caractere, font, d, curseur, HEIGHT)<br>
1StGra = listeGra(1StGraa, caractere)<br>
1StGraa = listeGra(1StGraa, caractere)<br>
# co
                                                         if n == len(ligne)-1 and countCara == len(group[2]):<br>i = sortieFI(chemin, i, sizeH, WIDTH, HEIGHT, curseur, text)
                                                               # création d'une nouveLLe image<br>d, img, text, curseur, font, tailleImage = newImg(wIDTH, HEIGHT)
                                                else:<br>i = sortiefI(chemin, i, sizeH, WIDTH, HEIGHT, curseur, text)
                                                         # création d'une nouvelle image<br>d, img, text, curseur, font, tailleImage = newImg(WIDTH, HEIGHT)
                                                         d, curseur = casCara(caractere, font, d, curseur, HEIGHT)<br>lstCara = listeCara(lstCara, caractere)<br>text = text + caractere
                        else:<br>i = sortieFI(chemin, i, sizeH, WIDTH, HEIGHT, curseur, text)
                                # création d'une nouvelle image<br>d, img, text, curseur, font, tailleImage = newImg(WIDTH, HEIGHT)
                                if formulagroup[1].<br>zhuyin = group[0].split('-')<br>path = '../koktai/img/{}'.format(group[1])
                                             concaténation du texte de base avec Le zhuvin
                                        text = text + zhuyin[0]# on vérifie que Le chemin existe<br>if os.path.exists(path):<br># on ouvre L'image déjà créé par un caractère normale<br>img, curseur = casimg(path, nsizeW, nsizeH, img, curseur, placeImage)
                                                dictioImg = dictImg(dictioImg, zhuyin[0], path)
                                        else
                                                e:<br>
sizeW, sizeW = d.textsize(zhuyin[0], font-font)<br>
if curseur + (sizeW or nsizeW) < (WIDTH - 30):<br>
# insertion du texte dans l'image<br>
d, curseur = cascara(zhuyin[0], font, d, curseur, HEIGHT)<br>
lstcara = listecara(lstcara
                                if (2012)<br>if group[2]:<br>d, curseur, text, sizeH, lstCara = generCara(group[2], text, font, d, curseur, HEIGHT, nsizeW, lstCara)
with open ("../images/soloCaractere/listCaractere.txt", "w") as listeCara:<br>json.dump(lstCara, listeCara)<br>print("Liste de caractères créés")
```
FIGURE A.2 – Extrait du script GenerImg.py

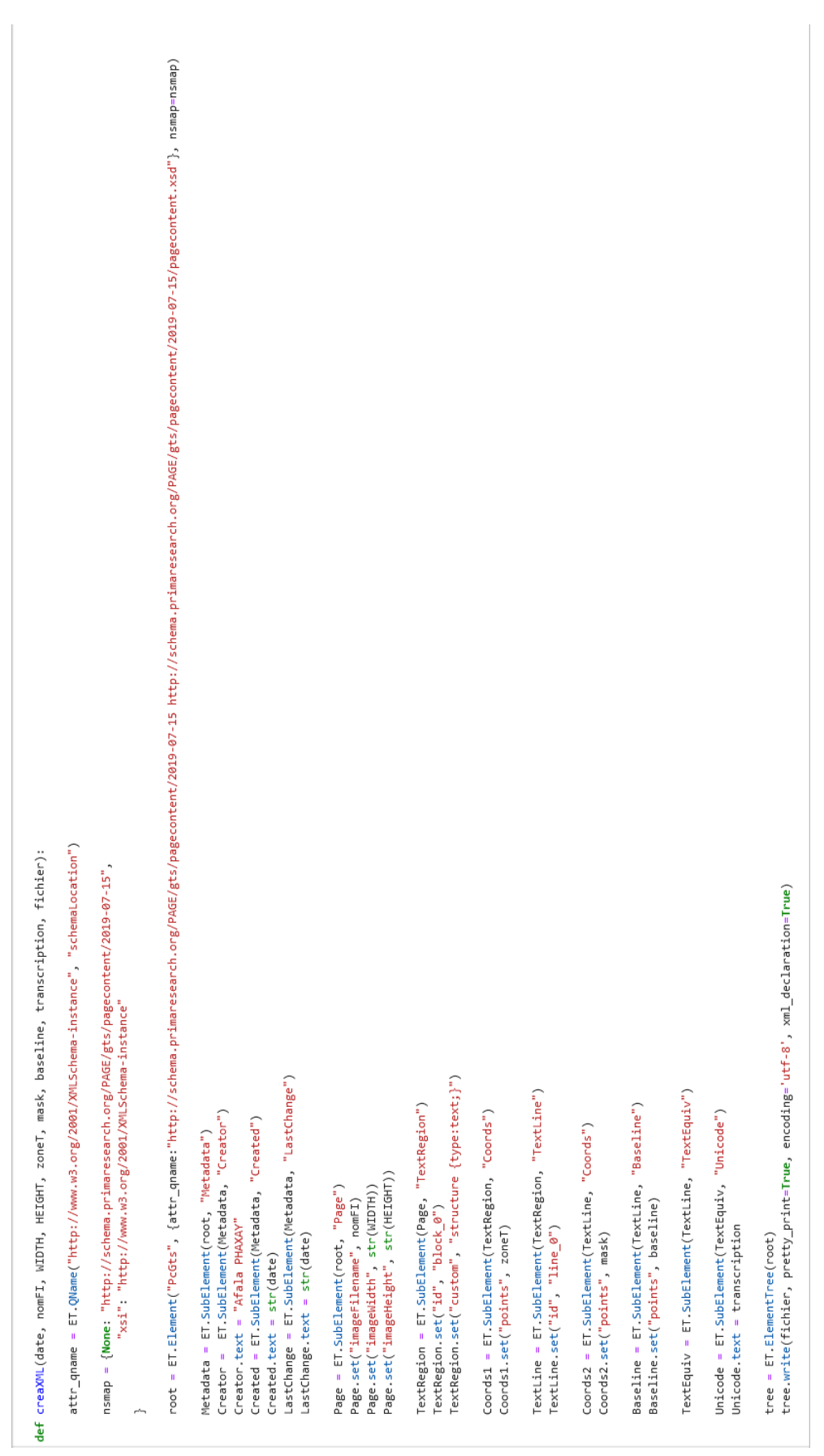
```
def coordonnees(curseur, sizeH):
    zoneT = list()mask = list()baseline = list()marge = int((HEIGHT-SizeH)/2)marge1 = int(0.2*sizeH)marge2 = int(0.1*sizeH)b1 = 45, marge - marge2
    b2 = b1[0], marge + sizeH + marge1
    b3 = curseur + int(sizeH*0.2), b2[1]b4 = b3[0], b1[1]zoneT.append(b1)
    zoneT.append(b2)
    zoneT.append(b3)
    zoneT.append(b4)
    baselineM = marge + sizeHl1o = random.randint(marge + marge1, baselineM - marge2)
    l2e = random.randint(marge + marge1, baselineM - marge2)
    11 = 45, 110
    12 = curseur + int(sizeH*0.1), 12e
    baseline.append(11)
    baseline.append(12)
    # coordonnées du mask polygon
    m1 = 50, b1[1]m2 = \text{curseur}, m1[1]m3 = m2[0], b2[1]mA = m1[0], b3[1]mask.append(m1)
    mask.append(m2)
    mask.append(m3)
    mask.append(m4)
    zoneT = ' '.join('{},{}'.format(*coord) for coord in zoneT)
    mask = ' '.join('{},{}'.format(*coord3) for coord3 in mask)
    baseline = ' '.join('{},{}'.format(*coord2) for coord2 in baseline)
    return zoneT, mask, baseline
```

```
FIGURE A.4 – Données de structure
```
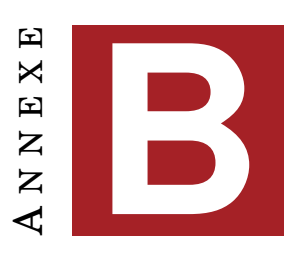

## **CORPUS ET MODÈLES**

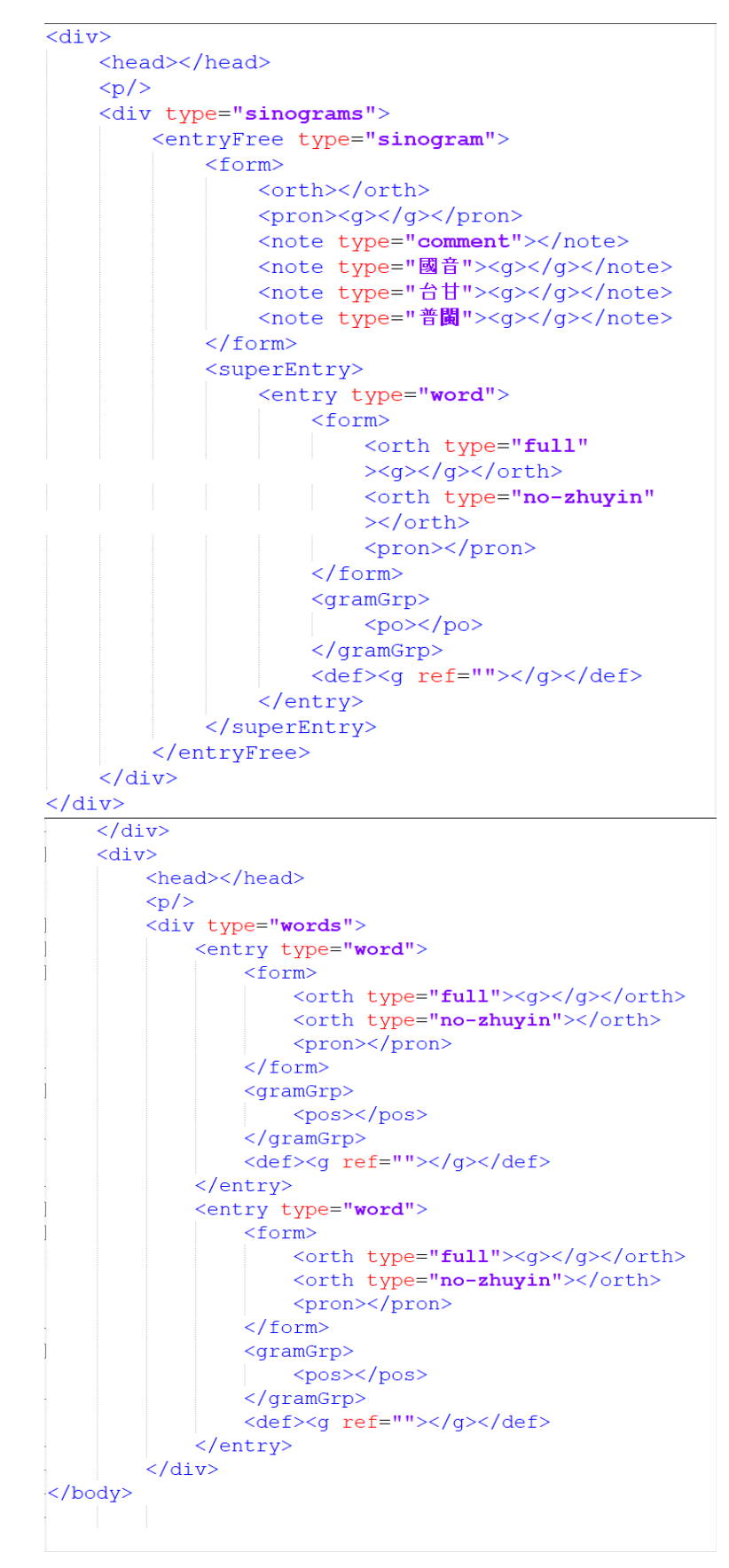

FIGURE B.1 - Structure de la TEI

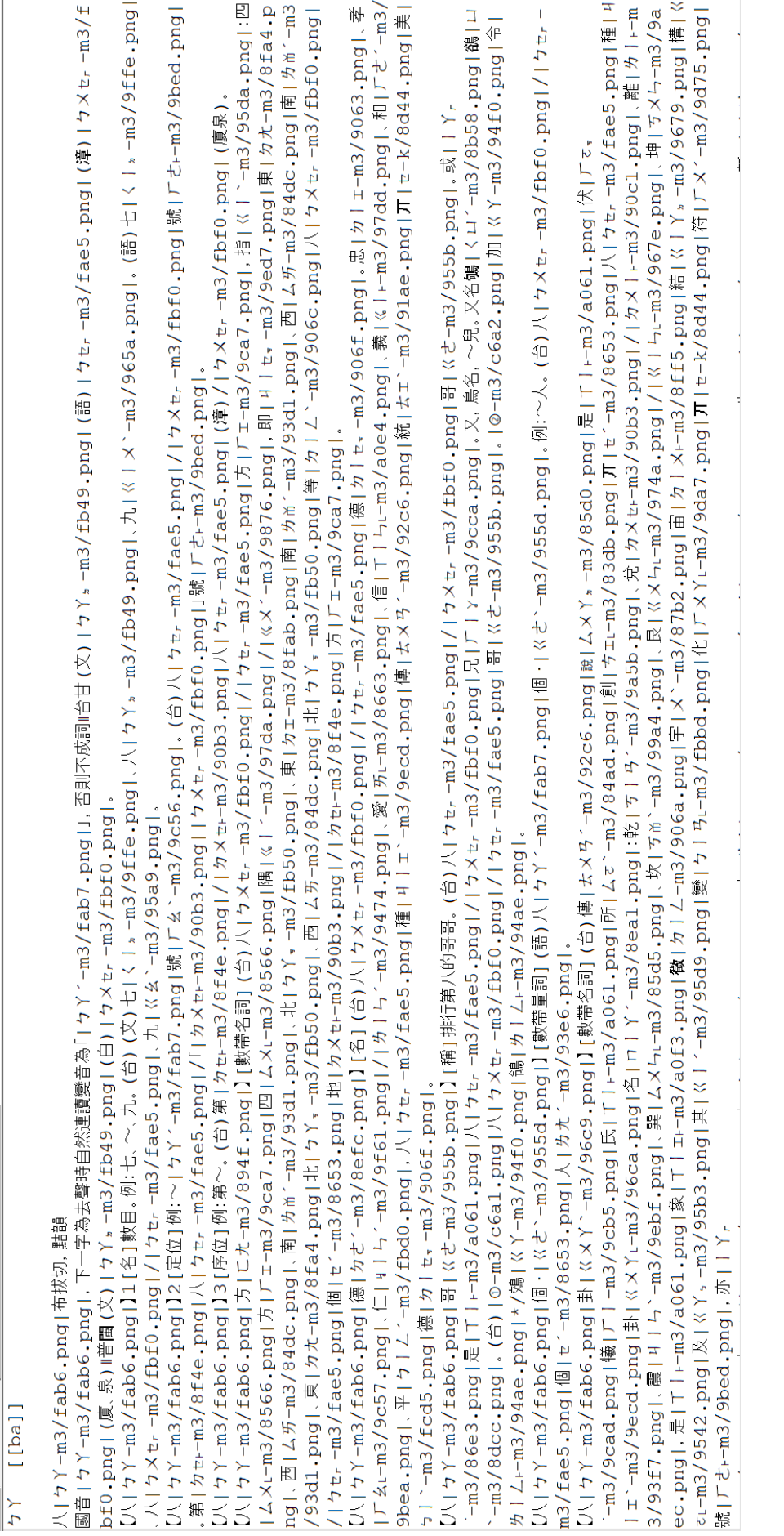

## FIGURE B.2 - Sortie de l'extraction

洽袷峽挾狹陜假給 TIY/ 1477 【洽•'】1 [動](文)浸潤。(台)在(/衣)ゕ身。 國音 》 | 台甘 (文), 。(語) 。/ 。(漳) 。(另音) 體を内を面み浸み調を五を購む。 **4. |普閩(文), 。(白), 、 。 。 。** 频语:治、浹、滲透。 【狹步小量】[狀](類義)(台)又之狹。/る(一 【洽•゙》】2 [副]表:周遍(/徧)・如:博學~聞・ 隘狹)又、細 !! / : · 【台)書:冊ネ。讀ネ。去スト 真ミ、穧(/濟/多:訓讀)ネ・ / 【狹ネト 窄ネト 】「狀](疊組) (台)隘(/房)v /ネ ・( 3. 真: 闊え、見き聞き徧き及ち各も方: 面3.。 廈)狭る細い/を、同を義5語を/5:狭る、隘\*。 【接】洽。】[動] (台)接,治,。接觸(/頭)商 【狹→長↓】[狀] (台)長ン梭→ 。 量協議。互見【洽集】。 【狭し義一】[名]對:廣義。(台)像之/之講! 【融》洽→】[動] (俗音)》→ → (台)真: 和シ → ト: 「國:語> / ト」此(/些) : 個· 詞> →廣 : 器位 。 義5 丌。解 》說 。指 ちゃ 今 。中 "國 。人 》表 る達も心。意一丌。話を、用いた 只(「只5個。」 恒? 胡甲切,洽韻 的合音字):話を寫ふ落も來一を丌。是 5國%文 國音 シ || 台甘 未收 || 普閩 未收。 3. • 狹, 義 5 丌 · 國 3. 語 5 / 5 是 5 用 p 國 3. 定 3. 【拾シ】[名](文) (台)古を早を收引蔵を刀き 丌、標?準ふ字 5 / 2 音。講 い話や、讀も冊も丌 劍 丁。匣(/盒), 仔、套 。 、資ー思い。 【狭步路》相: 逢シ】(常) (台)比2 喻シ/シ: 收了, 赌夾切, 洽韻 仇シ人シ/シ真ミ拄シ好シ去シ相目/タ遇シ/シ著 國音 : || 台甘 : || 普閩 (文), 。(白), 。(俗音) : 。。  $\frac{1}{2}$ . 台類語:冤、家、路、隘(/狹)。。 【峽》】[名]山峽。(台)兩》并引是互山》,中 類語:狭:窄,不開。隘n(后t'、腐t')。迫促 : 央■ 夾る一≒條: 水 込路 ? 丌 · 所 、在 。如: 迫脅,不寬鬆。狹陋(/隘)。 長江三~。台北地名「三』峽, 」。舊名「三; 角 陝シ 5. 湧 : , 。可知「峽」舊有音: 「 5. 」。 轄夾切,入洽韻 【地》峡。】[名] (台)夾》店》/ 高兩 > / 2個 國音三一狹。 · 海4(兩): 月3: 攏 ?: 是 2· 海4· ) 丌 · 中? 間; , 連 假 何加切,平麻韻。 ◎ 絡も兩≥ / > 個√ 大 》陸 。地 3 / > 丌 、 狹 3 地 3 / 2 (長い梭: 丌・地) / 2 形 : ) 叫 , 做 } / } : 地 國音 : • 按: 今分為「假, 」, 放~ · (台)假, 3/2峡, · 如:巴拿馬地~。 日: /2. 。假シ、真~。(台)真: 假 : ||台甘 : || 【海を峡を】[名] (台)夾を店を陸を地を/を丌 普閩 未收普通話音「假シ」。 、中: 間: 遠: 通: 兩>個、大多海 , 丌、水 . 【假-- 】1 [動] (古文)=暇。暇---- 閒~。(台) 路》,叫:《做》,/》海公峡,,。如:台灣海峡。 開い暇を(文)。開い工き。 辨似:峡,,,左邊「山」。狹窄的「狹,,」, 左邊 【假--】2 [動] (古文)=遐-- · ~邇 · 遠近 · ( 「犬」旁。挾シ持的「挾」,「提手」旁。俠客的 台)遐々邇、。遠を近も/き。 「俠」,「人」字旁。 拾了 辖夾切·治韻 梜 康典未收「一 國音 -- | 台甘 -- | 普閩 (文), 。(白), 。按:( 國音 (又音): 。(常音): 。另通作「; 」。按: 今音)、、諧:合。、、諧:協。 新華典將「挾」讀「;」併入【夾;】。如:夾在 【給シ】[動,名] (台)古を早を在(/衣)を太も 胳腋下或指頭中間。 廟子合ら祭を遠を祖そ。如:三歲一~。 辨似: 給, 從「示補兒」= ? · 袷, 左旁「衣字旁」 轄夾切, 洽韻  $-3 -$ 

FIGURE B.3 – Segmentation par le modèle eScriptorium

|                                                                             | <b>洽袷峽挾狹陜假給 TIY/ 1477</b>                        |
|-----------------------------------------------------------------------------|--------------------------------------------------|
| 【洽』】1「動〕(文)浸潤。(台)在(/衣) 』身                                                   | 國音 。    台甘 (文) 。 (語) 。 / e (漳) 。 (另音)            |
| 勝ち 内さ 面2.382.382. 石を開た.                                                     | 5 Ⅱ普閩 (文)、 → (白)、 、 、 、 、 、 、 。                  |
| 缅語:洽、涼、邊溪。                                                                  | 【狹長小長】[狀](類義)(台)又を狭った(=                          |
| 【洽長】2「副】表:周洞(/徭)。如:博學~聞。                                                    | 达抜) 又 : 细 ! / 5 ·                                |
| 台)書: 冊: 讀: 夫3 直: 摘(/濟/多: 訓讀) ? /                                            | 【狭し窄シ】[狀](疊組) (台)階(/反)v /. ・(                    |
| 3. 直5. 開3. - 見5. 開3. 循5. 乃5. 名5. 方5. 面3. 。                                  | 度)狭る細紅/シュ同ン義5語シ/5:狭る、踏か                          |
| 【接:洽。】[動](台)接:洽。接觸(/頭)商                                                     | 【狭头長シ】[狀] (台)長2枚4                                |
| 量協議。万目『浍』】。                                                                 | 【狭---義-^ 】[名]對:廣義。(台)像----/--- 購--               |
| 【融》洽与】[動] (俗音)》字。(台)真之和字                                                    | →5、:「國%語5/5,此(/此)*,個<調か,廣5                       |
| <b>地位</b>                                                                   | 義5 丌。解5 設幻・指5 古5 今5 中5 國5 人2 表                   |
|                                                                             | 3. 達如心引意・丌・話か・用いな 900「只を個す」                      |
| LA T<br>1コマノ 胡甲切,治離                                                         | 的合音字):話を寫入落も來一を丌可是と國に文                           |
| 國音 - 一台甘 未收   普閩 未收。                                                        | <u>2. • 狹4. 義5 丌。國4. 語5. / 5. 是5 用5. 國4. 宗4.</u> |
| 【 粭シ 】 [ 名 ] ( 文 ) (台 ) 古 》 早 》 收 。 藁 ? 刀 :                                 | 丌。標2 准】 字5 / 3 音: 講5 話5 、讀5 冊2 丌                 |
|                                                                             | - 音、田 ……                                         |
| 剑 丌。 匣( / 盒 ) v 仔 v 套  。                                                    |                                                  |
| 崍し                                                                          | 【狭し路》相: 逢シ】(常) (台)比2 哈? /2 :                     |
| <b>僕本</b> 切, 治部                                                             | 仇弘 人志 / 3. 直さ 拄を好な 夫を相引 / 6. 遇き / 3. 薬           |
| 國音 - 『台甘 - 『普閩 (文)- ・(白)- ・(俗音)                                             | tr 1                                             |
| ŧ.                                                                          | 台解語:冤 * 安 * 段 * 胜(/狭) ** ·                       |
| 【峽--】[名]山峽。(台)兩斗月子是五山》,中                                                    | <b>都語:狹:窄・不開・踏い(見い、腐い)・泊保</b>                    |
| : 央* 夾る一: 條: 水& 路? 丌。所 ↓ 在る • 如:                                            | 泊参,不實髮。狭調(度)。                                    |
| 長江三~。台北地名「三4 峽氣」。舊名「三4 角                                                    |                                                  |
| 5. 通六: 。可知「峡」舊有音:「5.」。                                                      | 陝シ<br><b>修水切,入洽韻</b>                             |
| 【地外峡》】[名] (台)夾訂店 / 《两》/ 》/图                                                 | 國音三一狹。                                           |
| →海公(両引用引维を果り海公)丌→中引問に→連<br>2. 络2. 函2. / 2. 個 · 大2. 陸2. 地3. / 2. 丌 · 狹5. 地3. | 12又マイ 何加切,平麻部。                                   |
| /2 (長2 梭5 TF+ 地3, /2 形5, )叫5, 做3, /3, : 地                                   | 國音 。按:今分為「假,,,放~。(台)假~                           |
| 3. / 2 岐 : 。加:巴拿里地~。                                                        | 日:/2 ·假 直~。(台)真:假 : 旧台甘 :                        |
| 【海を峽長】[名] (台)夾乱店弘陸弘地弘/シ丌                                                    | 善悶未收普通話音「假!」。                                    |
| 一中 盟 、満 通 面 個 大 海公 工 水                                                      | 【假長】1 [動] (古文)=暇。暇長、聞~。(台)                       |
| 路》、叫!, 做 , / , 海 , 峡 , 加 : 台灣海峡。                                            | 開い暇6 (文) - 開い工き +                                |
| 雄似:峡。, 左邊「山」。狭窄的「狹。」, 左邊                                                    | 【假--】2 [動] (古文)=遐---------- 遠近。(                 |
| 【犬,旁,挾,持的「挾,,「提手,旁,俠客的                                                      | 台)銀シ 溜り 。 済み 近し/しゃ                               |
| 【侠」,「人」字旁。                                                                  |                                                  |
|                                                                             | 祫                                                |
| 挾シ                                                                          | <b>橘夾切·洽韻</b>                                    |
| 康典未收「…                                                                      | 國音 --   台甘 --   普閩 (文) -- (白) -- 按: (            |
| 國音 (又音)-。(常音)-。另通作「-,」。按:                                                   | 今音)仁, 谐: 合, 仁, 骘: 诏,                             |
| 新華典將「挾」讀「: 」併入【夾: 】。如:夾在                                                    | 【 給 。】[ 動 ・ 名] (台)古 、 早 、 在(/ 衣 ) 、 太 、          |
| 胳腋下或指面中間。                                                                   | 願引合に祭と遣を組み→如:三歳一~                                |
|                                                                             | 排似: 給, 從「示補兒」 = ? 。 拾, 左旁「衣字旁                    |
| 狹.<br>辖夾切, 洽韻                                                               | – tim                                            |

 $\tt{FIGURE B.4 - Reconnaissances}$ des lignes de texte

|                                                        | 恰峽挾狹陝假給 エーY / 1477<br>76)                           |
|--------------------------------------------------------|-----------------------------------------------------|
| ↑☆☆☆♪ 1 [動](文)浸潤・(台)在(/衣) : 身                          | <b>『音 -- 『台甘 (文)-。(語) *, /v (漳)。(另音)</b><br>2)      |
| く内さ面と浸ま潤と五を織し、<br>3)                                   | ■普閩 (文)4.。(白)4.、* * * * * * *<br>4                  |
| 5) 第: 洽、汝、淫淡。                                          | 英…小…】[狀](類義) (台)又→ 狹。/☆ (←<br>$\epsilon$ )          |
| 方合→ 12 [副]表:周逼(/循) · 如: 博學~開,                          | 8 次)又=細 /5                                          |
| 9) 1: 冊:讀:去 真: 摘(/濟/多:訓讀) :                            | ※狭… 窄  】[狀](疊組) (台)隘(/反)。/ . 。(<br>10)              |
| 直兰盟》,目生盟》,循生及生名生方仁而生。<br>11)                           | ※3. 細紅/5 ・同計義5 語5/5 :狭る、踏む<br>12)                   |
| 接. 洽. 】[動] (台)接. 洽. ・接觸(/頭)商<br>13)                    | 狭し 長い 】[狀] (台)長い梭↓→<br>(14)                         |
| 15) <sup>《議·互見【洽集】·</sup>                              | 使し義一 】[名]對:廣義・(台)像 <del>.</del> / ↓ 講:<br>16)       |
| 融》洽,】[動](俗音),, (台)真, 和<br>17)                          | 18): 「國:語》/ 」此(/此):個·調》,廣                           |
| $\overline{19}$                                        | や 丌・解 : 説 . ,指 : 古 : 今 : 中 : 國 : 人 ? 表<br>20)       |
|                                                        | 幸福心--- 簀っ 丌。話さ→用さな 只(「只ち個c'<br>22                   |
| 21)<br>¶ ⊽Z<br>胡甲切, 洽圖<br>23)                          | 合音字 ): 話> 寫-- 落*- 來 ・ » 丌・ 是 > 國 :- 文<br>24)        |
| 管 ↓   台甘 未收   普閩 未收。<br>25)                            | ▶ 狹皇 義 5 丌。 國 : 語 5 / 5 是 5 用 5 國 : 定 5<br>26)      |
| 27 鈴 】[名](文) (台)古 キ 早 み 收 引 薬 2 刀 2                    | v 標2 準3 字5 / 3 音: 講5 話5 、讀5 冊2 丌<br>28)             |
| 29) J = 匣(/盒) v 仔 · 套 ·                                | 30 章 思知                                             |
|                                                        | (快: 路 <u>*</u> 相: 逢 : 】(常) (台)比  * 喻 2 / * :<br>31) |
| 車広工<br>32) マイ 轄夾切, 洽韻                                  | ↓人も / も 直も柱を好な去を相引 / ∮ 遇を / 》著<br>33)               |
| 34) 并 - 【台甘 - 】普閩 (文), · (白) - · (俗音)                  | 35)                                                 |
| 36)                                                    | 临终:冤* 家* 愍* 跶(/狹)** *<br>37)                        |
| 38 株:】[名]山峽。(台)兩2月子是5山3、中                              | 赵:狭:窄・不閉・踏い(房い、腐い)・泊促<br>39)                        |
| 央* 夾る一二條章 水素路を丌・所を在る・如:                                | 41) <sup>(2)</sup> · 不寛鬆 · 狭陋(/隘) ·                 |
| 40)<br>江三~。台北地名「三:峽、」。舊名「三」角<br>(42)                   |                                                     |
| 通:, 可知「峽」舊有音:「5., .                                    | 陝<br>修來切,入洽韻                                        |
| 43)<br>他^^ 峽••。】[名] (台)夾••。店 ^ / ^ 两 2 / 2 個           | 44)<br>百三一狭<br>46)                                  |
| 45)<br>毎 <u>な (兩引 片3. 撒さ 是5 海な )丌・中3. 間に ・連</u><br>47) |                                                     |
| 48) 络: 兩2·/2·個·大2·陸2·地3./2· 丌· 狹5 地3                   | $49)$ $H -$<br>$\sigma$ . $\sim$<br>何加切,平麻部。        |
| (長い梭:丌・地?/ >形)叫做 ? (地                                  | 50)<br> 音 - ・ 按 : 今分為「假ホ 」, 放~・(台)假\$               |
| 51)<br>/2 峡 : 加: 円盒里地~。                                | 52)<br>54) : /2 · 假… · 真~ · (台)真: 假 …  台甘 シ         |
| 53)<br>海&蚊:】[名] (台)夾~ 店,陸,地, / 。 丌                     | 图 未收普通話音「假!。」                                       |
| 55)<br>仲。間:・溝:通:兩ン個・大シ海公 丌・水シ<br>57)                   | 56)<br>√假↓ 】1 〔動〕(古文)=暇。暇↓ ,閒~。(台)                  |
| <u> - 叫』,做》、/ 、海 、峡 。 加 :台灣海峡 。</u>                    | 58)<br>↓暇~(文) → 聞→ 工* →                             |
| 59)<br>61) 以: 峽, , 左邊「山」。狹窄的「狹, 」, 方邊                  | 60)<br>假-- 12 [動] (古文)=遐-- 、 - 邇 · 遠近 ·             |
| 63) 旁。挾。持的「挾」, 「提手」旁。俠客的                               | 62)<br>名)選い選い ・違い近え/きょ                              |
| 为,「人」字类。                                               |                                                     |
| $\left( \frac{64}{2} \right)$                          | 65<br>HF-<br><b>乌水切,治鼠</b>                          |
| 城!<br>康典未收「                                            | 66)<br>音 -   台甘 -   普閩 (文):, ・(白):, ・按:(            |
|                                                        | 68<br>音)4、諧:合・4、諧:協                                 |
| 每典路「挾」讀「: 」併入【夾: 】 · 如: 夾在                             | 【給---】[動・名] (台)古---早---在(/女)---太---                 |
| 70)                                                    | 3台に祭を遣を組を・如:三歳一へ                                    |
| 液下或指頭中間·<br>71)                                        | 似: 給,從「示補兒」= * · 拾, 左旁「衣字旁」                         |
| 棘引<br><b>辖夾切,洽韻</b>                                    | $\binom{75}{ }$                                     |

FIGURE B.5 - Ordre des lignes

| Home Search Contact<br><b>Es</b> eScriptorium                                                                                   |                                                            |                                                | My Projects My Models Hello admin                               |   |
|----------------------------------------------------------------------------------------------------|------------------------------------------------------------|------------------------------------------------|-----------------------------------------------------------------|---|
| twinter - material - budghbad population and interest<br>pages manquantes 2<br>Models<br>ã<br>Images<br>Description<br>¢        |                                                            | ø<br>$\hat{\mathbf{o}}$<br>manual              | $\begin{array}{c c c c c} \hline \bullet & \bullet \end{array}$ | W |
| 第11112<br>$\frac{6}{3}$<br>dd                                                                                                   |                                                            | $\boldsymbol{\theta}$<br>Щ<br>$\mathfrak{S}^*$ | O                                                               |   |
|                                                                                                    |                                                            |                                                |                                                                 |   |
| $\sigma$                                                                                                    |                                                            |                                                |                                                                 |   |
|                                                                                                    |                                                            |                                                |                                                                 |   |
|                                                                                                    |                                                            |                                                |                                                                 |   |
|                                                                                                    | $T$ 1 1457<br>携熄熙蜥裼誒豨嘻                                     |                                                |                                                                 |   |
|                                                                                                    |                                                            |                                                |                                                                 |   |
|                                                                                                    | 另見普通話音 【裼 !- 】                                             |                                                |                                                                 |   |
| 康典:俗攜字<br>携<br>o.                                                                                                    | →祖 、 湯 … →<br>【袒补裼"】[動](台)祖补裼。                             |                                                |                                                                 |   |
|                                                                                                    | 観を揚む ・脱乳去り頂き面も衫も ・露さ出礼肉?                                   |                                                |                                                                 |   |
| 一相即切・職韻<br>熄                                                                                                    | 體 : 川 … 一" 部 ? 分 ~                                         |                                                |                                                                 |   |
| 國音 ニ ニン                                                                                                    |                                                            |                                                |                                                                 |   |
|                                                                                                    | 虚其切,支韻<br>联                                                |                                                |                                                                 |   |
| 虚其切,之韻<br>熙                                                                                                    | 國音 "。(另音)* *** *** ** ** =欸 *按:                            |                                                |                                                                 |   |
| 國音: 二七十 : 二書國:                                                                                                    | 今語  台甘 (文):   普閩 按:未收與「"」相對                                |                                                |                                                                 |   |
| 【熙"】1 [動](文)興起。(台)興子起。(勢                                                                                                    | 應的音。                                                       |                                                |                                                                 |   |
| ÷力a,盛,天∌起 · 3來 · »。                                                                                                    | 【誤2】1[借](文)歎息聲。(台)嘆\$(/吐\$)                                |                                                |                                                                 |   |
| 【熙1】2[動](文)=<br><br>武<br><sub>第</sub><br>鉄<br><<br><br><br><br><br><br><br><br><br><br><br><br><br><br><br><br><br><br><br><br> | 氣入 丌 · 聲。                                                  |                                                |                                                                 |   |
| <b>4. 週を(/イム子を/要を)。</b>                                                                                                    | 喜小滾外笑<br>【誤"】2[動](文)笑樂。(台)歡                                |                                                |                                                                 |   |
| 【熙1】3[狀](文)光明的樣子。(台)光:明.。                                                                                                    | j.                                                         |                                                |                                                                 |   |
| 【熙1 熙1 】[狀](文)和樂的樣子。(台)擠(/濟                                                                                                    |                                                            |                                                |                                                                 |   |
| /多:訓讀): / 》人 ? 和 ; 善 ; 快 》 樂 : 丌 · 款 》 。                                                                                        | 香依切、微韻<br>豨                                                |                                                |                                                                 |   |
| 【熙"來》攘 ? 往 ? 】(成)(文)形容行人來往                                                                                                    | 國音:   台甘 (古文):   普閱:                                       |                                                |                                                                 |   |
| 眾多的樣子。(台)大* 街  /* 面  過 /* 路 » 丌                                                                                                 | 【豨"】[名](古文)豬漢代兩楚方言叫「豨」。                                    |                                                |                                                                 |   |
| • 人2·真4 横(/満/多:訓讀)2/4 挨• /2 挨• /                                                                                                | (台)豬"/"。另音:"(許豈切,尾韻)。大豬。                                   |                                                |                                                                 |   |
| ● 搭品搭品在(/在)を遊ぶ樂品。例:夜景……迷                                                                                                    | 大豕。豚<br>颜语:豨(/豬)。豕,豬。豬(/猪)。豜                               |                                                |                                                                 |   |
| 人廣告市招七彩繽紛行人~好不熟鬧。                                                                                                    | 小豬。豭,牡豕。                                                   |                                                |                                                                 |   |
| <b>频</b> 15 : 熙熙攘攘。                                                                                                    | 【豨:荃\$】[名]草名。(台)蹄纟叢2-草2-攏2                                 |                                                |                                                                 |   |
| 【熙1 熙1 攘2 攘2 /壤2 壊2 1(成)形容行                                                                                                    | 會 2 / + 得 . 通 : 做 。 / 2 藥 . 用 p / p                        |                                                |                                                                 |   |
| 人紛紜熱鬧的樣子。(台)形 : 容 : 大 3 街 } / 2 市                                                                                               | 【豨】豨"】[擬音](文)(台)豬"(漳)/"(泉)                                 |                                                |                                                                 |   |
| ふ人を障(/濟/多:訓讀)なん。 闇を熱え/え 満                                                                                                    | 在(/在)。行头路半丌。璧                                              |                                                |                                                                 |   |
| 消, 滾8. 丌。款3. 柴g, 柴z, 丌。氣2. 象2.                                                                                                  |                                                            |                                                |                                                                 |   |
| 當語:熙、和樂。喜、觀~。哲、自識。難。觀~。                                                                                                    | 虚其切、之韻<br>喧                                                |                                                |                                                                 |   |
| 鼓,嬉~·悦,怡~·                                                                                                    | 國音 " 川台甘 " 川普閩 "                                           |                                                |                                                                 |   |
| 蜥                                                                                                    | 【嘻: 】1 [情](文)表:悲痛。驚歎。如:嘻!                                  |                                                |                                                                 |   |
| 先的切、錫韻                                                                                                    | 悲夫。(台)欸。! 可 。/ 2 憐 。啊。!                                    |                                                |                                                                 |   |
| 國音:  台甘:  普閱:。                                                                                                    | 我早就知道<br>【嘻"】2[情]表:警惕。如:~,                                 |                                                |                                                                 |   |
| 【蜥"蝎、】[名]爬蟲。像:壁虎。俗稱也叫:                                                                                                    | 了(陸彙)。(台)咩、!我、早、著, (/都、)知, 影                               |                                                |                                                                 |   |
| 四腳蛇。(台)杜を定引。(廈)四斗腳?杜を定引(/<br>四马鞍斗蛇》)。接:一作:蜥蜴〗。又説:馬蛇                                                                             | 【匾】嘻】】[崇玉裕孙,孙骖,若。"曰:新福福。<br>♪喇(/啦)ネ 。──我↓敢¼ 無ネ 共ុ 汝 » 諫 、? |                                                |                                                                 |   |
|                                                                                                    |                                                            |                                                |                                                                 |   |

FIGURE B.6 - Fenêtre des manipulations

|                                                   | <b>洽梒峽挾狹陜假給 TIY</b> 477                            |
|---------------------------------------------------|----------------------------------------------------|
| 【洽》】1 [動](文)浸潤。(台)在(/衣) きょ                        | 國音 》   台甘 (文), 。(語), /e (漳)。(另音)                   |
| 體を內を面も浸ま潤を五を臟ひ。                                   | <b>,■普閩 (文)、,。(白)、、、。、 , , 。</b>                   |
| <b>频语:治、泱、滲透。</b>                                 | 【狹,小…】[狀](類義) (台)又、狹。/ 。(←                         |
| 【洽,】2 [副]表:周遍(/徧)・如:博學~聞。                         | 隘狹)又、細糺/ (*)。                                      |
|                                                   | 【狹→窄*】[狀](疊組) (台)隘(/尼)。/*,。(                       |
| (台)書:冊:讀:去 : 真: 穧(/濟/多: 訓讀) : /                   |                                                    |
| 3. 真: 闊え、見ふ聞る徧ふ及ふ各も方行面か。                          | 廈)狹る細き/き。同と義5語を/5:狹る、隘*。                           |
| 【接: 洽】[動] (台)接 洽 ・ 接觸(/頭)商                        | 【狭→長シ】[狀] (台)長ン梭→。                                 |
| 量協議。互見【洽集】。                                       | 【狹→義一】[名]對:廣義。(台)像→ / → 講:                         |
| 【融》洽→】[動] (俗音)》→ (台)真→和~                          | → ト: 「國語 ト / ト 」此(/些) 個 e' 詞 : 、廣 :-               |
| 諧                                                 | 義5 丌。解5 說3 ,指5 古5 今1 中? 國4. 人? 表                   |
|                                                   | 3. 達弘心。 意一丌。話を→用⊇ / : 只〔 只 △ 個 ∈´ 」                |
| 格長<br>胡甲切,洽韻                                      | 的合音字):話を寫ふ落も來一を丌。是と國に文                             |
| 國音 …    台甘 未收    普閩 未收。                           | B. + 狹-, 義- 丌 + 國 :, 語 -> / - - 是 -> 用 p 國 ;, 定 ;, |
| 【拾シ 】[名](文) (台)古を早を收え 藏を刀き                        | 丌・標? 準み字 5 / 2 音。講 5 話 3 、讀 5 冊 2 丌                |
| 劍. 丌。匣(/盒), 仔,套。                                  | ・意一思か。                                             |
|                                                   | 【狹シ路》相【違シ】(常)(台)比2 喻シノシ:                           |
| 峽,<br>轄夾切,洽韻                                      | 仇シ人シ/シ真: 拄シ好い去シ相: / シ 遇シ/シ著                        |
| 國音 --    台甘 --    普閩 (文)、, ・(白)、, ・(俗音)           | t. +                                               |
| ٤.                                                | 台類語:冤 案:路 > 隘(/狹) 。。                               |
| 【峽--】[名]山峽。(台)兩>月 -- 是 -- 山 -- 中                  |                                                    |
|                                                   | 類語:狭:窄,不闊。隘n(层r)感r)。迫促,                            |
| ↑ 央* 夾る 一:↓條:♪水ふ路 ◎ 丌。所 ◇ 在 》。如:                  | 迫脅,不寬鬆。狹陋(/隘)。                                     |
| 長江三~。台北地名「三』峽,」。舊名「三;角                            | 陝シ                                                 |
| 5. 湧 、 、 可知「 峡 」 舊有音: 「 , 」 。                     | 轄夾切·入洽韻                                            |
| 【地》峽,】[名] (台)夾,店 》/ 、兩 > / > 個                    | 國音三二狹。                                             |
| ← 海4: (兩引 爿 3. 攏 ? 是 2 海4: )丌 ← 中 ? 間 * ,連        | 假引                                                 |
| ₿ 絡፣ 兩 ≥ / ≥ 個 · 大 » 陸 » 地 » / > 丌 · 狹 » 地 »      | 何加切,平麻韻。                                           |
| / 2 (長 ) 梭 : 丌 · 地 3, / 2 形 2, )叫 3, 做 3, / 2 : 地 | 國音 -- 按:今分為「假--」,放~。(台)假--                         |
| } / 2 峽, 。如:巴拿馬地~。                                | 日:/2. 。假--- 真~。(台)真-- 假--   台甘 --                  |
| 【海を峡を】[名] (台)夾を店を陸を地を/を开                          | 普閩 未收普通話音「假--」。                                    |
| ・中: 間; ・溝: 通: 兩. 個、大~ 海. 丌、水.                     | 【假-- 】1 [動] (古文)=暇。暇--- 閒~。(台)                     |
| 路 ?。叫 做 。 / 。 海 。 峽  。 如 : 台灣海峽 。                 | 開を暇を(文)。開記工き。                                      |
| 排似:峽,, 左邊「山」。狹窄的「狹,, 」, 左邊                        | 【假-- 】2 [動] (古文)=遐-- · ~邇 · 遠近。(                   |
| 「犬」旁。挾 持的「挾」, 「提手」旁。俠客的                           | 台)遐と邇い。遠を近き/き。                                     |
| 「俠」,「人」字旁。                                        |                                                    |
|                                                   | 拾了 辖夾切·治韻                                          |
| 挾シ<br>康典未收「…」                                     | 國音 。   台甘 ,   普閩 (文), 。 (白), 。按: (                 |
| 國音 (又音), 。(常音), 。另通作「, 」。按:                       | 今音),, - 諧:合・、, - 諧:協。                              |
|                                                   |                                                    |
| 新華典將「挾」讀「ホ」併入【夾ホ】。如:夾在                            |                                                    |
| 胳腋下或指頭中間。                                         | 廟る合い祭を遠を祖と。如:三歲一~。                                 |
| 狹                                                 | 排似: 給, 從「示補兒」 = ネ 。 袷, 左旁「衣字旁」                     |
| 轄夾切,洽韻                                            | ے ج                                                |

FIGURE B.7 - Zone de texte

給給納挾狹陝假給 エーY / 1477 【洽記】1(動)(文)浸潤。(台)在(/女)と身計 |國音: | 台甘 (文), · (語):/e(漳) · (另音) 88: 内2. 而2. 涉1. 测3. 石5. 罐7. 。 || 楽閣 (文)(、(白)(、)、)、) 新語:治·決·滲透· 【狹引小】 】 [狀] (類義) (台)又 ? 狭 " /も( 【洽長】2「副2本:開通(/谷)·加:睡學~開。 2536 VV = 900 /5 = 【狭】 窄针】(狀)(疊絹) (台)隘(/后)。/&。 (台)書? 冊: 讀: 夫3 直: 縮(/溶/名: 調調)? 3. 百1. 四1. 日1. 四1. 酒1. 及5. 名4. 方仁面3. 。 TBT YSb 8, 2019. 76. - 同2- 第5- 第5- 75. 1 第5: 105- 125-【接: 洽!】[動](台)接: 洽, ·接觸(/願)商 【波引長シ】(狀)(台)長記後に 【狭】 善~】[名]對:廣義。(台)像》/~講: 量位端 - 万日【治4.】-【融》洽言】[動] (俗音)》: (台)真 和的 →5、: 「國名語5./5」此(/此)1.個に調か、廣5 **MAG** 第5 Ti + 解5, 994 + 指5 古5 合5 中2 隔5 人3 表 3. 達ね子は、意と、丌・「話を→用を存り取「只を個イ」 拾品 胡甲切·治蘭 的合音字):話を寫引落し來→シ丌·是与國制文 國音 三十台甘 未收十普圖 未收。 3. + 狭信義5 TT + 関1: 頭5. / 5. 黒5 田5: 関1: 定2. 【拾引(名)(文)(台)古》早》收引藏》刀》 Ti · 標2 准入字5 / 5 音: 講5 話5 、讀5 冊2 IT 剑针 Tie 画(/盒), 仔r 套扣。  $-36 - 014$ 【狭步路》相引逢シ】(常)(台)比3輪をひ **权本切, 治部** 街も 人も / 2. 直さ 住ちがた 夫ち 相も / 6 調ら / 3. 英 à. 國音 》 ||台甘 》 ||普閩 (文), · (白), · (俗音) 台旗語:冤:家:路·路行物)…… 【峡》】[名]山峽。(台)兩斗另是互山》,中 新話:狭:窄·不開·陛』(反:、廣:)·追促: 2 中\* 水\* 一\* 修\* 水\* 2\*\* 丌+ 所\* 左\* + 如 + 泊券,不曾聚,染颜(度), 長江三~。台北地名「三」缺5 、 萬名「三」角 陝. 5. 通六, 。可知「欸, 萬有音:「5.」。 **松水机, 1分解** 【地》峡。】[名] (台)夾,店 / 高雨 / 2個 國音 … 一狹。 · 海公 (両): H2. 缴2. 是2. 海公 )丌 · 中2. 門3. , 連 假子 何加切·平麻細 2 絡2. 兩2. /2 個 · 大2 陸2 地3. /2 丌 · 狹5. 地3. / 2 (長2·梭4 丌+·地3. / 2·形5. )叫5. 做3. / 2 : 地 國音: +按:今分為「假,,,放~,(台)假, 3. / 2: 缺5 。如: 巴拿馬地~。 日:/2. 個:,直~:(台)頂 假:上台廿: 【海シ峡』】(名)(台)夾5店3陸3地3/5耳 美盟 未收等通话夹「假】…… · 中2 885 · 漢5 通5 頭2 個2 大2 海6 Tier水2 【假,】1[動](古文)=暇。暇,, 聞~。(台) 232. (叫). 做, /2. 海 4-峡 5. (如: 台灣海峡) 開に暇(文)·開計工) 神似:峽,,,左邊「山」·狹窄的「狹,」,左邊 【假】】2[動](古文)=遐,,~週, 遠近+( 「犬」旁·挾」持的「挾」,「提手、旁·俠客的 台湾2,週1, 第3,近4,75 「做」,「人」字旁。 **於 2-4 格夾切 · 治韻** 挾。 事典未收「 國音 シ ||台甘 シ ||普閩 (文)ら・(白)ら・按:( 國音 (又音): (常音): 另通作「……」 会等化,即:会。(一股:级) 新華典路「挾」讀「: 」併入【夾: 】· 如: 夾在 【給シ】[動・名] (台)古を早を在(/女)を太紀 **胶防下或指面中間:** 願シ合に祭シ違シ組み→如:三歳一 神似:給,從「示補兒」= ? · 拾, 左旁「衣字旁」 次: "这 ە ئە

FIGURE B.8 - Baseline

|                                                            | 54) 合族挾狭陜假給 T   Y / 1477                                 |
|------------------------------------------------------------|----------------------------------------------------------|
| 合→ 】1 [動](文)浸潤・(台)在(/衣)ゝ身↓<br>$\blacksquare$               | ¶音 ---    台甘 (文)--- ( 語) *- / e (漳) • (另音)<br>15)        |
| 内》面も浸ま調も五を織と<br>$\mathbf{B}_{\mathbf{A}}$<br>2)            | ■普関 (文)4 ・(白)4, ・↓ ・↓ 。                                  |
| yě: 洽 · 泱 · 滲透 ·                                           | 16)<br>狭→ 小 → 】[狀](類義) (台)又> 狭▽ / し( ←                   |
| 3)<br> 合→ 】2 [副]表:周遍(/徧)・如:博學~聞                            | 17)<br><b>快)又之細さ/を、</b>                                  |
| 4                                                          | (18)                                                     |
| 6)書:冊:讀:去斗真:穧(/濟/多:訓讀)と                                    | (夾--- 窄:・】[狀](疊組) (台)隘(/尼)。/☆・(<br>19)                   |
| 真:闊,,見。聞》徧、及,各,方,面。。<br>6)                                 | ∮狹る細ネ /4・同? 義 - 語 4 / 5 :狹る ・隘* ・<br>20 <sup>1</sup>     |
| 接 。 洽 。】[動] (台)接 。 拾 。 ・ 接觸(/頭)商<br>7.                     | 硖 長 : 】[狀] (台)長 b 梭 :<br>21)                             |
| ・互見【治》)<br>クリーン                                            | 22                                                       |
| 融シ洽シ】[動] (俗音)シシ・(台)真…和2<br>9)                              | : 「國:語: /: 」此(/些): 個· 詞: 、廣:<br>23                       |
| 10)                                                        | ↑ 丌・解 - 説 - 指 - 古 - 今 - 中 - 國 - 人 - ヺ<br>24              |
| 长个工                                                        | 達に心計意・丌・話を→用シノ+只(「只」-個・ <br>25)                          |
| 胡甲切・治離<br>11)                                              | 合音字 ): 話> 寫--落る來一 > 丌・是 > 國 - 3<br>26                    |
| 音 - 十台甘 未收十普閩 未收,<br>12)                                   | 狭4. 義5 丌·國4. 語5 / 5 是5 用p 國4. 定}.<br>27                  |
| 13 恰 】[名](文) (台)古 · 早 · 收 · 藏 · 刀 ·                        | y: 標? 準& 字 5 / 2 音= 講: 話& 、讀: 冊: 丌<br>28                 |
| 丌・匣(/盒)ッ仔、套ト<br>14)                                        | 前一 思トー<br>29                                             |
|                                                            | 狭し路& 相【逢2·】(常) (台)比2·喻2 /2 :                             |
| →味<br>修夾切・治韻                                               | 30 <sup>1</sup><br>人と / 2 真: 拄い好い去い相 / / 多遇を / 3 7<br>31 |
| 音 --    台甘 --    普閩 (文)-- ・ (白)-, ・ (俗音)                   |                                                          |
| 37)                                                        | 32<br>第15:冤:家:路>隘(/狹)v。                                  |
| 38)                                                        | 33                                                       |
| 39)                                                        | 第:狭:窄・不闇・隘い (后い、腐い)・迫促、<br>34 <sup>1</sup>               |
| 夾も一に條計水を路を开く所を在る・如:<br>40                                  | 脅,不寬鬆。狹陋(/隘)。<br>35)                                     |
| ~,台北地名「三4 峽%,」,舊名                                          | 麻                                                        |
| に」。可知「峡」舊有音:「辶」。<br>42                                     | (Y 储夹切,入治商<br>55)                                        |
| 他 2 峽  】<br>[名] (台)夾~話 2 / 2 兩 2 / 2 個<br>43               | 音、一狹<br>56)                                              |
| 毎4 (兩4-爿3-攏4-是->海4-)丌+ 中# 間4-→連                            | <b>APIT</b>                                              |
| 絡2. 兩2- / 2- 個 c- 大 2- 陸 2, 地 3- / 2- 丌 c- 狹 5, 地 3<br>45) | マニィ 何加切 平麻顔<br>57                                        |
| (長2·梭2 丌+ 地3-/2·形5-)叫5-做3-/2 : 地                           | 音 -----按:今分為「假---」,放~。(台)假---<br>58                      |
| 學 峡<br>. · 如:巴拿馬地~·                                        | - - /". ・假-- ・真〜・(台)真-- 假--   台甘 --<br>59                |
| 海& 峽- 】[名] (台)夾> 店 > 陸- 地- / シ 丌<br>48                     | <b>閩 未收普通話音「假し」。</b><br>60                               |
| 中: 間: ・溝: 通: 兩> 個・大} 海: 丌・水.                               | <b>假-- 】1 [動] (古文)=暇・暇---- 閒~・(台)</b><br>61)             |
| →叫:做 << 海 > 峡 : → 如 · 台灣海峽 •                               | ☆暇☆(文) ・開記工【→<br>62)                                     |
| : 峽, · 左邊「山」· 狹窄的「狹, 」· 左                                  | 63)                                                      |
| 、旁・挾 - 持的「挾」, 「提手<br>旁。<br>地家的<br>52)                      | 9週に週上・追い近ま/きー<br>64                                      |
| 」,「人」字旁<br>53)                                             |                                                          |
|                                                            | 교수도<br><b>ロマイ 「 軽夾切・治韻</b><br><b>69)</b>                 |
| 城工<br>康典未收「 。」                                             | 音 -   台甘 -   普閩 (文)-, · (白)-, · 按: (                     |
| 65<br>(又音): (常音) - 另通作「;」・按:                               | 70<br>音)4、諧:合・4、諧:協。                                     |
| 華典將「挾」讀「:」併入【夾;】。如:夾在                                      | 71)<br>輪シ 】[動・名] (台)古 > 早 > 在(/衣) > 太 >                  |
| 67)                                                        | 72)                                                      |
| <b>筱下或指頭中間</b><br>68)                                      | 2. 合に祭と違を祖と・如:三歳<br>73)                                  |
|                                                            | 34: 給,從「示補兒」= * · 拾, 左旁「衣字旁<br>74)                       |
| 结夾切·洽韻                                                     | 75)                                                      |

FIGURE B.9 – Ordre des lignes correcte dans les zones de texte

## **INDEX**

CER, 28

F-mesure, 29

Précision, 29

Rappel, 29

WER,  $29\,$